## **Briefing of BIM-AM Standards & Guidelines v3.0 and the new Guidelines for the Handover of E&M Installation to EMSD**

27 Oct 2022

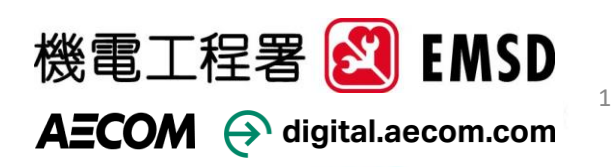

### **BIM-AM/FM related to the latest Policy**

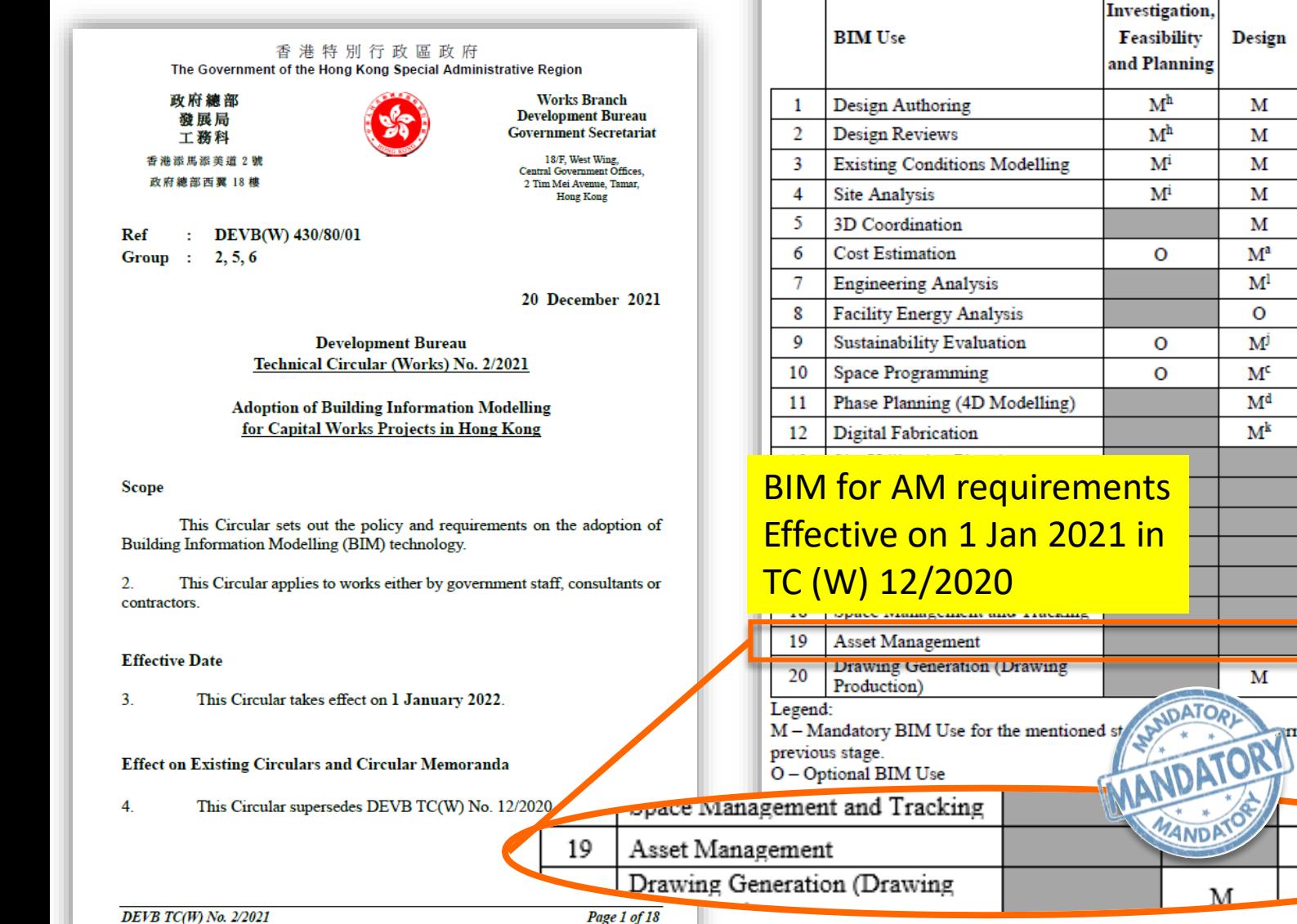

Design

M

M

M

M

М

M<sup>a</sup>

 $M<sup>1</sup>$ 

 $\mathbf{o}$ 

M

 $M<sup>c</sup>$ M<sup>d</sup>

 $M<sup>k</sup>$ 

M

M

#### **For >30M HKD Capital Works Project** Works Departmen respective stages of a project.

**DEVB** TC(W) No. 2/2021

when necessary.

**BIM Uses** 

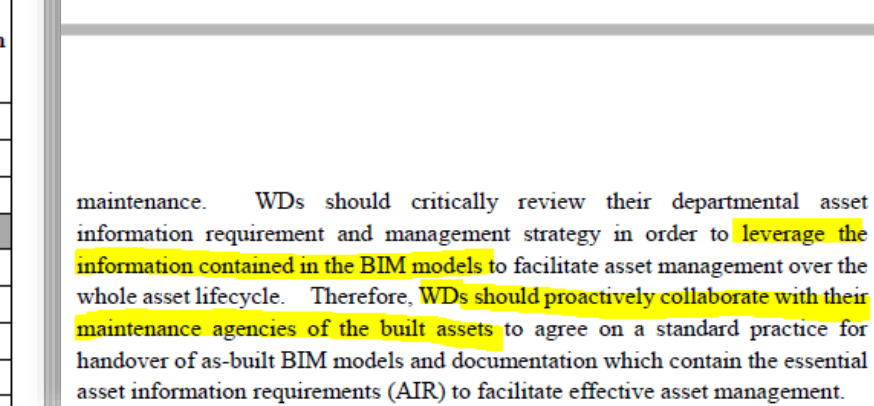

works projects by monitoring the BIM Key Performance Indicators (KPI) which have been developed by DEVB as described in Annex 3.

#### **Common Data Environment (CDE)**

 $24$ With a view to further enhancing the effective use of BIM, the adoption of CDE in the workflow helps ensure that the BIM model so developed can serve as a single source of truth for collaboration throughout the whole project life cycle. Therefore, WDs should critically review their project data requirements, data exchange workflow and project data management strategy so as to facilitate the establishment of departmental CDE and the development of relevant standards for information exchange amongst inter-departmental CDEs.

#### CDE Requirements Effective on 1 Jan 2022 in TC (W) 12/2021

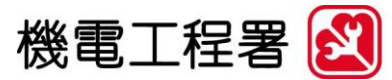

Page 4 of 18

2

**EMSD AECOM** 

#### $A$ gast Managamar

Annex 1

Construction

M

М

M

М

 $M<sup>b</sup>$ 

 $M<sup>1</sup>$ 

 $\circ$ 

M

М

 $M<sup>e</sup>$ 

 $M<sup>f</sup>$ 

 $M^m$ 

M

 $\circ$ 

Mβ

 $\circ$ 

 $M<sup>n</sup>$ 

M

mied forward from

 $M^n$ 

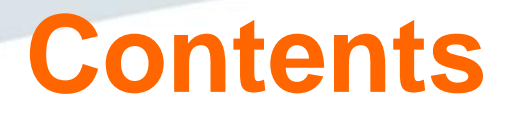

- About the Study and Consultation Timeline
- •Introduction of Updated BIM-AM Standards & Guidelines (BIM-AM SG) v3.0
- •Introduction of the New Guidelines for the Handover of E&M Installation to EMSD (H/O Guide)
- •Q&A

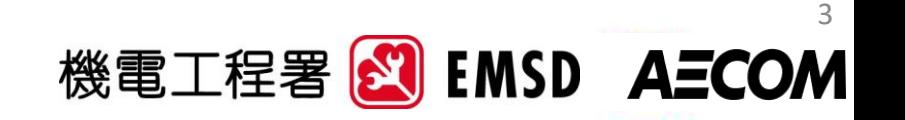

# **About the Study and Consultation Timeline**

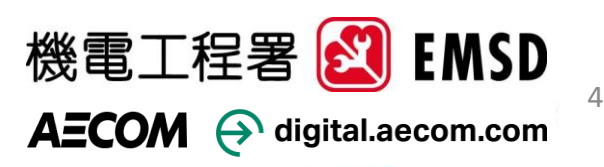

# **The Study and Survey Timeline**

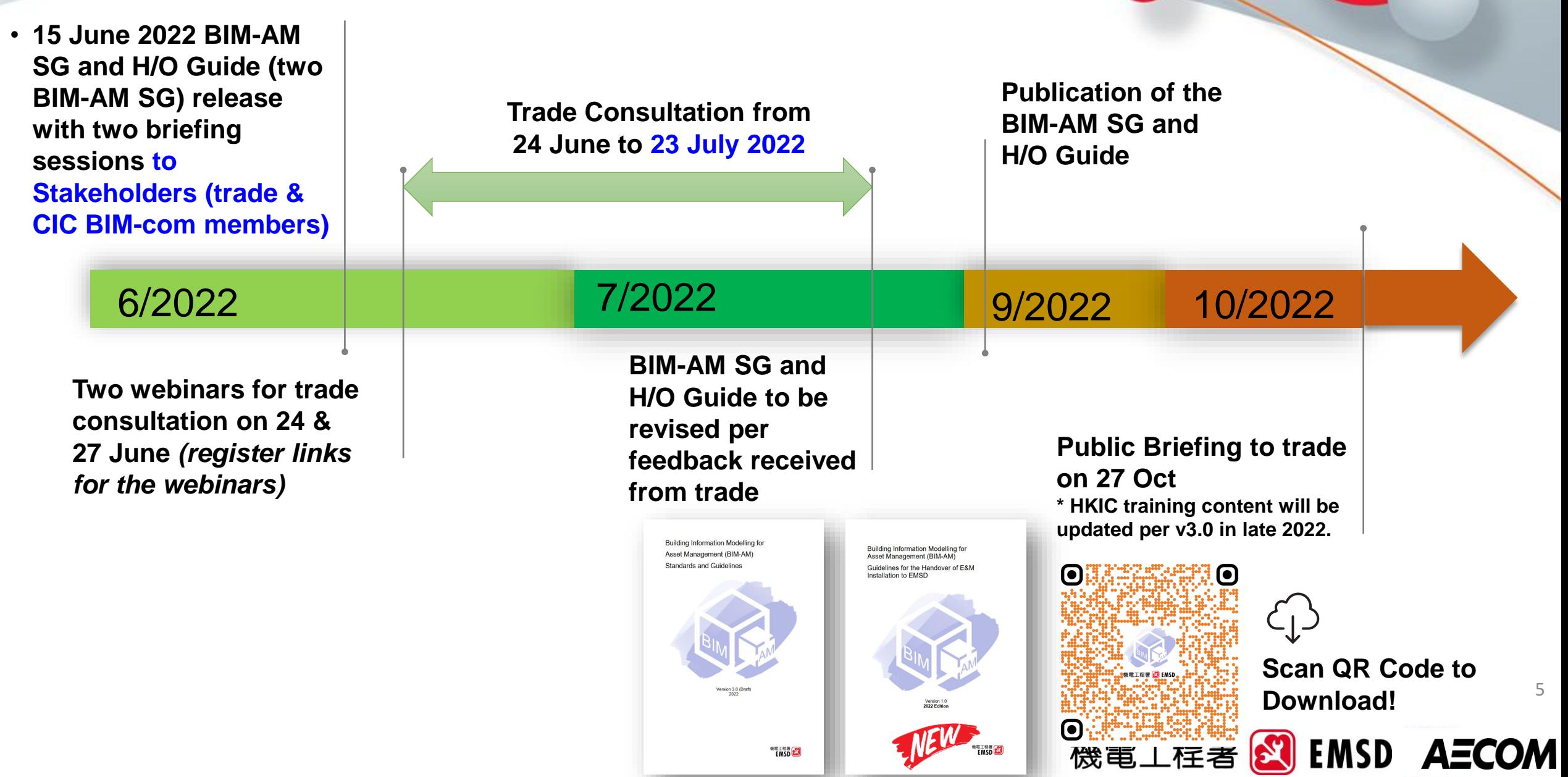

### **BIM-AM Standards and Guidelines Update**

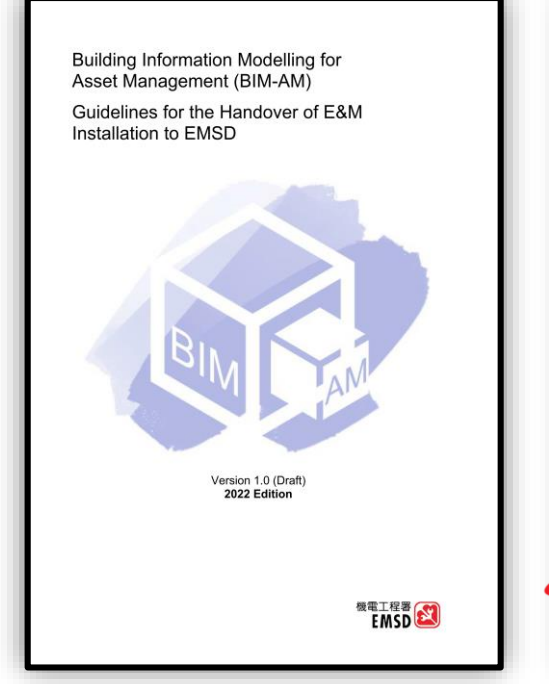

**BIM-AM Standards and Guidelines (Version 3.0 2022 Edition)**

**Building Information Modelling for** Asset Management (BIM-AM) Guidelines for the Handover of E&M Installation to EMSD

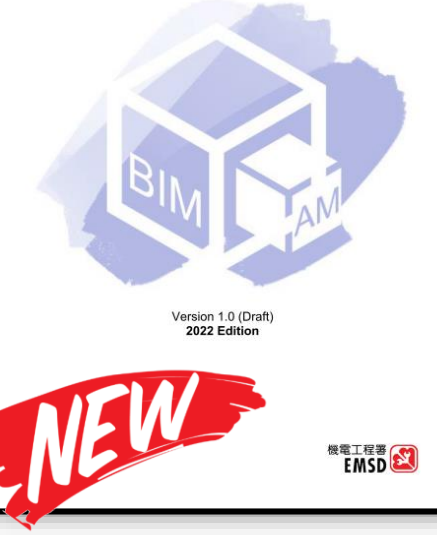

**BIM-AM Guidelines for the Handover of E&M Installation to EMSD**

#### **For Trade For EMSD**

BUILDING INFORMATION MODELLING FOR **ASSET MANAGEMENT (BIM-AM) ACCEPTACE AND UP-KEEPING GUIDELINES FOR FMSD** 

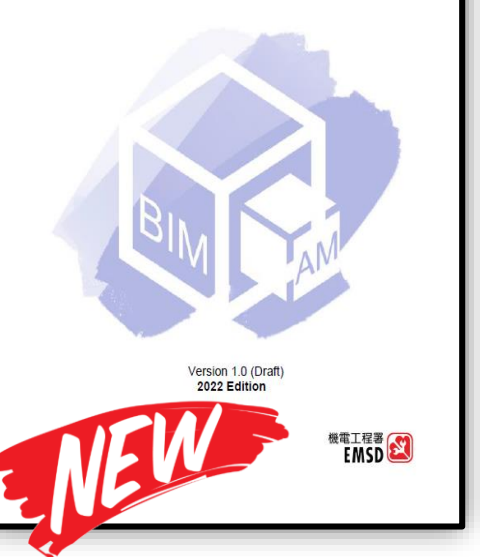

**BIM-AM Acceptance and Up-keeping Guidelines for** 

**Internal Consultation by interview SBUs and staff side representatives Organized 3 briefing webinars for Trade Organized 2 briefing webinars for EMSD Staff**

**EMSD 1-month Trade Consultation** 機電工程署 <mark>8 EMSD</mark> **AECOM** 

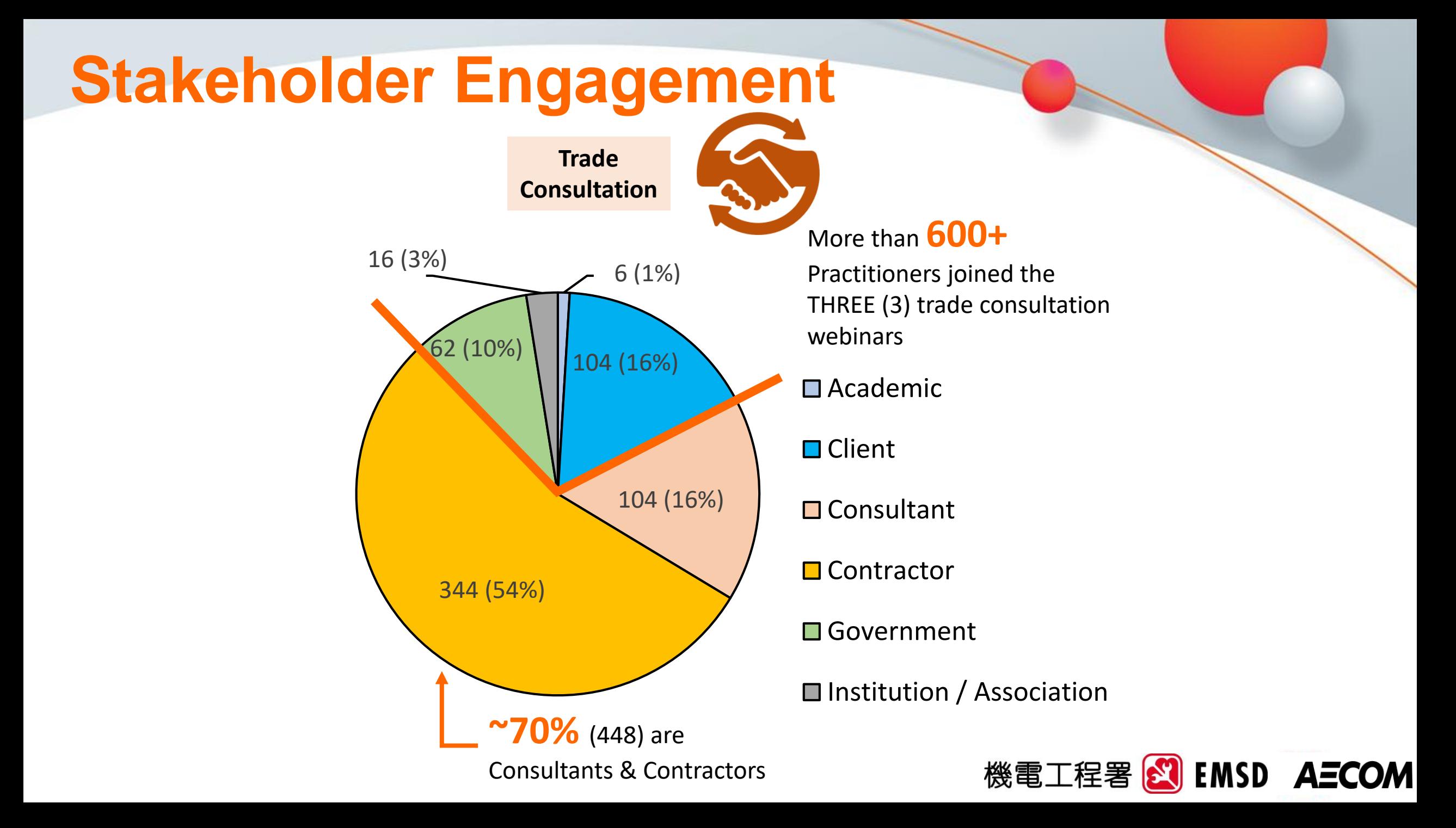

## **Summary of Comments Received**

- As at end of July, around **100 comments** were received from EMSD staff and Trade.
- Three EMSD BIM-AM guides were revised and would be issued for **final comments by email circulation** in late Aug.

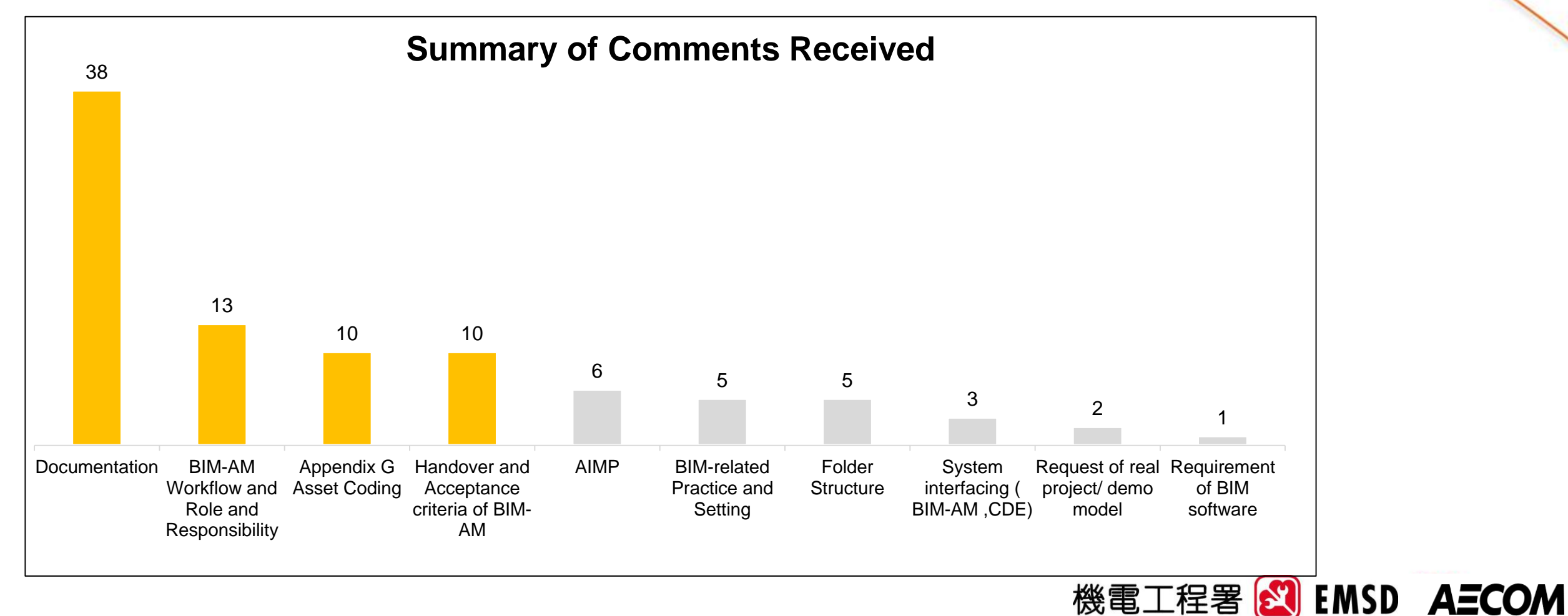

# **Introduction of Updated BIM-AM SG in v3.0**

Highlights of the Updates

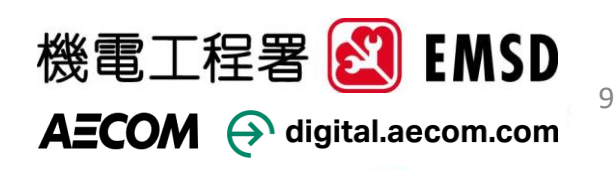

# **BIM-AM Workflow on Using Different Guidelines**

- Contract BIM Specification; Appendix Z
- BIM-AM Standards and Guidelines (BIM-AM SG)

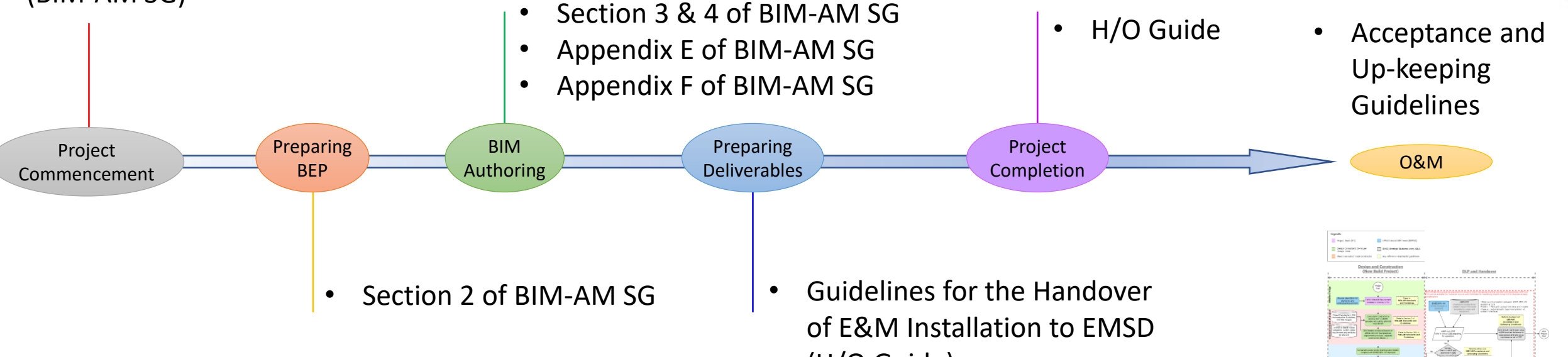

(H/O Guide) • BIM-AM Checklist (Annex 3 of H/O Guide)

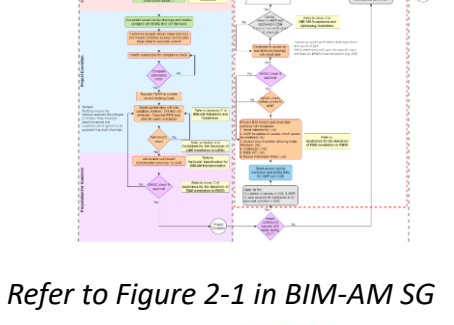

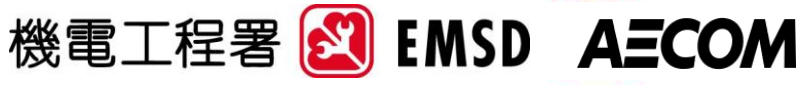

### **BIM-AM SG v3.0**

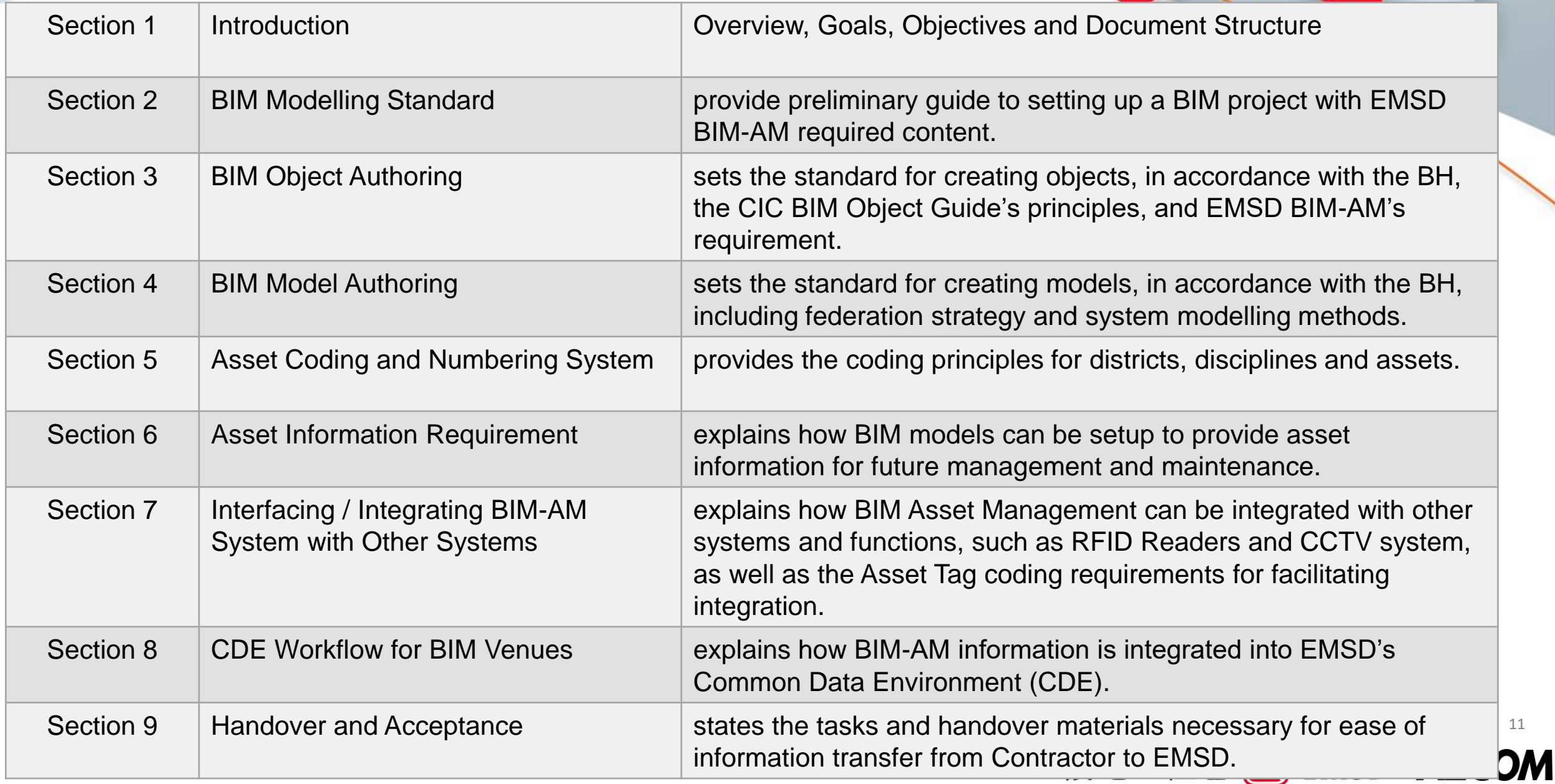

11

### **Updated Appendices and New Appendices**

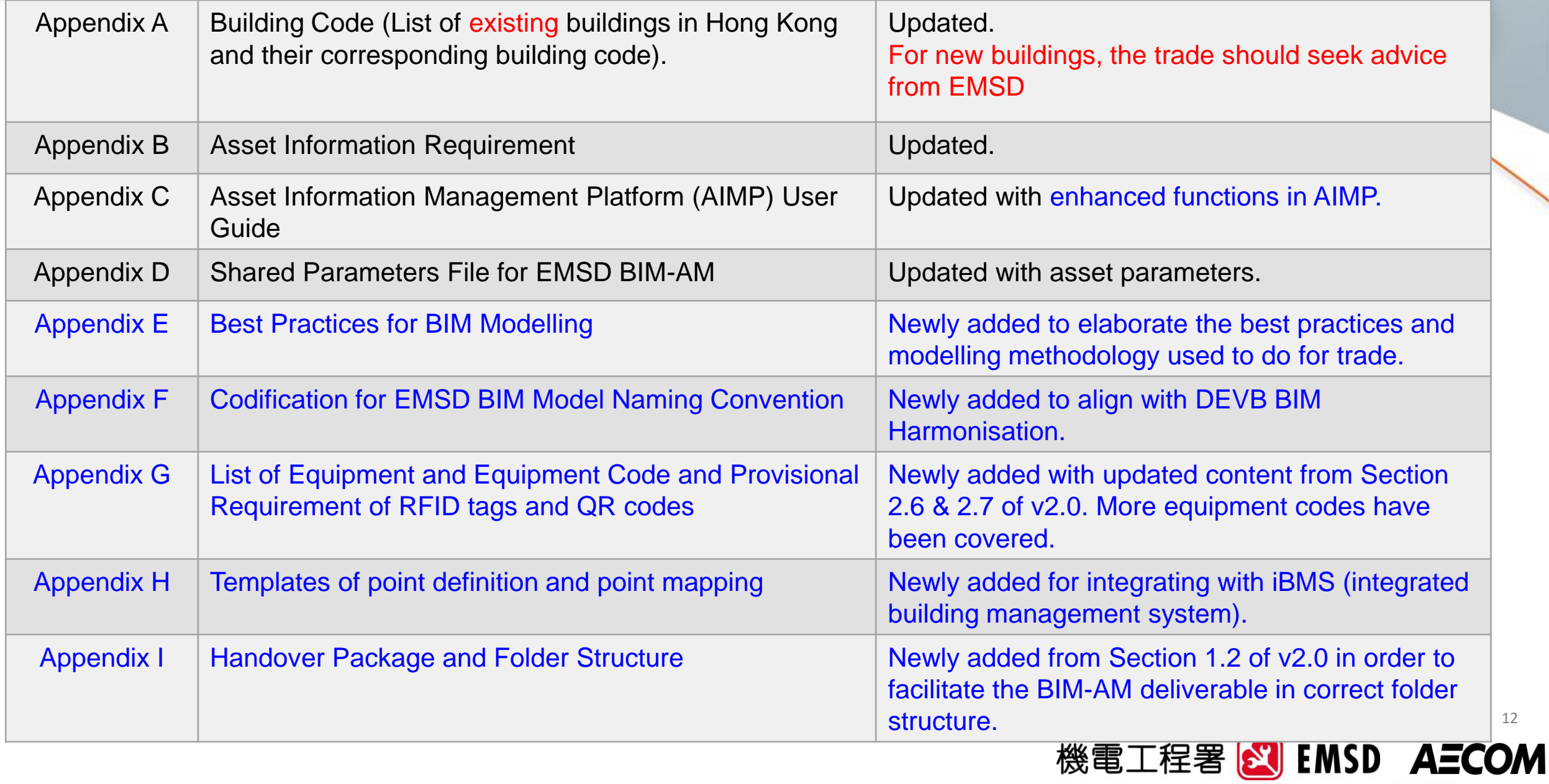

### **Introduction of Updated BIM-AM SG in v3.0**

## BIM Modelling Standard

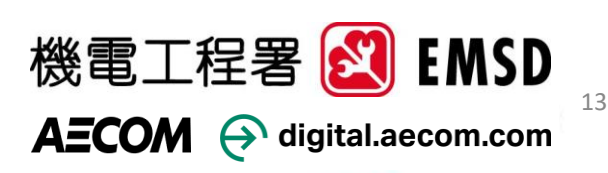

### **BIM Model Naming Convention & Federation aligned with EMSD's codes**  and DEVB BIM Harmonisation Guidelines S LandsD to facilitate the development of the BIM Data Repository. In

• Details in BIM-AM SG Appendix F

#### Extracted from DEVB TC (Works) No. **Smart City Planning** 2/2021

BIM models contain rich information of built assets which can 18. facilitate the integration between BIM and Geographic Information System (GIS) as well as the development of Common Spatial Data Infrastructure (CSDI).

construction works tenders with BIM adoption to be invited on or after 1 January 2022, WDs should ensure that the design and as-built BIM models are prepared in accordance with the DEVB BIM Harmonisation Guidelines<sup>1</sup>, which have also been aligned with the Construction Industry Council (CIC) BIM Standards.

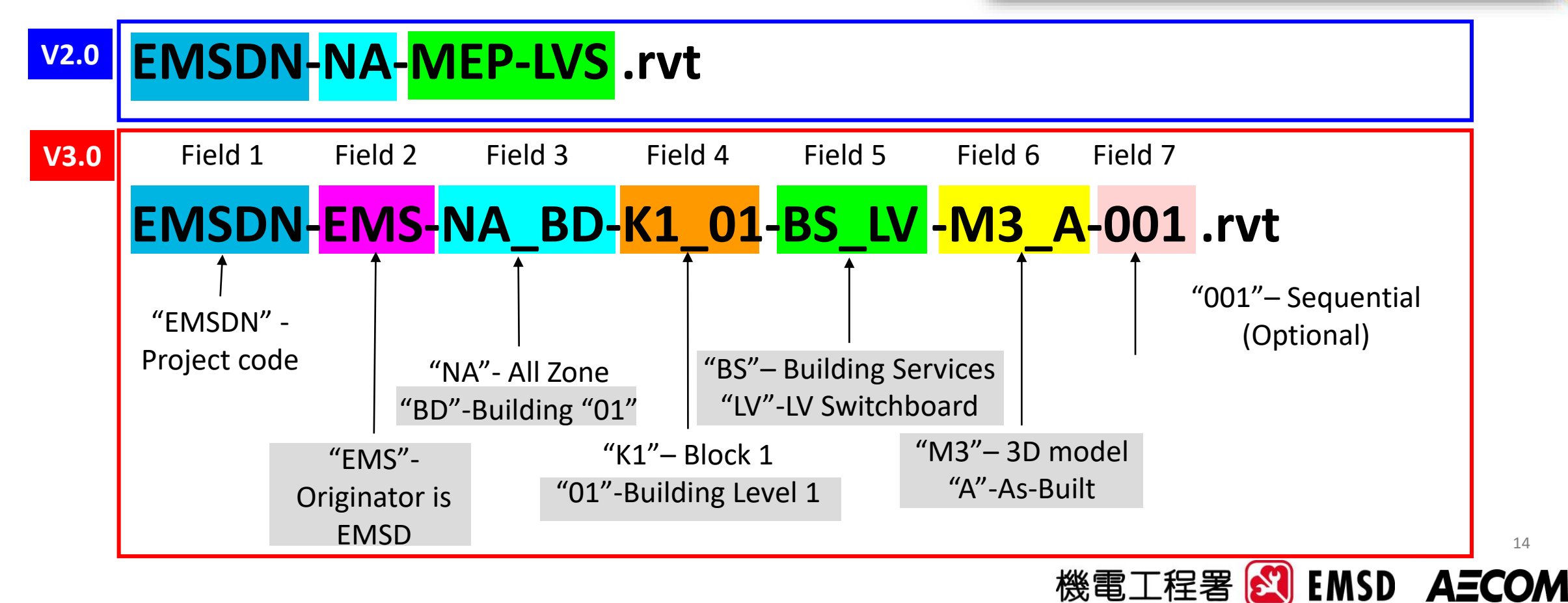

14

## **More Examples in BIM Model Naming Convention**

• Model federation for electrical installation to suit EMSD Asset Management

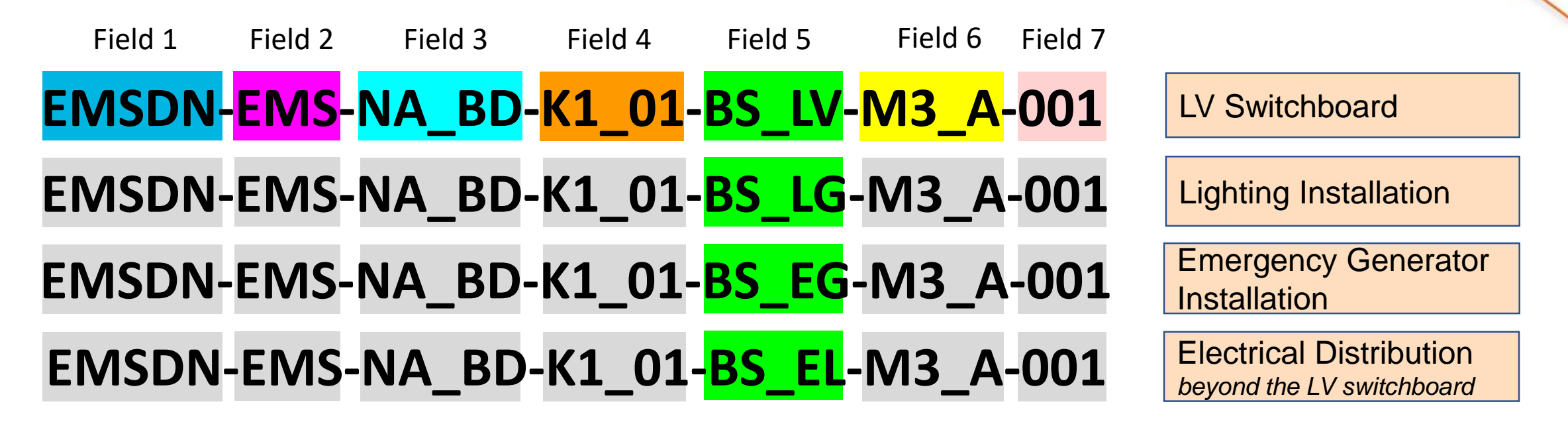

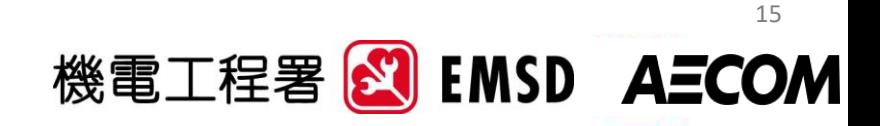

## **Model Federation of BIM Model**

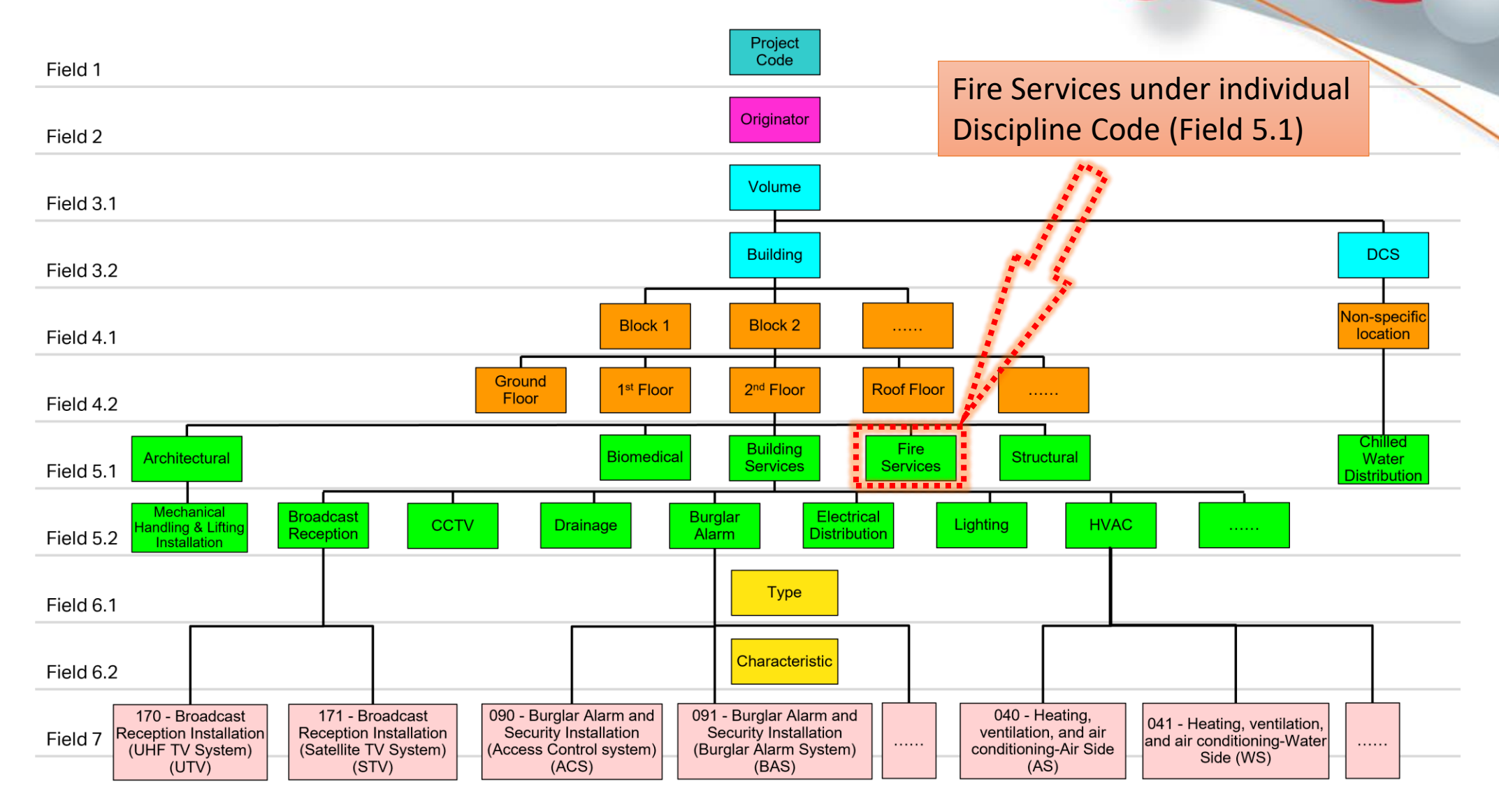

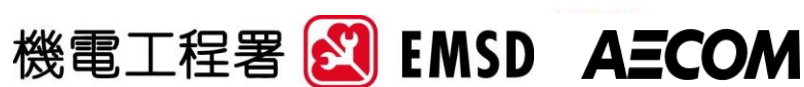

# **BIM Object Authoring**

- Follow BIM Harmonisation Guidelines for Naming
- Object should be kept as light as possible
- Classification properties shall refer to CIC BIM Object Guide
- Follow Appendix B for the Asset Data Template (ADT) for attributes data input
- Follow Appendix E for best practices
	- Nested Objects are not allowed
	- Only show construction object details in Fine Level

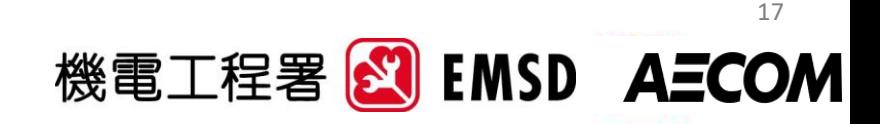

## **E&M System & Equipment Categorisation**

### Object Breakdown Example – LV Switchboard

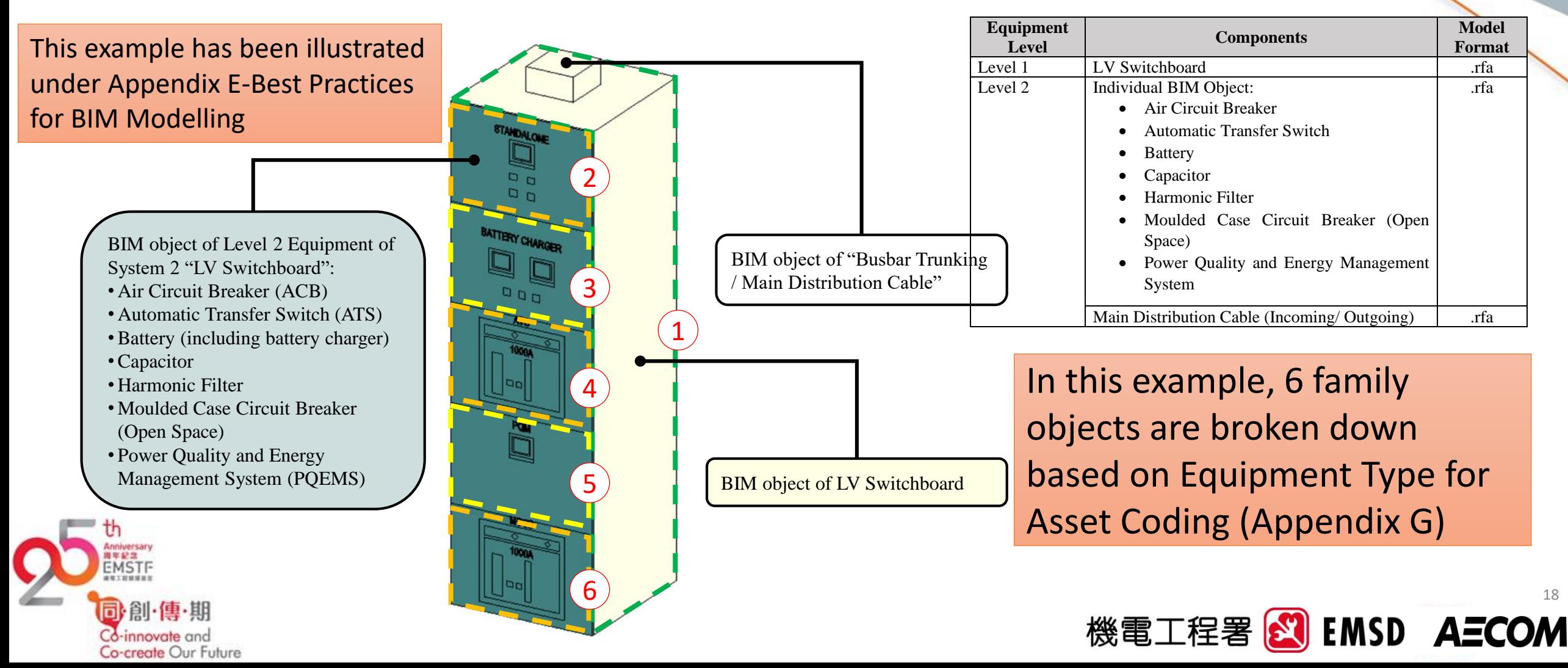

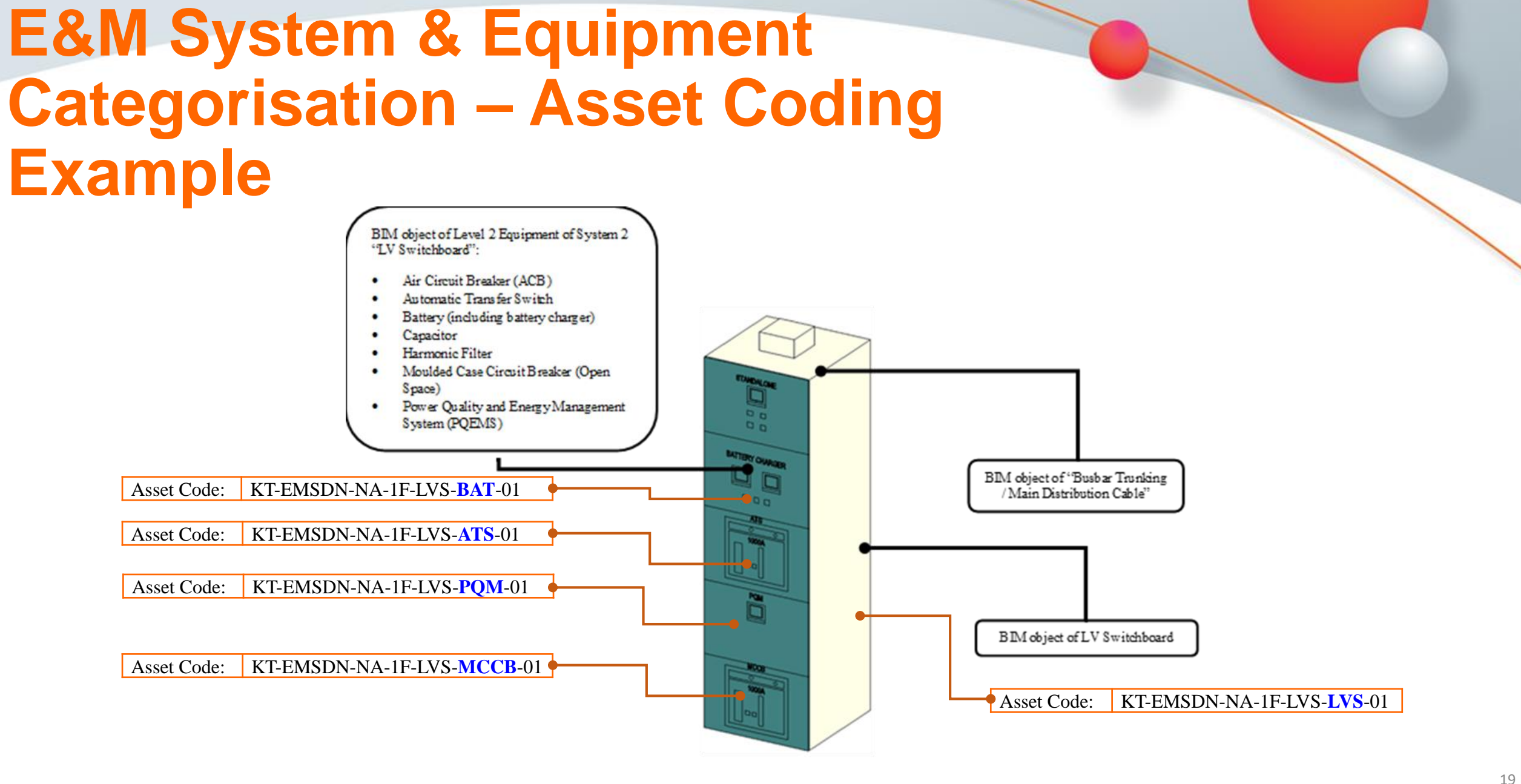

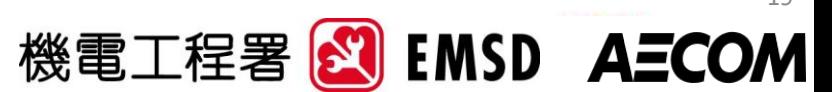

## **Details Level of Objects**

• Object shown as Medium in Detail Level

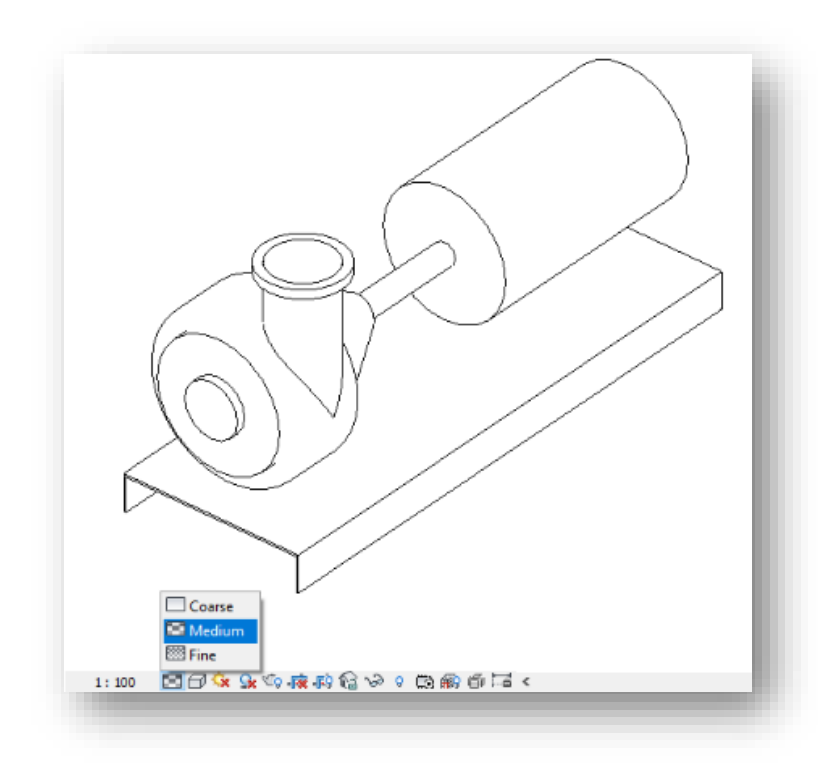

• Object shown as Fine in Detail Level

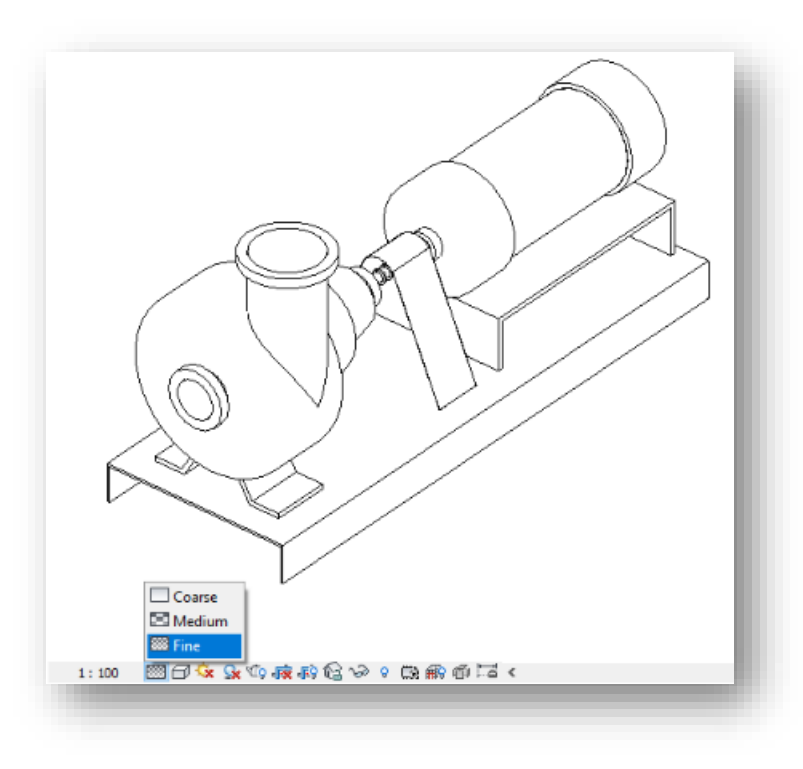

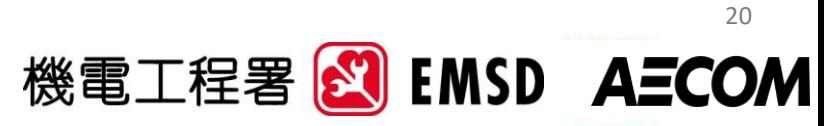

# **BIM Model Authoring**

- True north world coordinates and elevation
- Systems and colours based on Section 4 of BIM-AM SG
- Equipment schedules should be created in BIM
- Equipment designation shall be using Field 4-7 of Asset Code

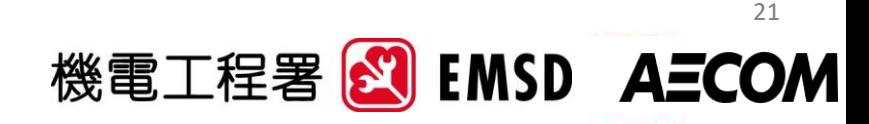

### **Equipment Category and System Colour**

• BIM Category for E&M **Equipment** 

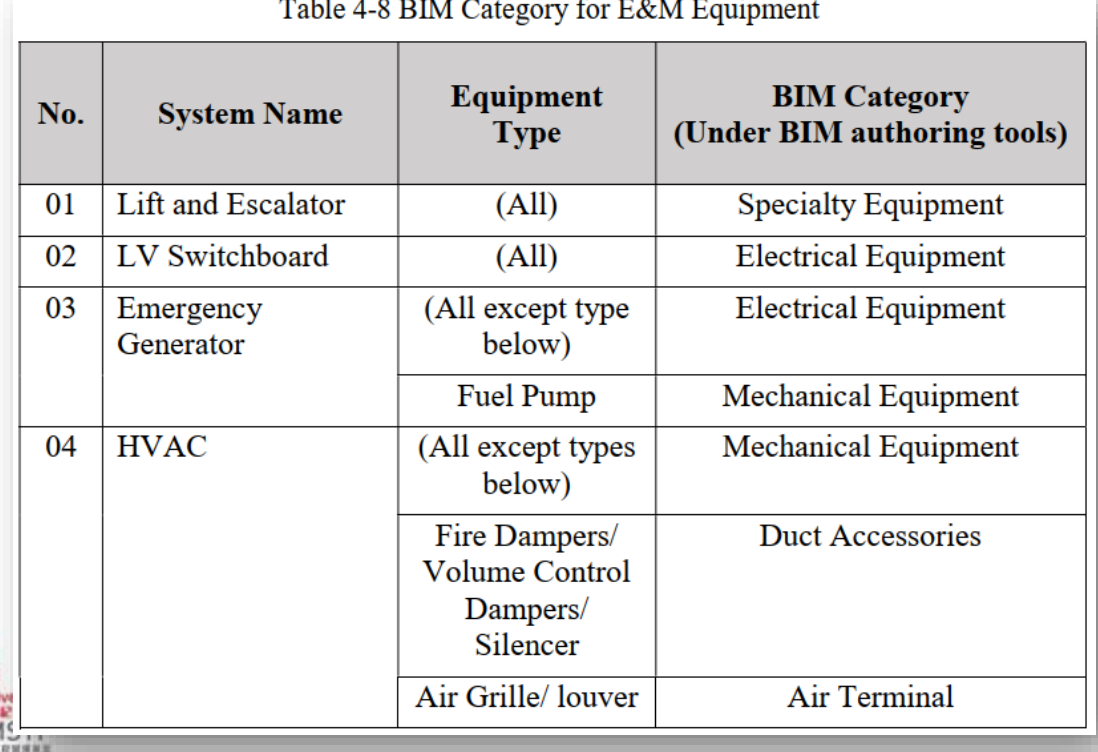

#### • Colour coding for E&M System

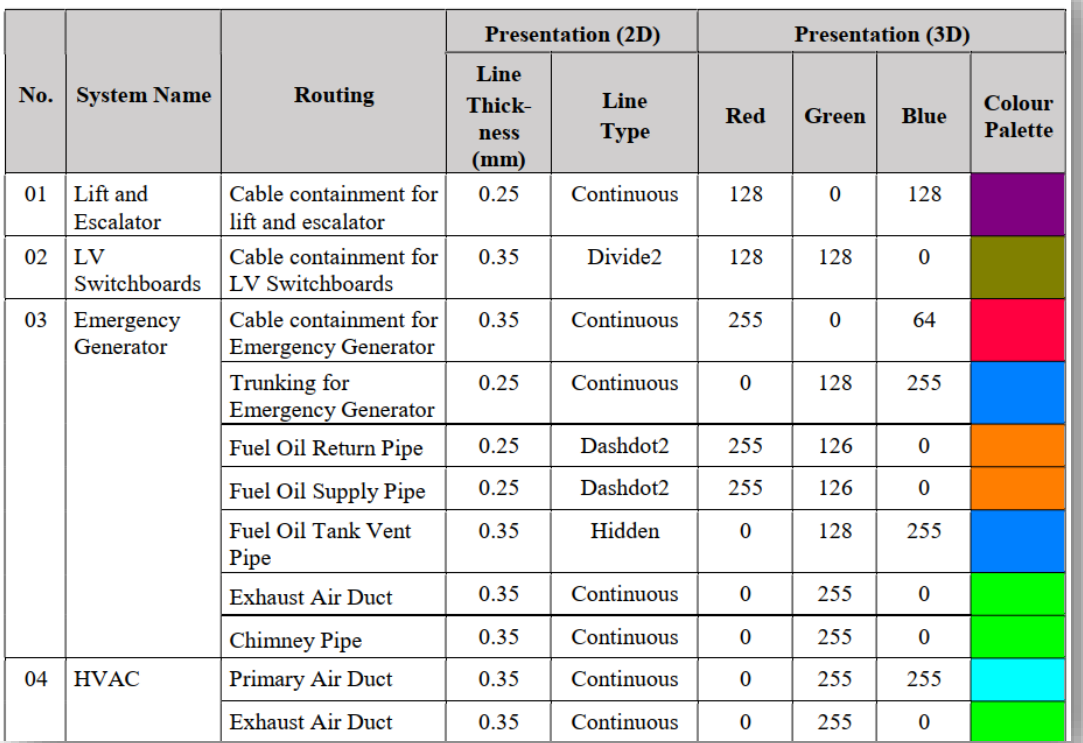

Table 4-10 Line Thickness, Line Type and Colour Coding for E&M Systems

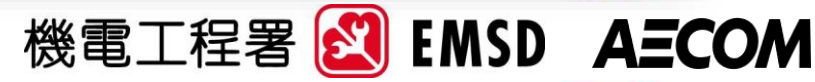

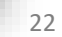

創·傳·期 Co-innovate and Co-create Our Future

## **Other Best Practices**

#### Room Calculation Point for BIM Objects

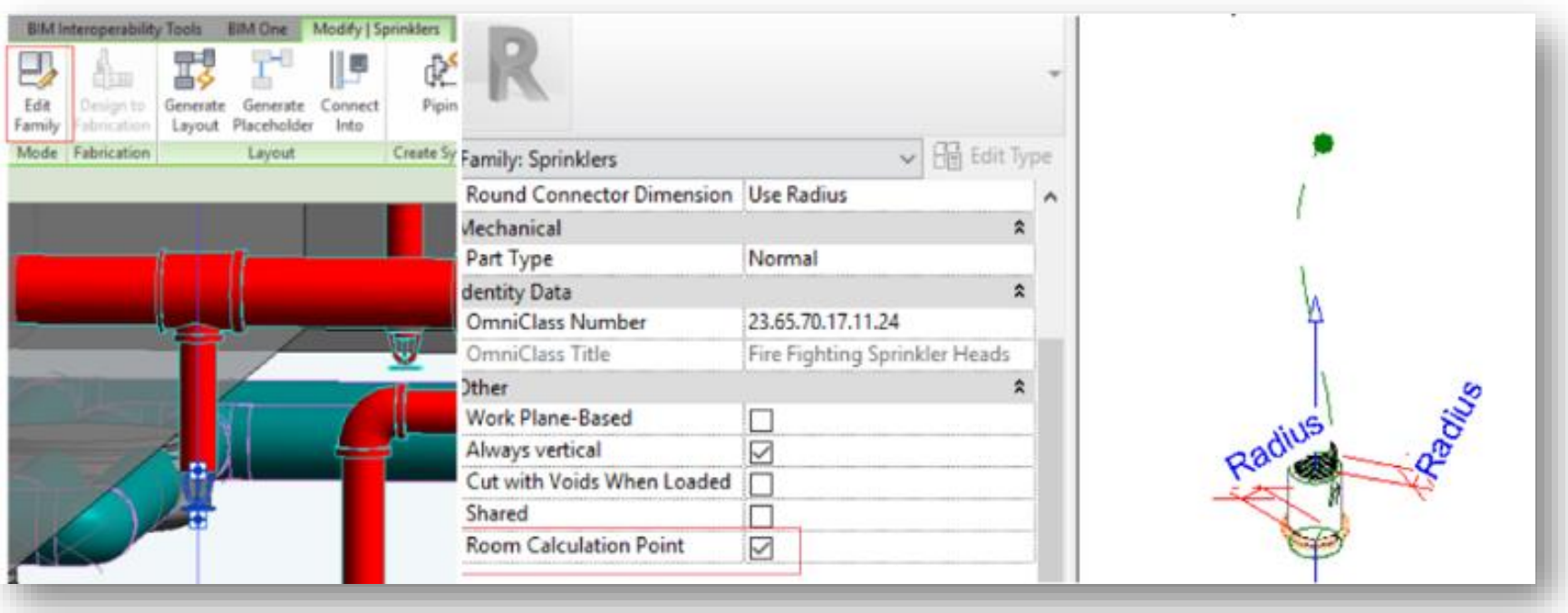

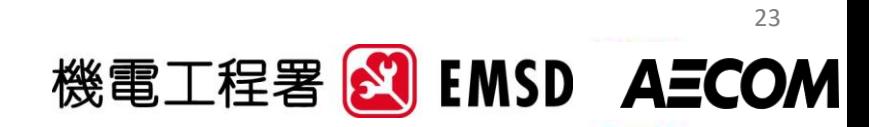

## **Other Best Practices**

#### Separate Storage set (such as Worksets) for Construction and Fabrication Details

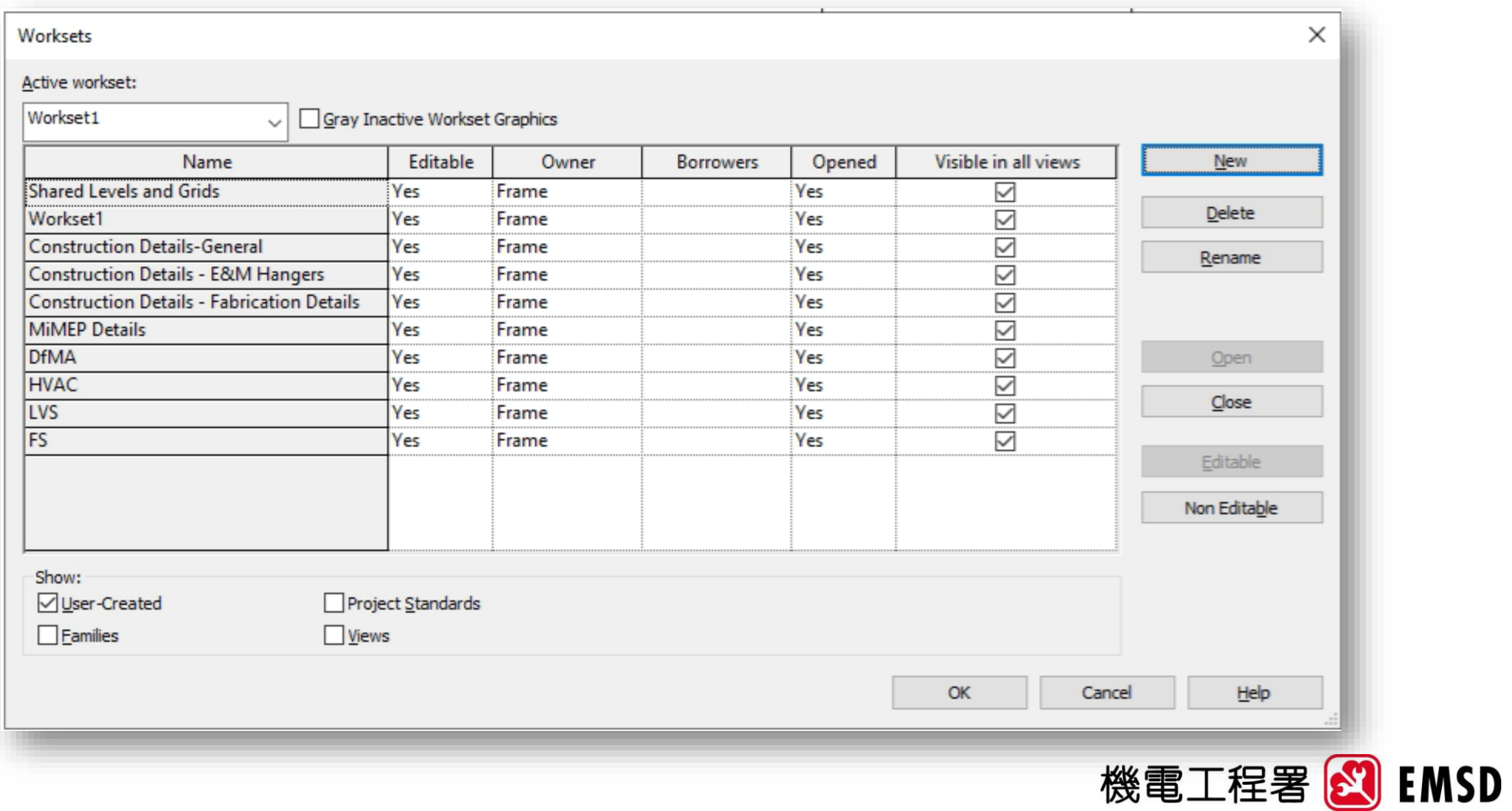

24

**AECOM** 

### **Introduction of Updated BIM-AM SG in v3.0**

## Asset Code and Asset Information Requirements

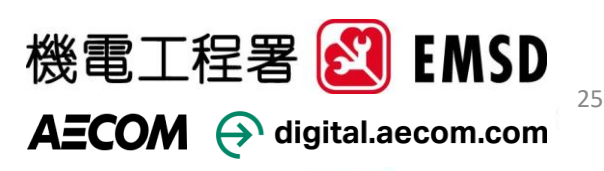

# **Examples for Asset Coding**

• Details in BIM-AM SG Section 5

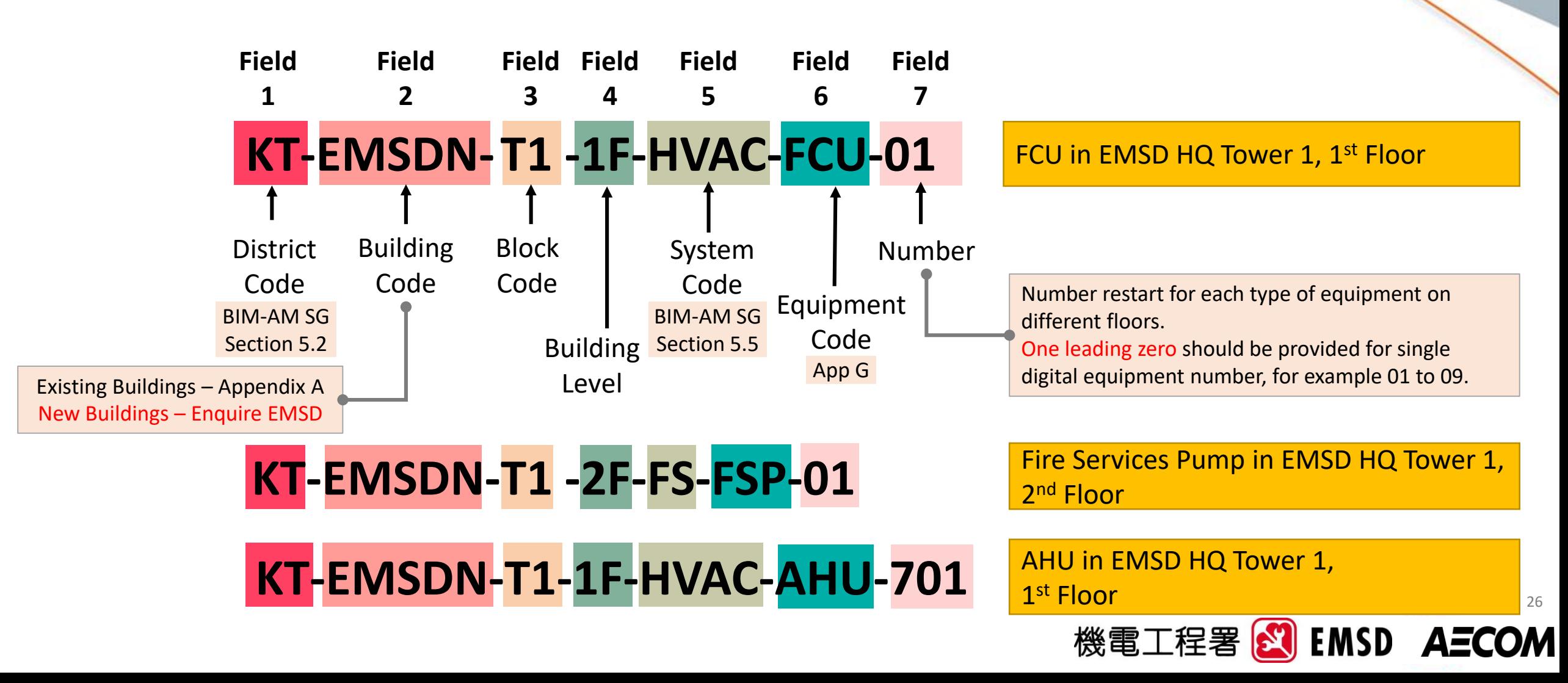

# **Equipment Designation**

- Utilise the Field 4-7 of current asset code for equipment designation
- For AHU on Ground floor would have proposed equipment designation such as:

### GF-HVAC-AHU-01

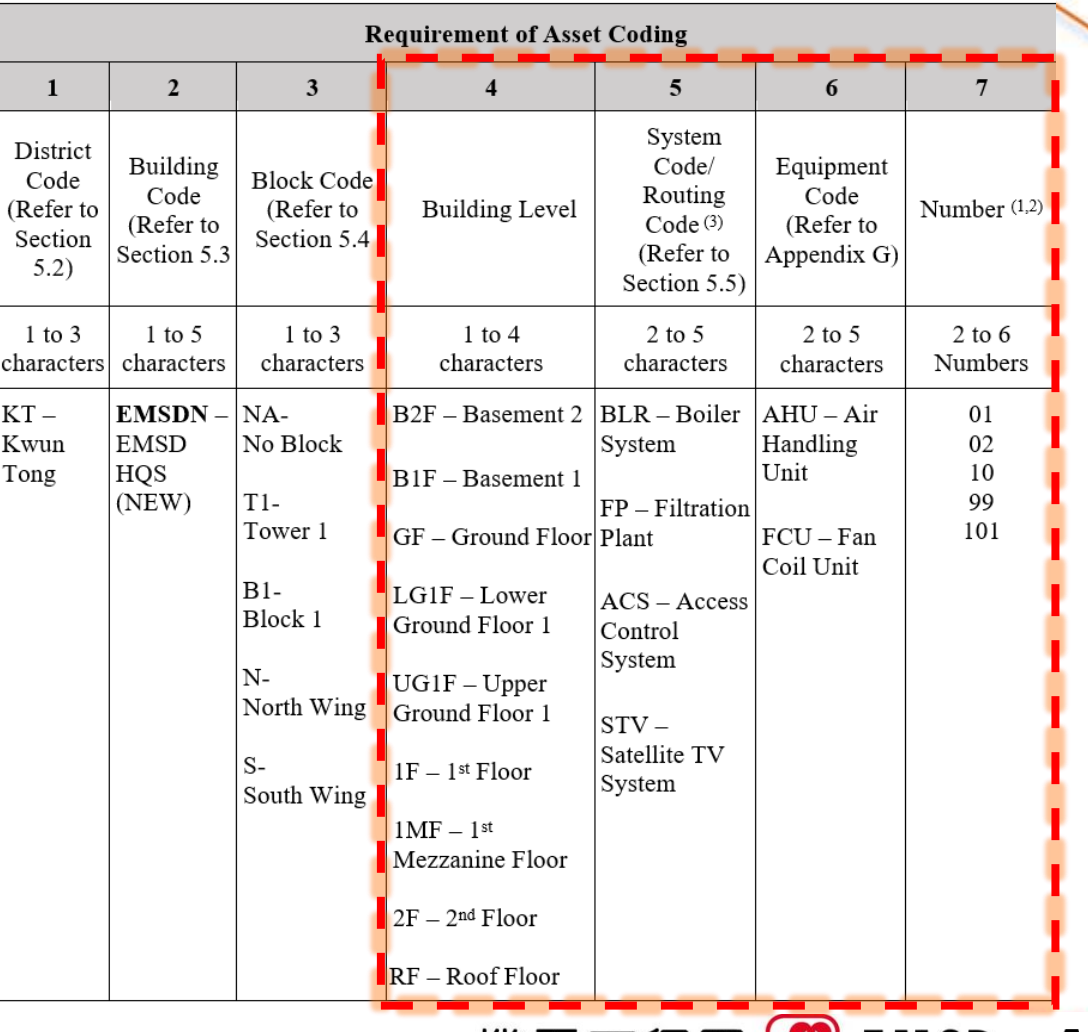

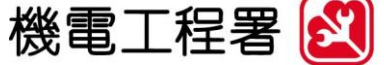

EMSD

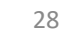

**AECOM** 

## **Appendix G, B and D**

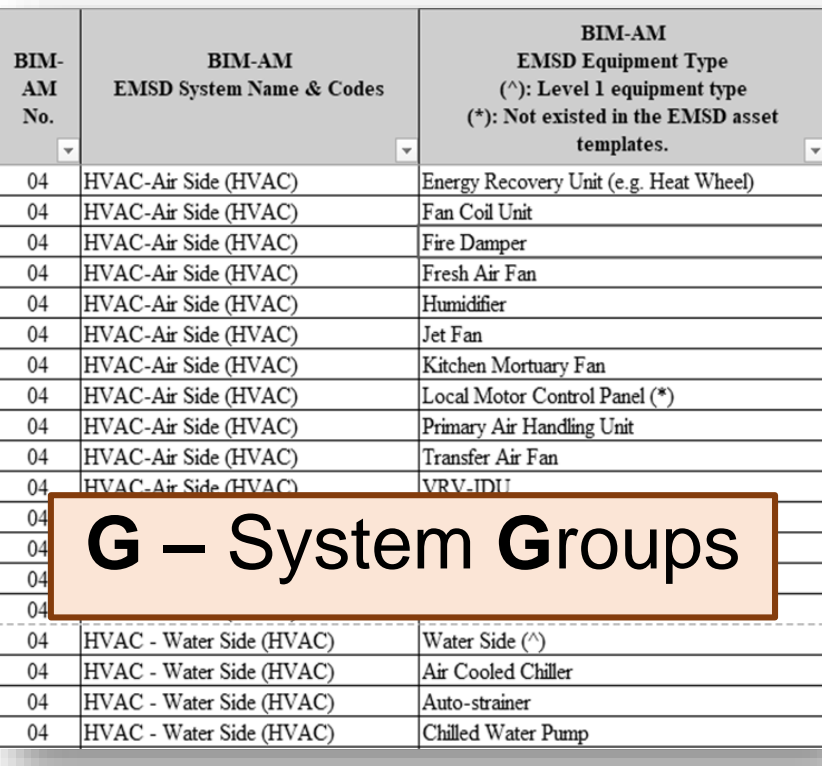

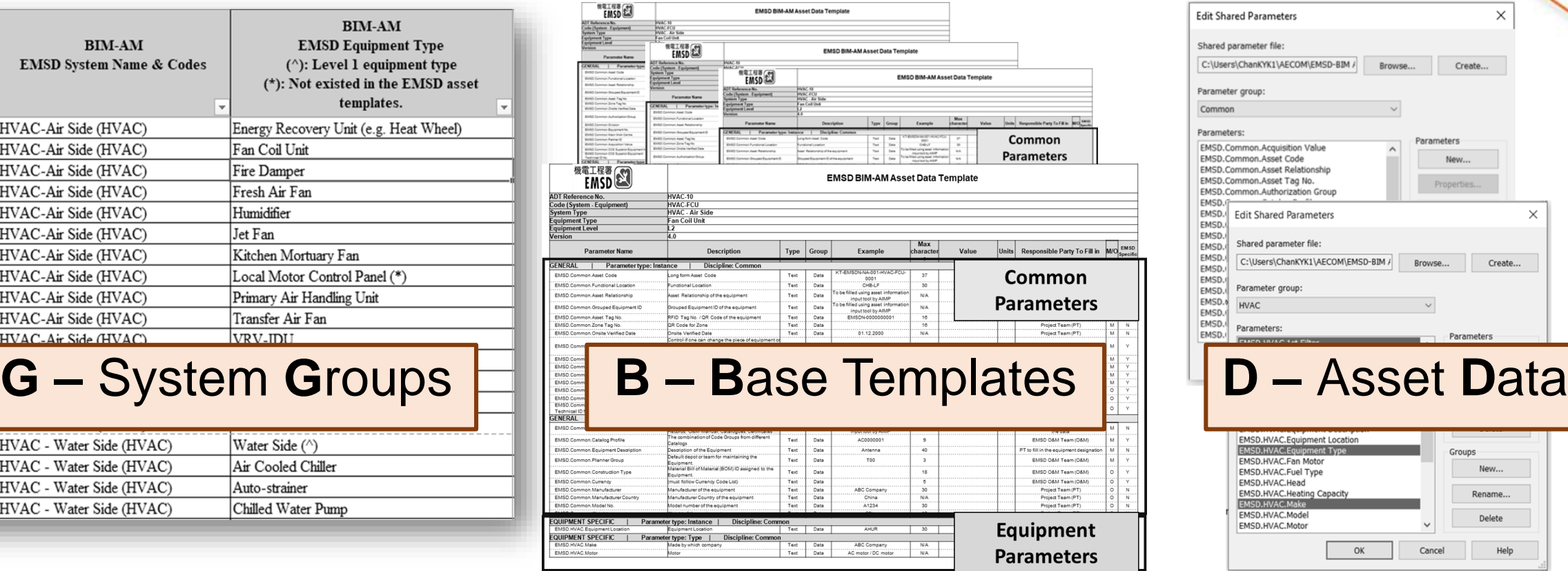

### **Appendix G Appendix B Appendix D**

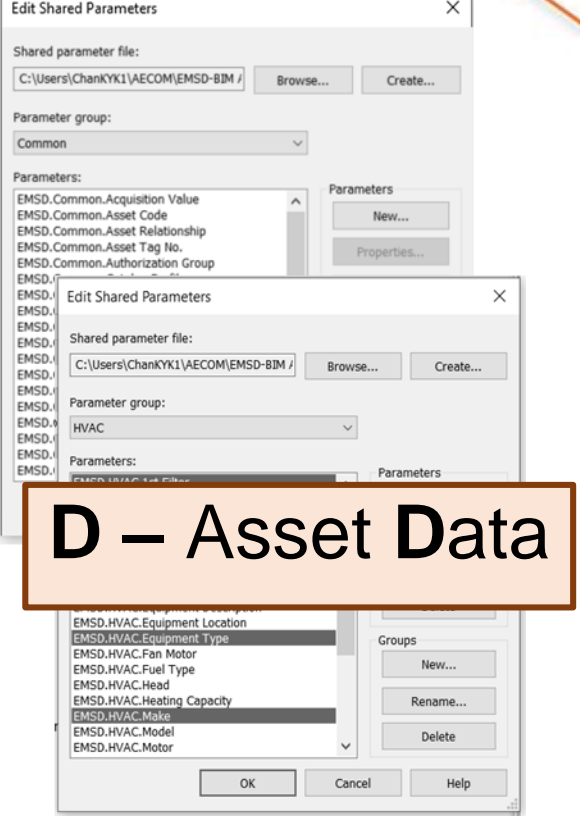

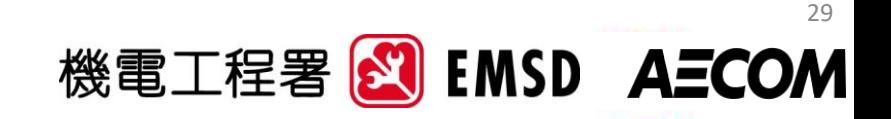

# **E&M System & Equipment Categorisation**

### Object Breakdown

Each Asset Code shall be represented by individual object (based on Appendix G)

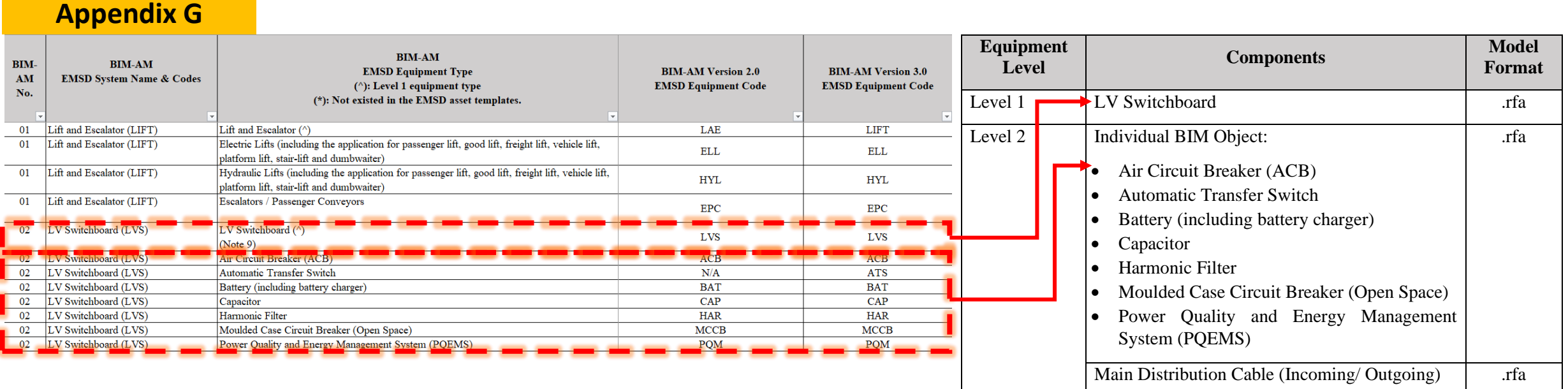

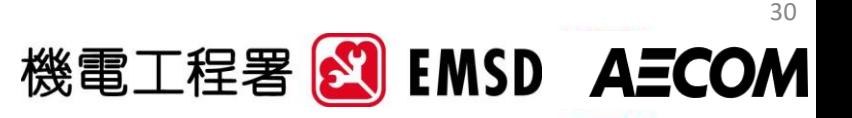

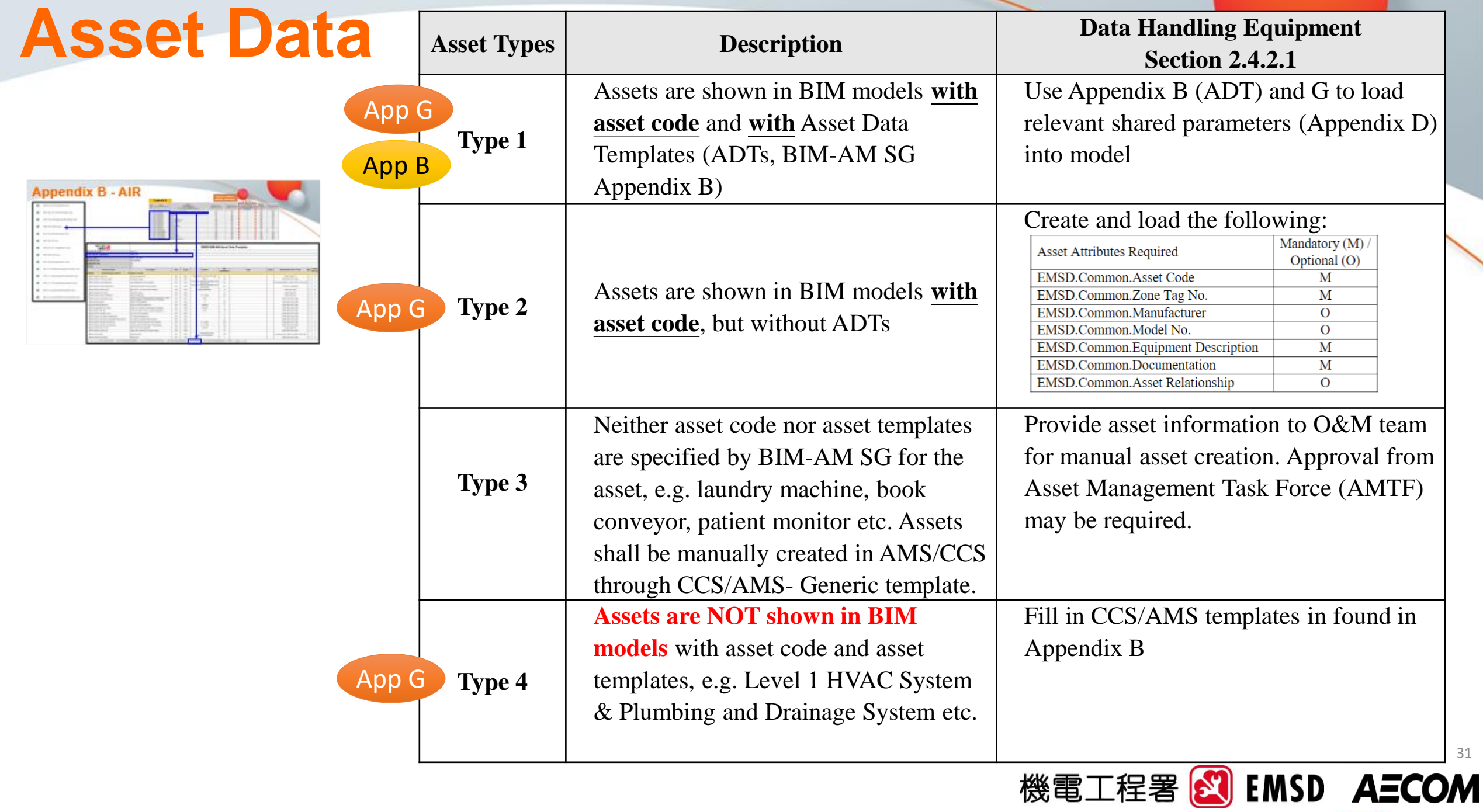

## **Asset Information Requirement**

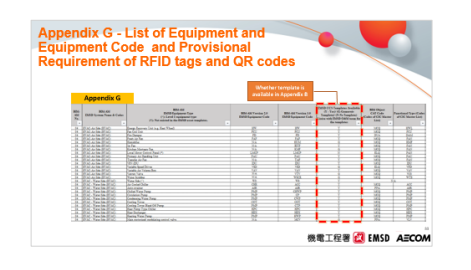

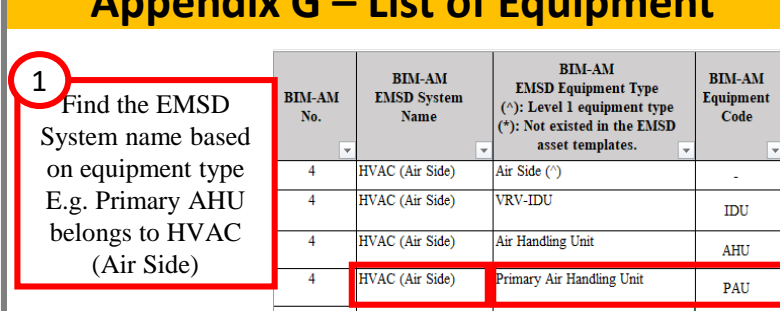

**Appendix G – List of Equipment**

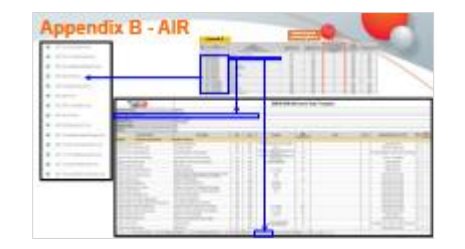

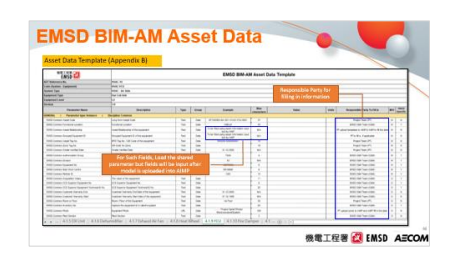

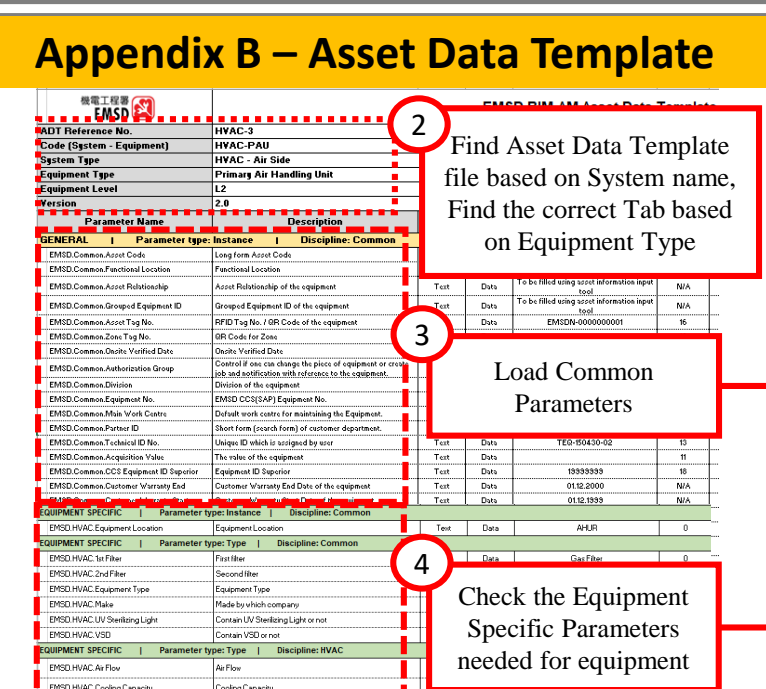

Pover

 $30$ 

FMSD HVAC Read Pose from

**Read Power Inner** 

#### **Appendix D – Shared Parameter file**

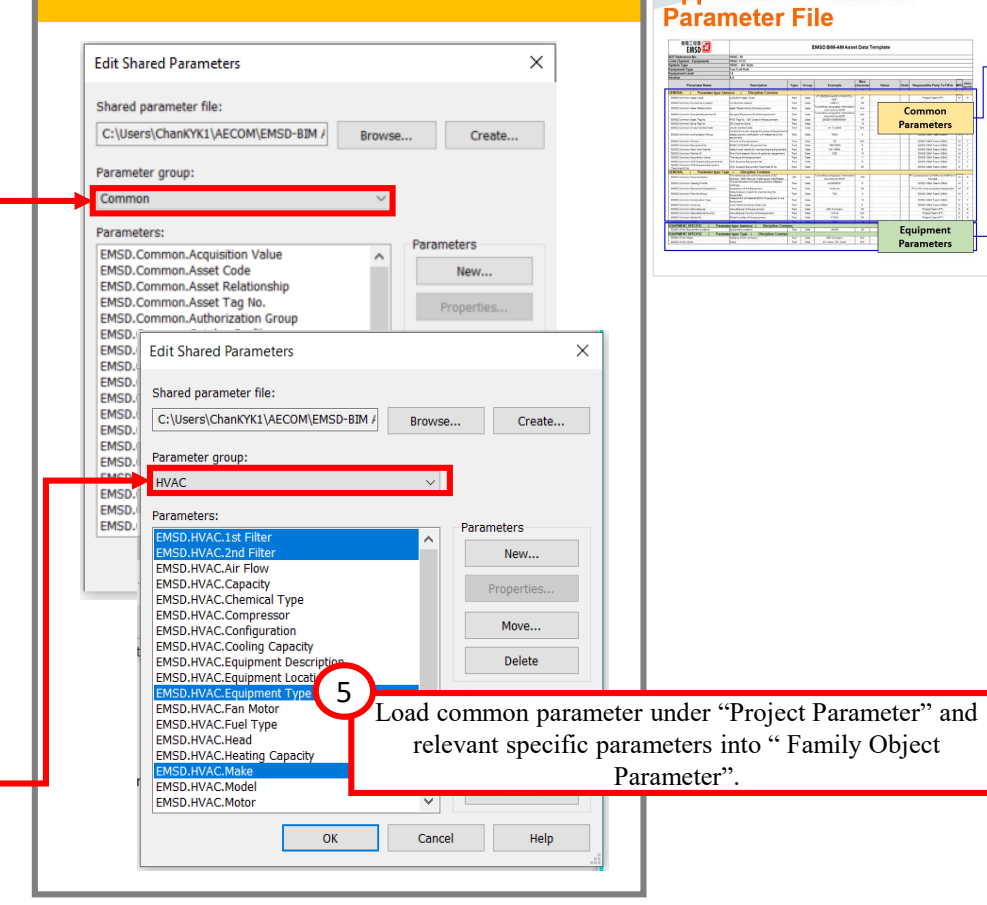

**Appendix D - Shared** 

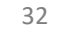

肾

機電工程署 <mark>&</mark> EMSD AECOM

Load in<br>Family Editor

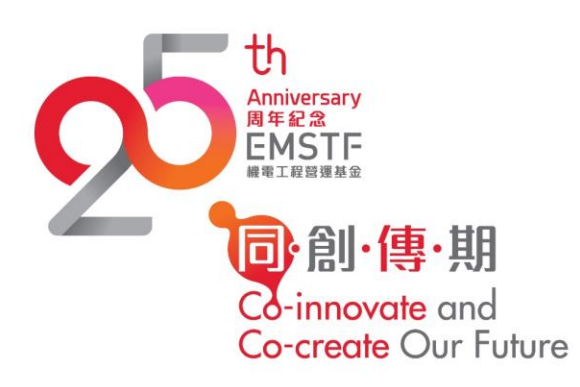

### **Introduction of Updated BIM-AM SG in v3.0**

### About Handover Package and Folder Structure Requirements

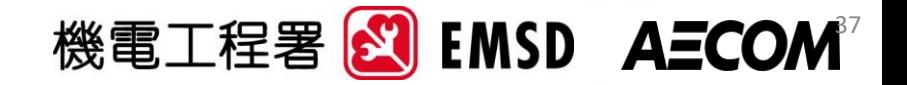

## **Appendix I - Handover Package and Folder Structure**

Criteria on Handover Documents

- Follow the Folder Template provided by EMSD
- PDF contents shall be searchable
- Upload all the handover documents into AIMP as a .zip file

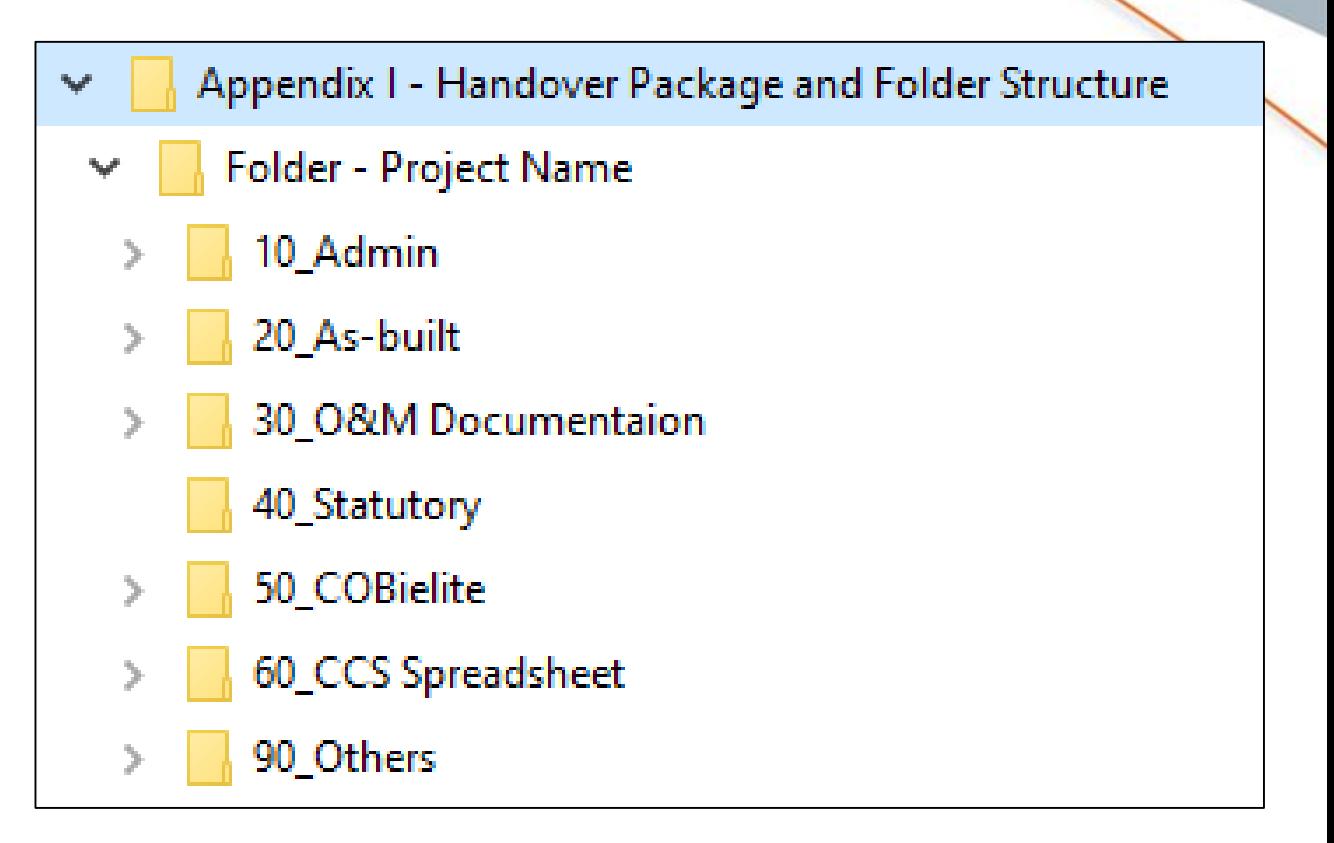

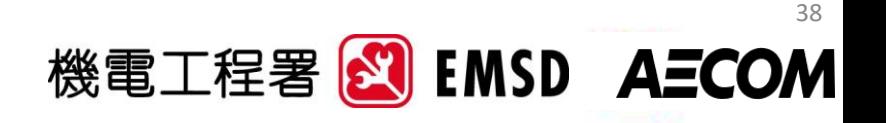

## **Folder Structure**

### **Details in BIM-AM SG Appendix I**

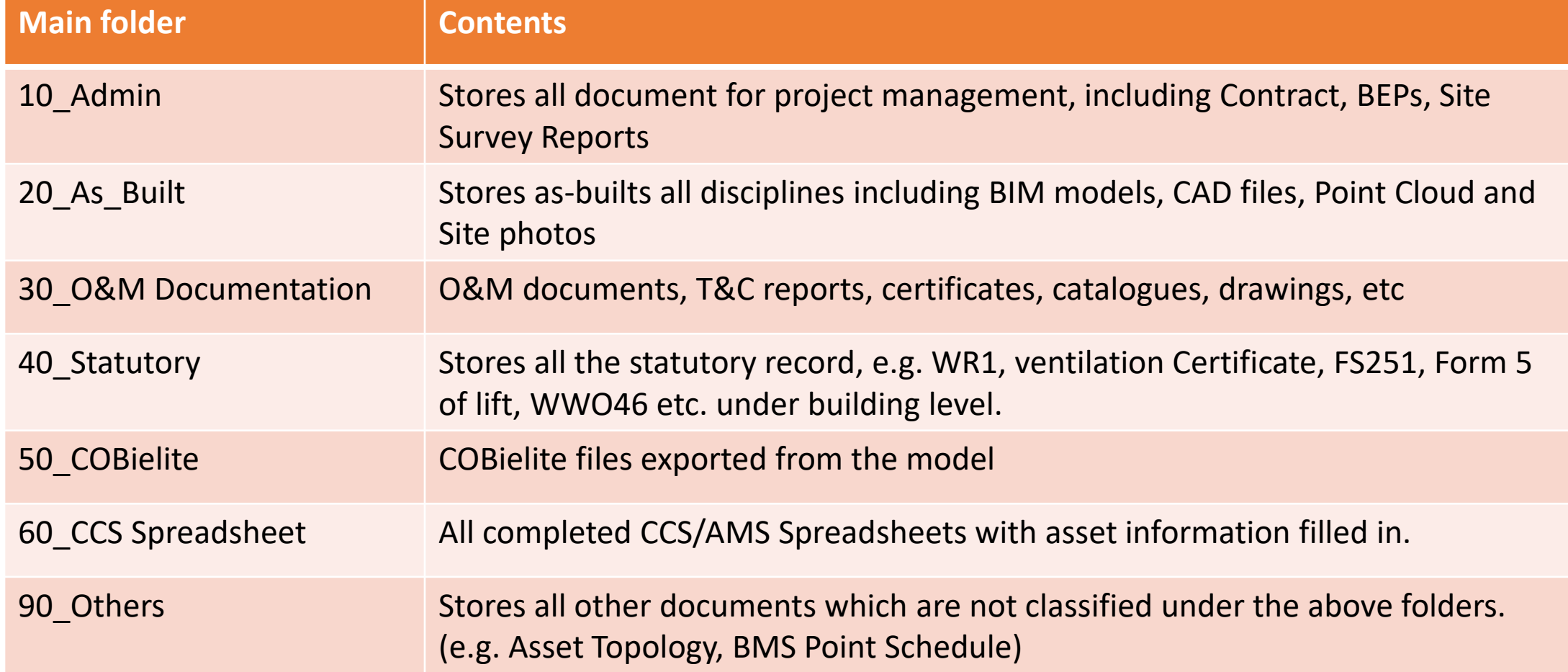

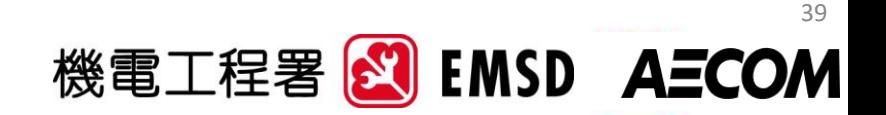

## **Folder Structure in AIMP**

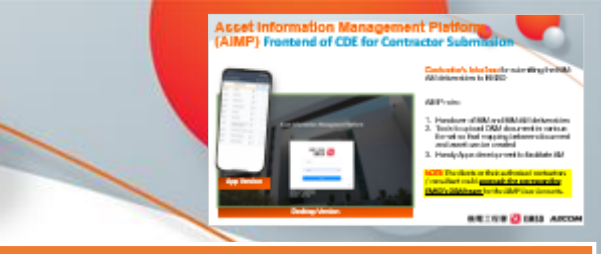

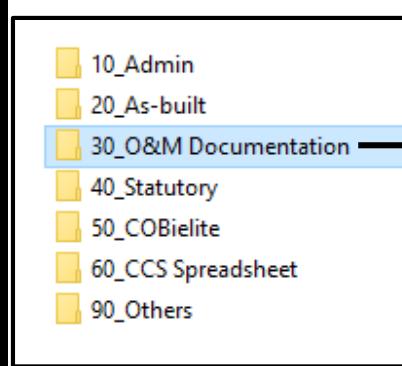

### **Equipment Type**

#### 3A1 Plumbing System 3A2 Drainage System 3A3 Water Leakage Detection System 3A4 Mechanical Handling & Lifting Instal...

Catalogues

O&M

Others

T&C

- 301 Lift & Escalator 302 LV Switchboards
- 303 Emergency Generator
- 304 HVAC 305 Boiler System
- **306 Filtration Plant**
- **307 Fire Services Installation**
- 308 UPS
- 309 Burglar Alarm & Security Installation
- 310 Radar & Navigation System
- 311 Microwave Link System
- 312 Timing & Display System
- 313 Audio Video System
- 314 Audio System
- 315 Radio System
- 316 Closed Circuit TV System
- 317 Broadcast Reception Installations
- 318 Lighting System
- 319 Electrical Distribution System
- 320 Medical Gas System

#### **Based on System and and Sulfa** BIM Standard and Guideline Section 6.1.3

#### Files placed within this folder will automatically be mapped to particular Assets in **AIMP** based on the THREE settings:-

#### **Asset Specific Folder Setting 3:**

Asset Code XXXX (if applicable)

LVS-ACB

LVS-ATS

LVS-BAT

LVS-CAP

LVS-HAR

LVS-LVS

LVS-MCCB

LVS-PQM

Files under this folder will appear for the specific asset code.

#### **Setting 2:**

#### **Level 2 folders**

- File under this folder will appear for that type of equipment. *[refer to Appendix G to identify the code of level 2 equipment type]*
- e.g. files under this folder will be assigned to all batteries under LV Switch board.

#### **Setting 1:**

#### **Level 1 folders**

- File under this folder will appear for ALL type of equipment under that system. *[refer to Appendix G to identify the code of Level 1 system/ equipment]*
- e.g. files under this folder will be assigned to ALL equipment under LV Switch Board

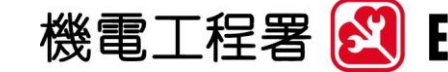

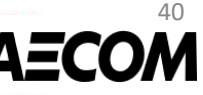

# **Folder Structure in AIMP**

#### BIM Standard and Guideline Section 6.1.3

Files placed within this folder will automatically be mapped to particular Assets in **AIMP** based on the THREE settings:-

#### **Asset Specific Folder Setting 3:**

Files under this folder will appear for the specific asset code.

#### Asset Code XXXX (if applicable) LVS-ACB LVS-ATS LVS-BAT LVS-CAP LVS-HAR LVS-LVS LVS-MCCB LVS-PQM

#### **Setting 2:**

#### **Level 2 folders**

- File under this folder will appear for that type of equipment. *[refer to Appendix G to identify the code of level 2 equipment type]*
- e.g. files under this folder will be assigned to all batteries under LV Switch board.

#### **Level 1 folders Setting 1:**

- File under this folder will appear for ALL type of equipment under that system. *[refer to Appendix G to identify the code of Level 1 system/ equipment]*
- e.g. files under this folder will be assigned to ALL equipment under LV Switch Board

#### Asset Data Template (Appendix B)

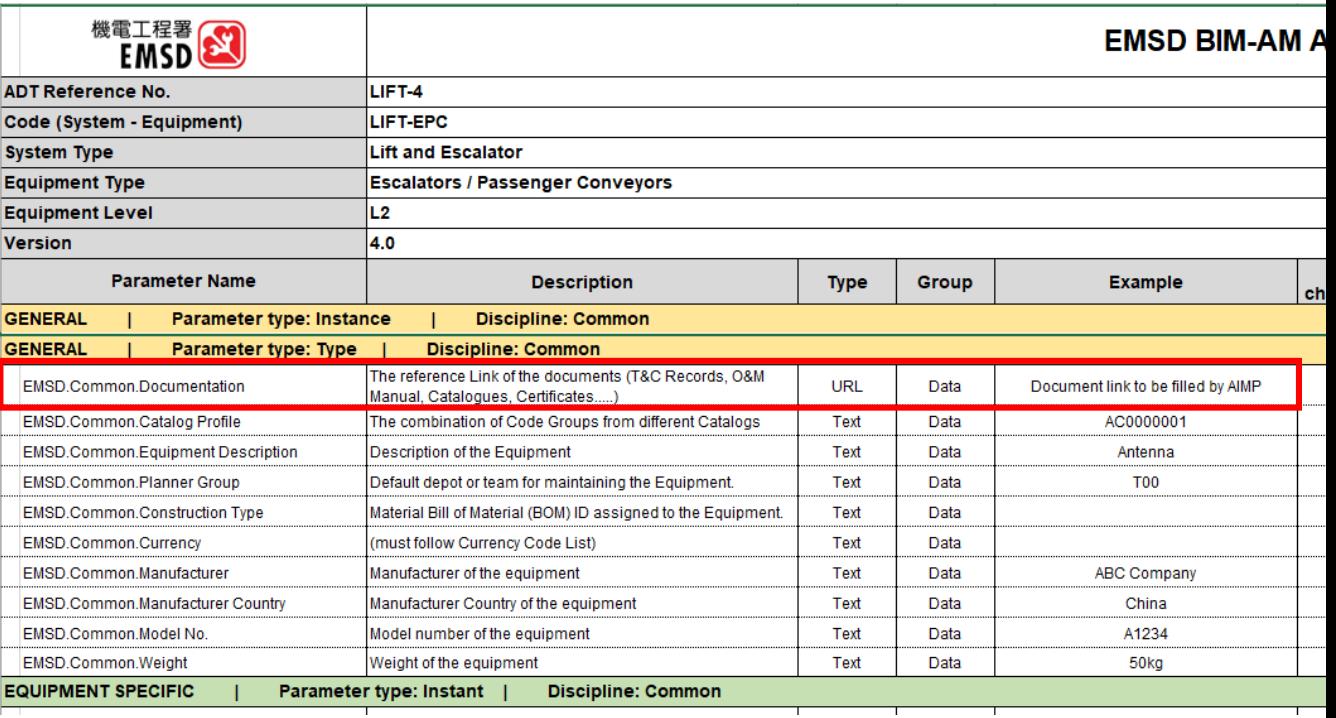

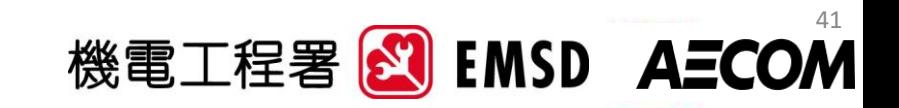
# **New E&M Systems & Equipment**

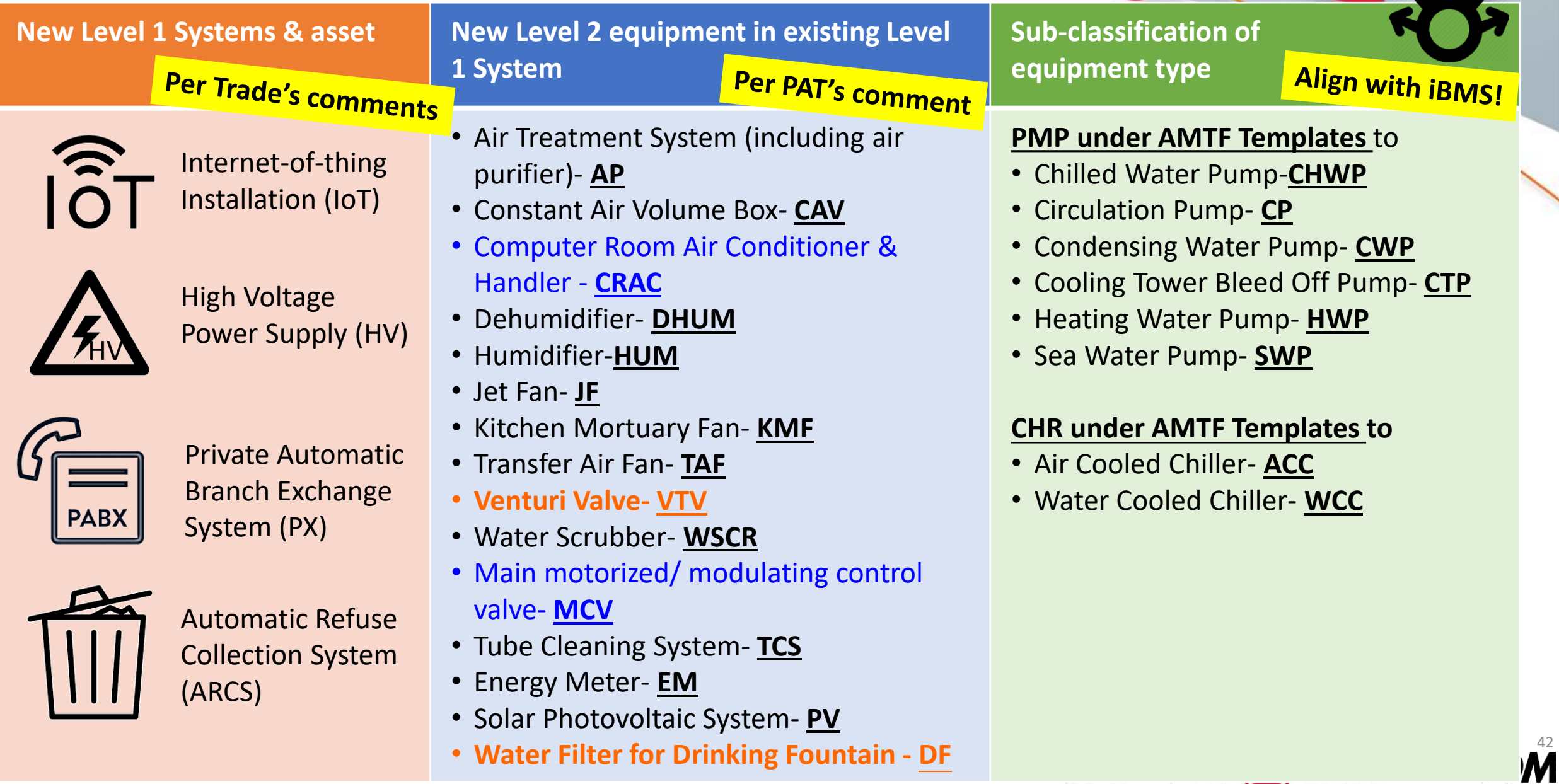

**KTA** 

### **Introduction of Updated BIM-AM SG in v3.0**

# Interfacing with EMSD's Corporate System

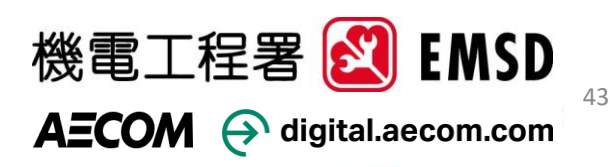

# **Interfacing with EMSD's Corporate System**

- EMSD's BIM-AM system is capable to interface with other systems
	- Central Control and Monitoring System (CCMS),
	- integrated Building Management System (iBMS),
	- Regional Digital Control Center (RDCC),
	- Radio Frequency IDentification(RFID),
	- Internet-of-Things (IoT) devices, and
	- Long Range Radio (LoRA) network.

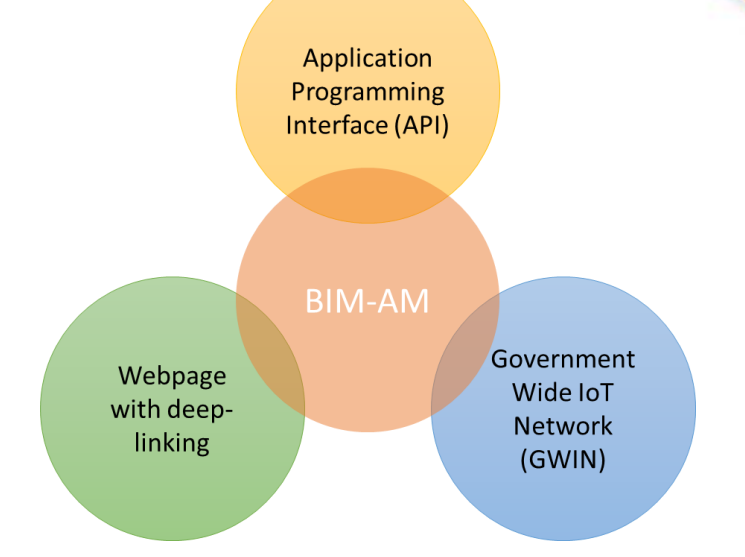

機電工程署

Three methods to interface with other systems

- (1) Application programming interface (API) for data retrieval;
- (2) Webpage with organized user interface by deep-linking; or
- (3) Information exchange via Government Wide IoT Network (GWIN).

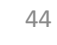

**EMSD AECOM** 

### **Introduction of Updated BIM-AM SG in v3.0**

### CDE Workflow and AIMP

CDE – Common Data Environment AIMP – Asset Information Management Platform

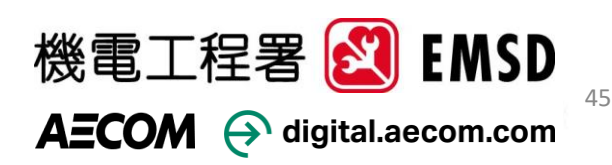

### **BIM-AM Acceptance & Up-keeping Workflow**

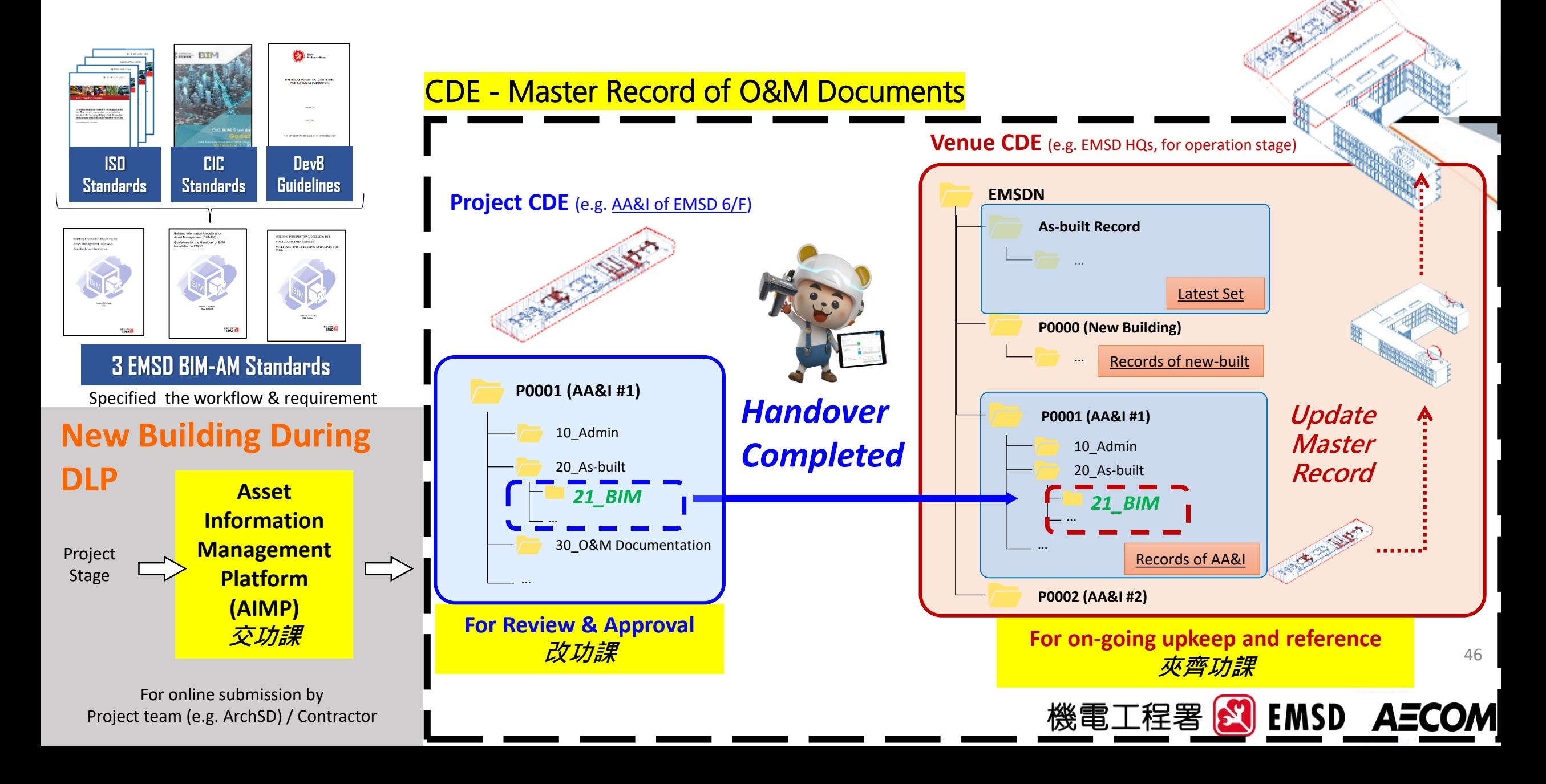

### **Asset Information Management Platform (AIMP) Frontend of CDE for Contractor Submission**

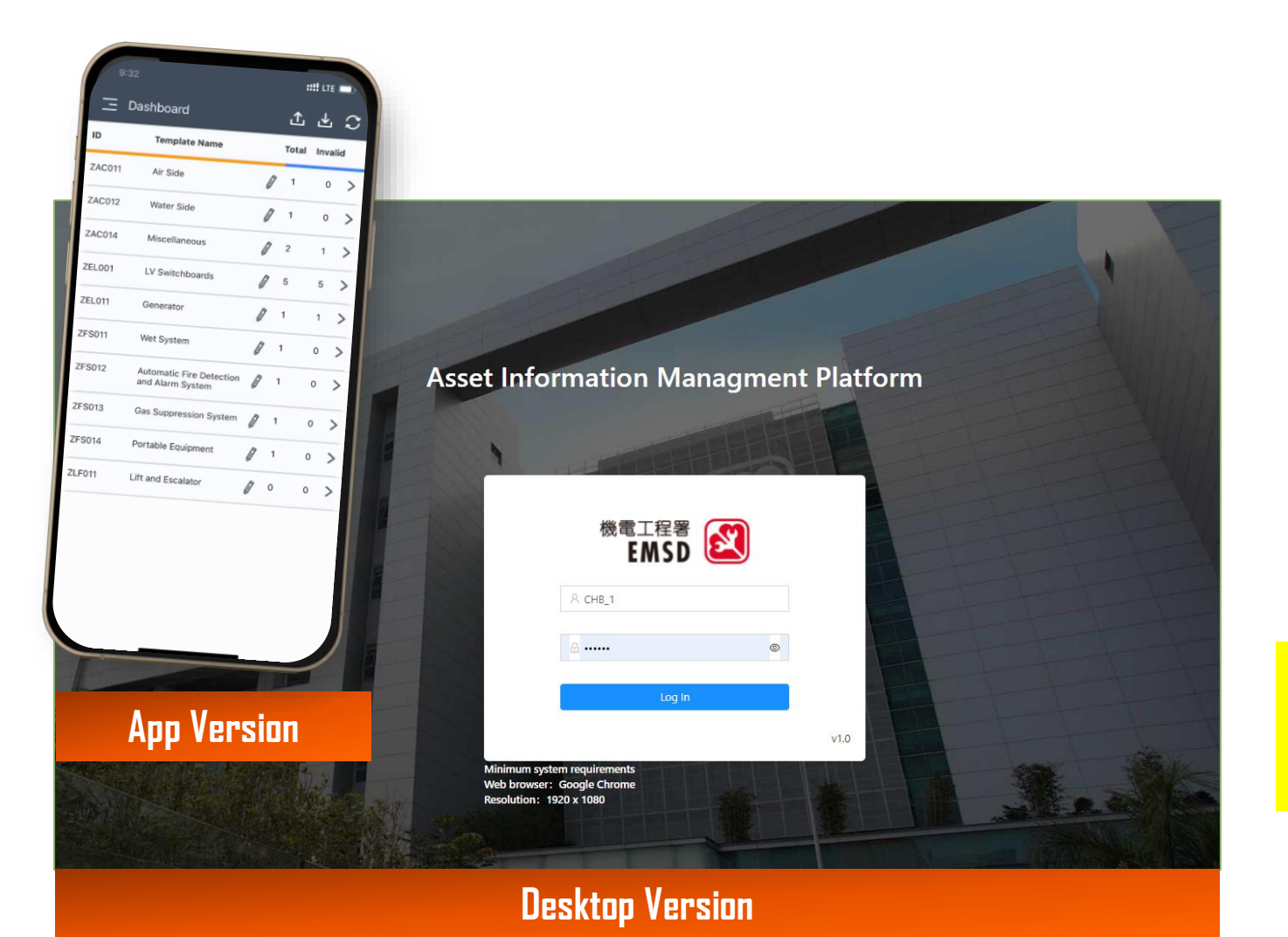

**Contractor's interface** for submitting the BIM-AM deliverables to EMSD

AIMP role:-

- 1. Handover of BIM and BIM-AM deliverables
- 2. Tools to upload O&M document in various format so that mapping between document and asset can be created
- 3. Handy Apps development to facilitate AM

**NOTE:** The clients or their authorised contractors / consultant could **approach the corresponding EMSD's O&M team** for the AIMP User Accounts.

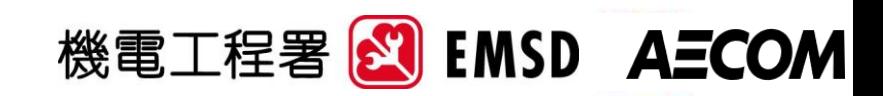

### **CDE Workflow for Handover and Building Operation EMSD AIMP cum CDE**

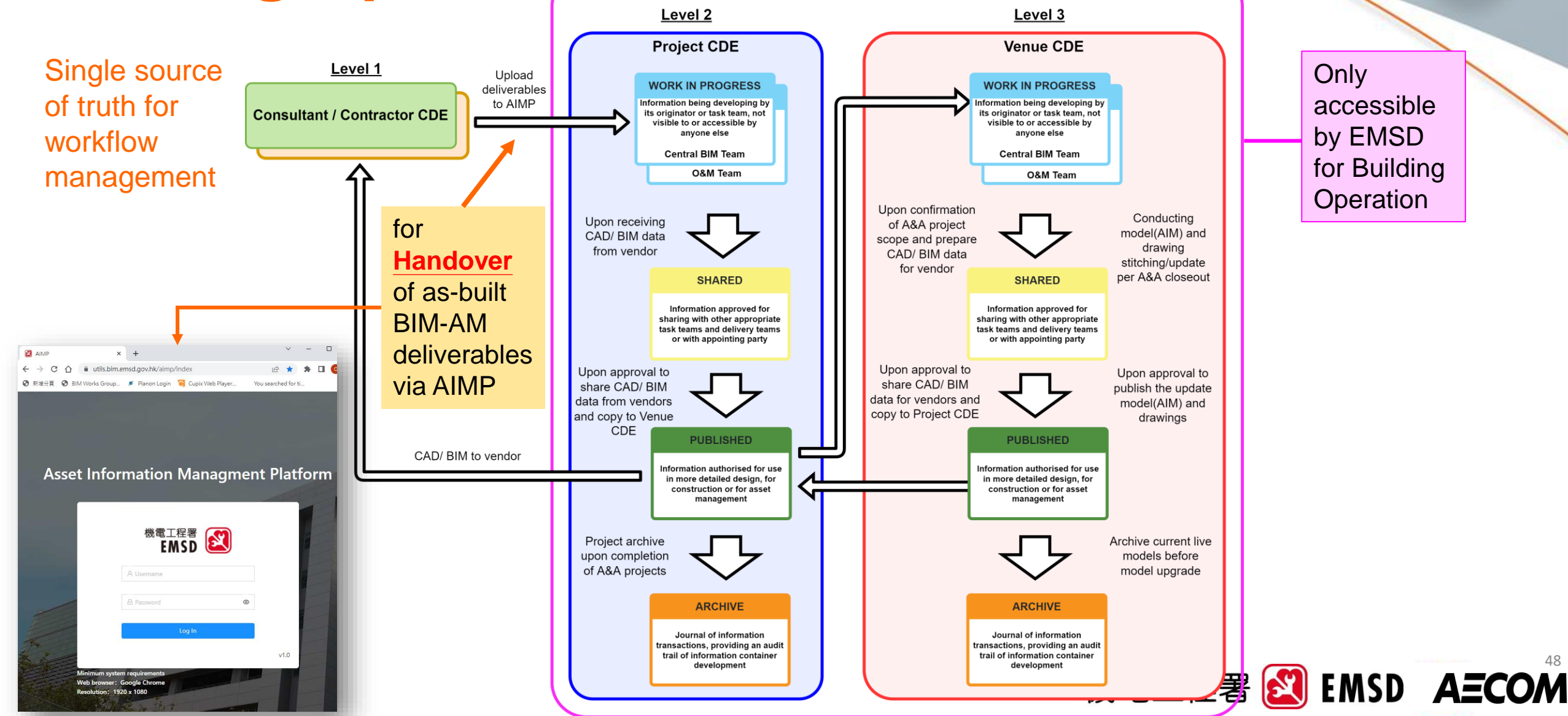

48

# **Features of EMSD CDE**

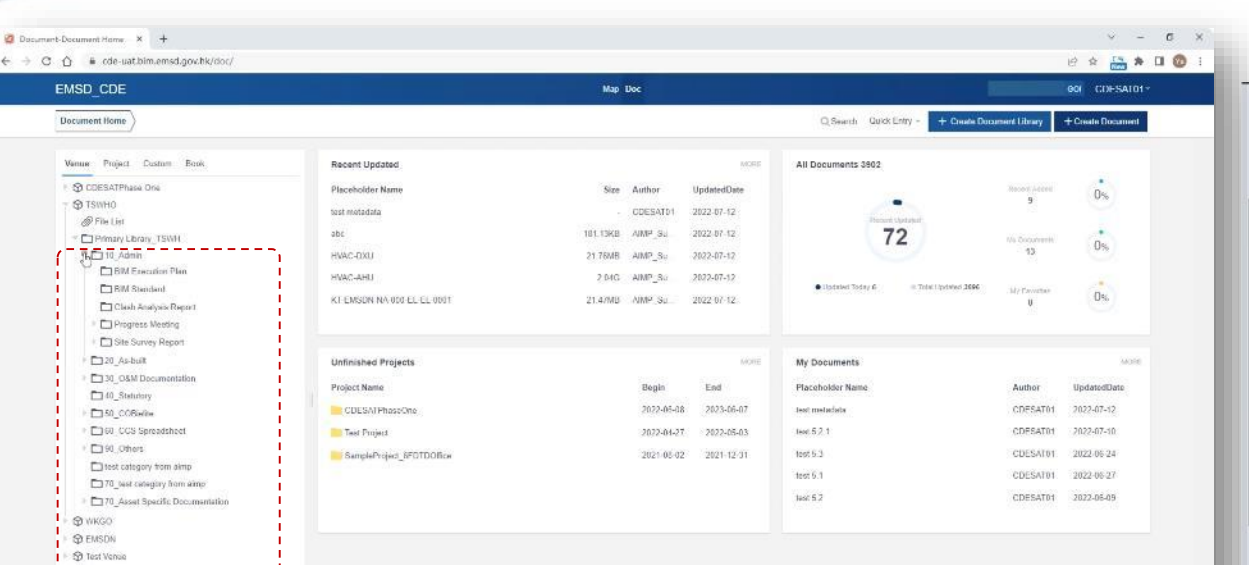

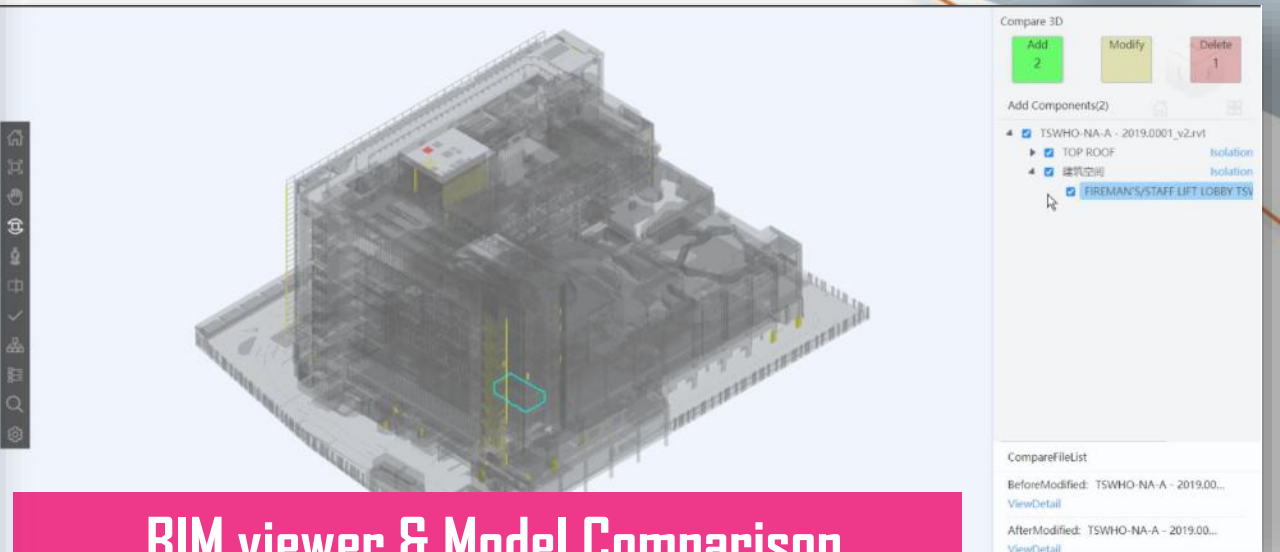

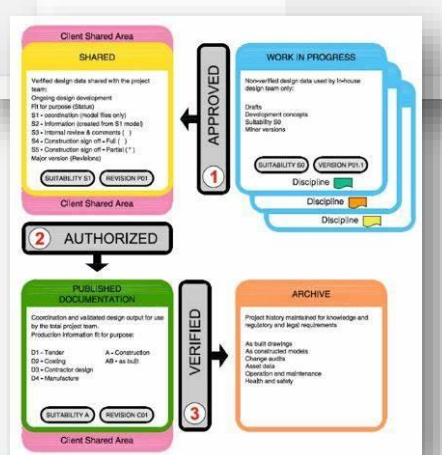

#### **Data Repository BIM viewer & Model Comparison**

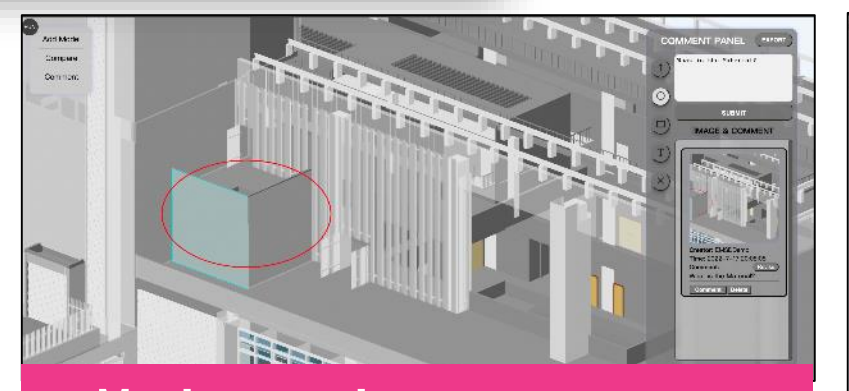

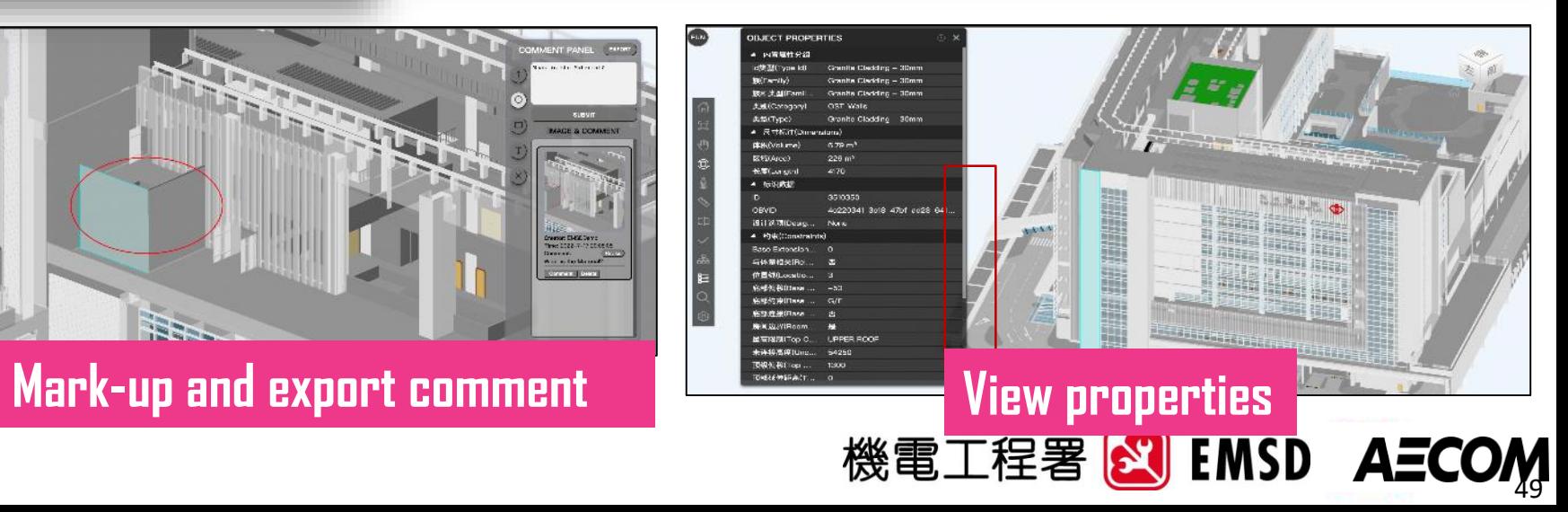

#### **ISO19650 Compliant Approval Workflow**

Co-create Our Future

### **Other BIM-AM Related Tools & Systems facilitate the BIM-AM implementation**

**Covered in BIM-AM Standards and Guidelines**

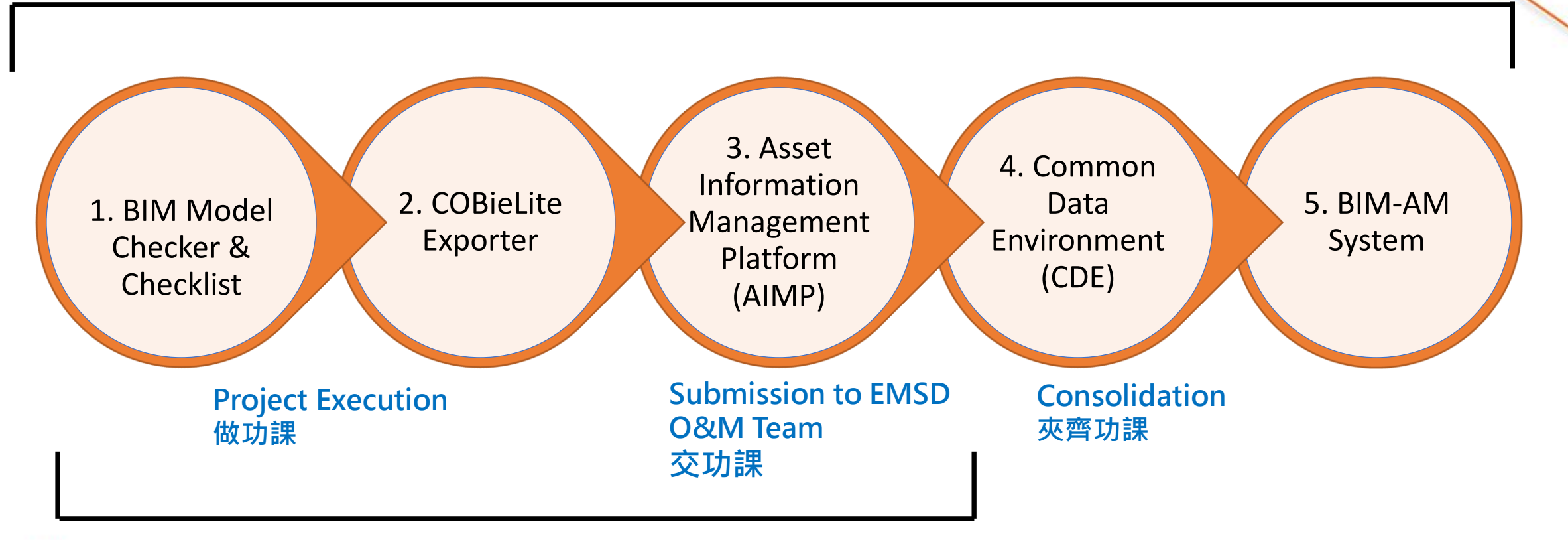

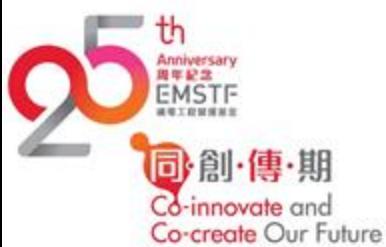

**Implemented in 89+ venues in Asset Digitalisation**

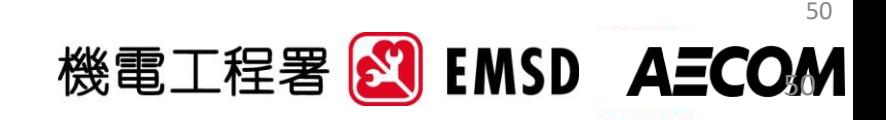

# **Introduction of the New Guidelines for the Handover of E&M Installation to EMSD (H/O Guide)**

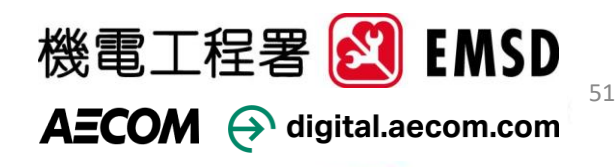

# **About the new H/O Guide**

**Building Information Modelling for** Asset Management (BIM-AM) Guidelines for the Handover of E&M Installation to EMSD Version 1.0 (Draft) 2022 Edition

**New** guideline to prepare BIM & BIM-AM Handover deliverables covering:-

- New BIM-AM workflow with role & responsibility for the handover of new build and A&A projects
- Detailed handover procedures, i.e. deliverable preparation stage  $\rightarrow$  asset data upload stage  $\rightarrow$  Set up database for upkeep
- Treatment of different equipment type for the formulation of asset templates
- Handover checklist on BIM-AM deliverables with QA/QC procedures, e.g. models, asset data, O&M document, relationship etc.

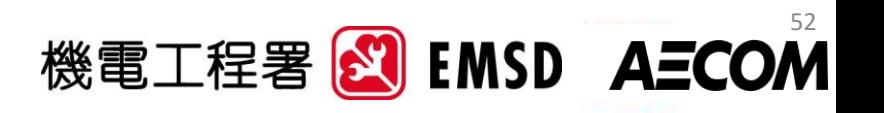

### **Introduction of the New Guidelines for the Handover of E&M Installation to EMSD**

About Roles & Responsibilities and Key Milestones during BIM-AM Implementation

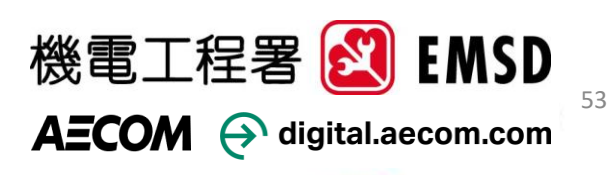

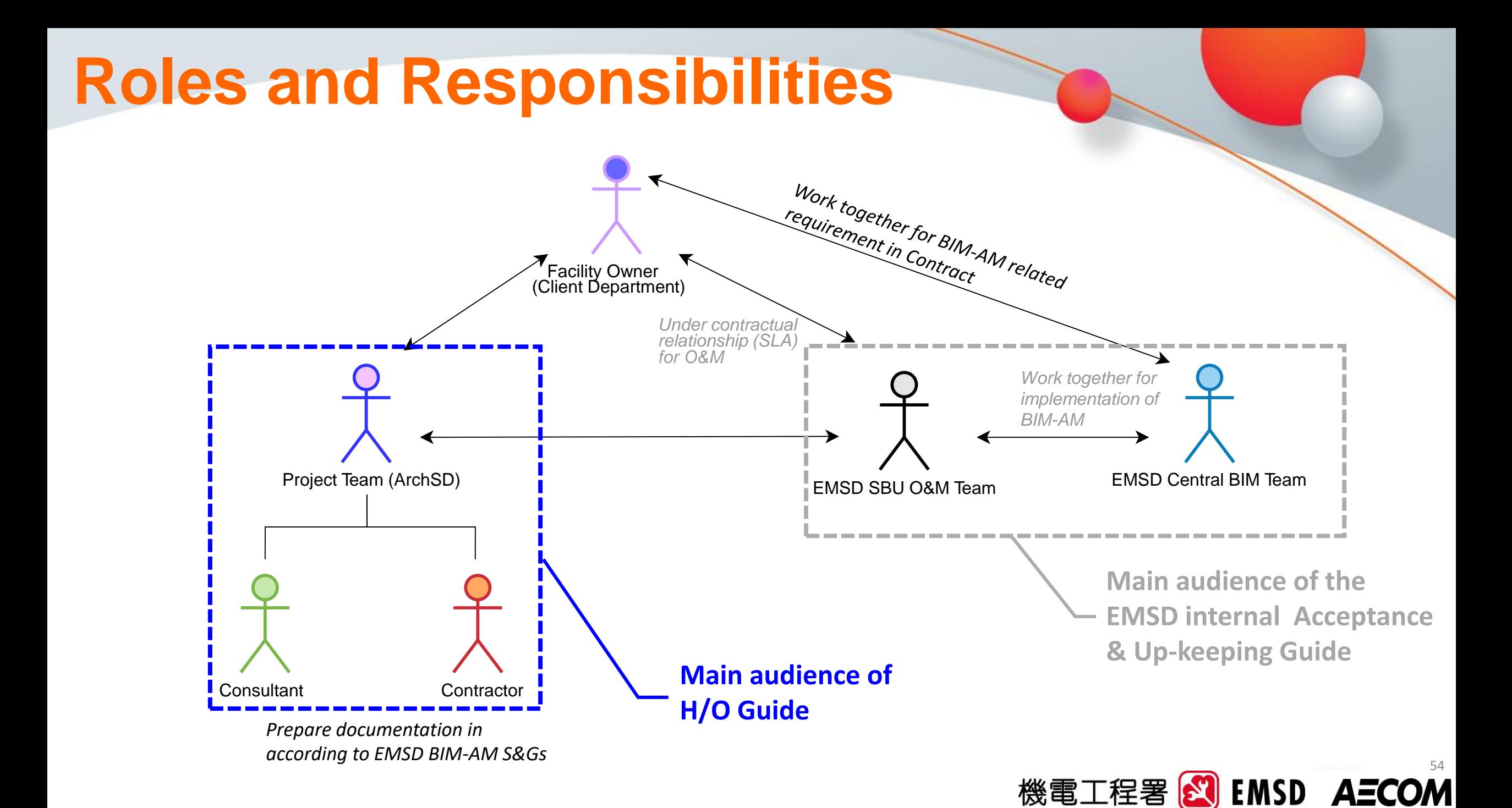

### **Key Milestones for BIM-AM Implementation**

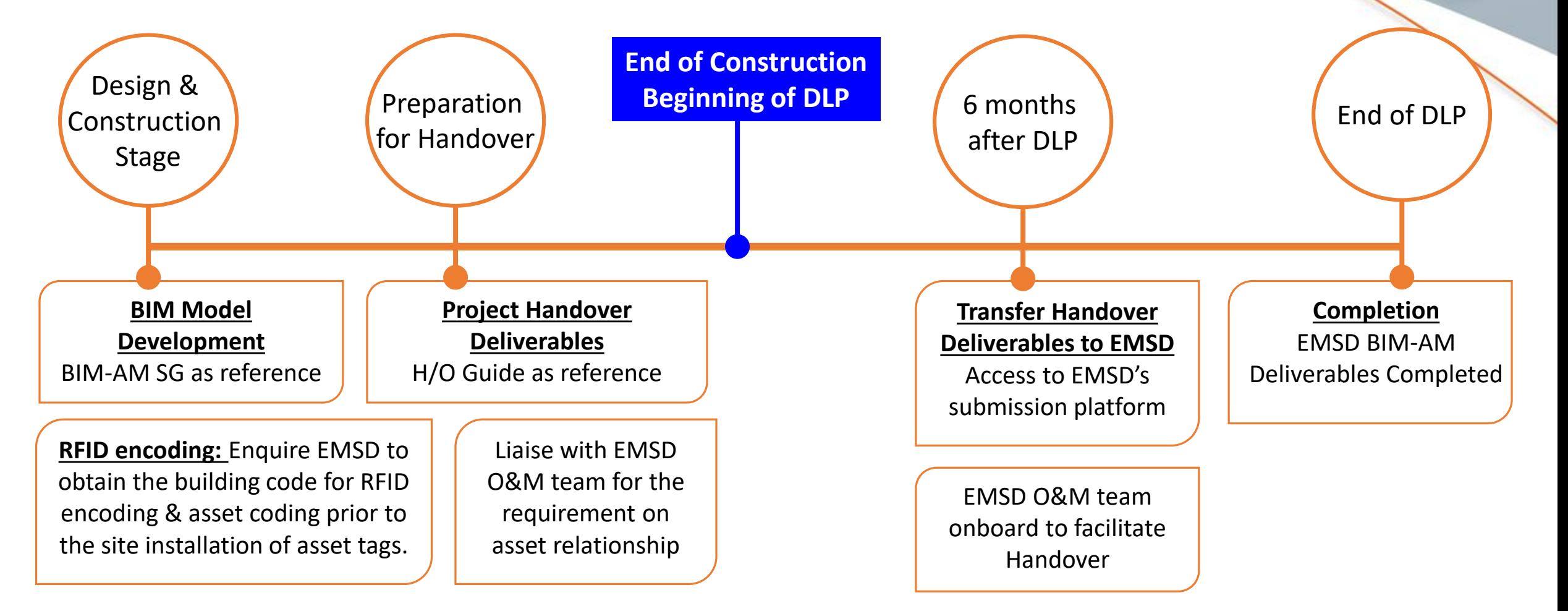

55

機電工程署 <mark>84</mark> EMSD A*ECOM* 

### **Introduction of the New Handover of E&M Installation to EMSD (H/O Guide)**

### Handover Procedures and Tools

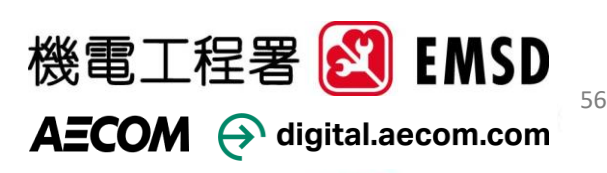

# **Handover Procedures**

- Enquiry System login details from EMSD via project team
- Overall workflow
- Tools available for preparing BIM -AM deliverables
	- Asset Information Management Platform (AIMP)
	- COBieLite Exporter Plugin
	- Model Checker Plugin

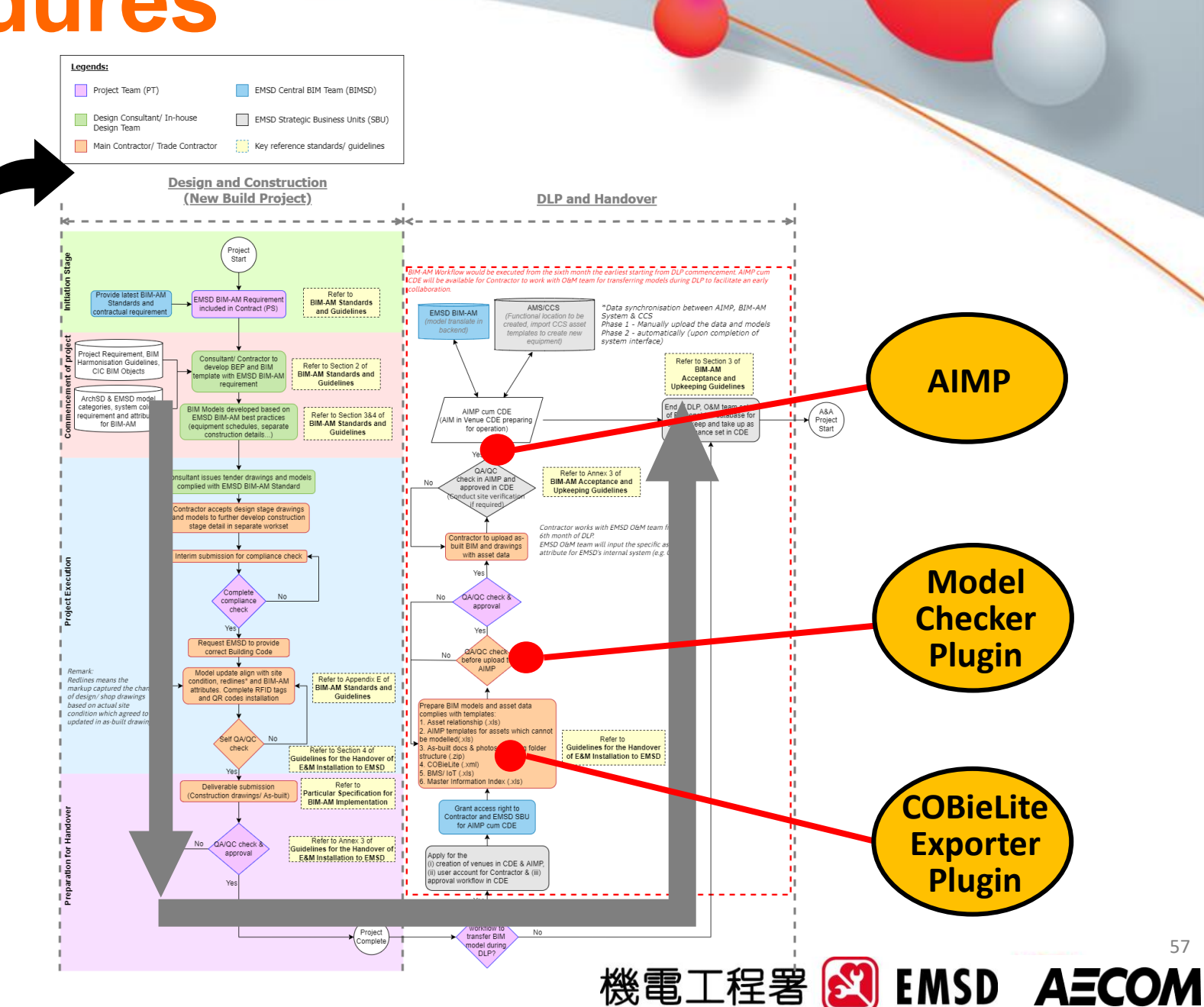

### **Introduction of the New Handover of E&M Installation to EMSD (H/O Guide)**

# AIMP Asset Information Management Platform (AIMP)

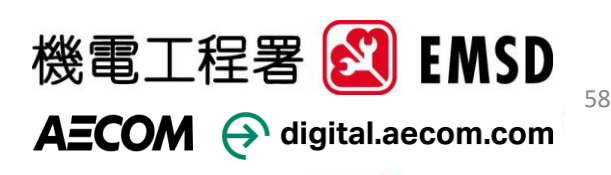

# **About AIMP**

#### It is used for:

- A platform for Contractor to **download plugins** and **templates** needed for the Handover:
	- $\rightarrow$  Model Checker Plugin
	- $\rightarrow$  COBieLite Exporter Plugin
	- $\rightarrow$  Asset Relationship Excel templates
	- $\rightarrow$  CCS/AMS Asset Templates (latest version)
- Upload BIM-AM and Model deliverables
- Upload O&M documents and mapping to assets *[Section 6.1.3 of BIM-AM SG]*
- Create Level 1 system which cannot be modelled
- Export of AIMP COBieLite & CCS/AMS files

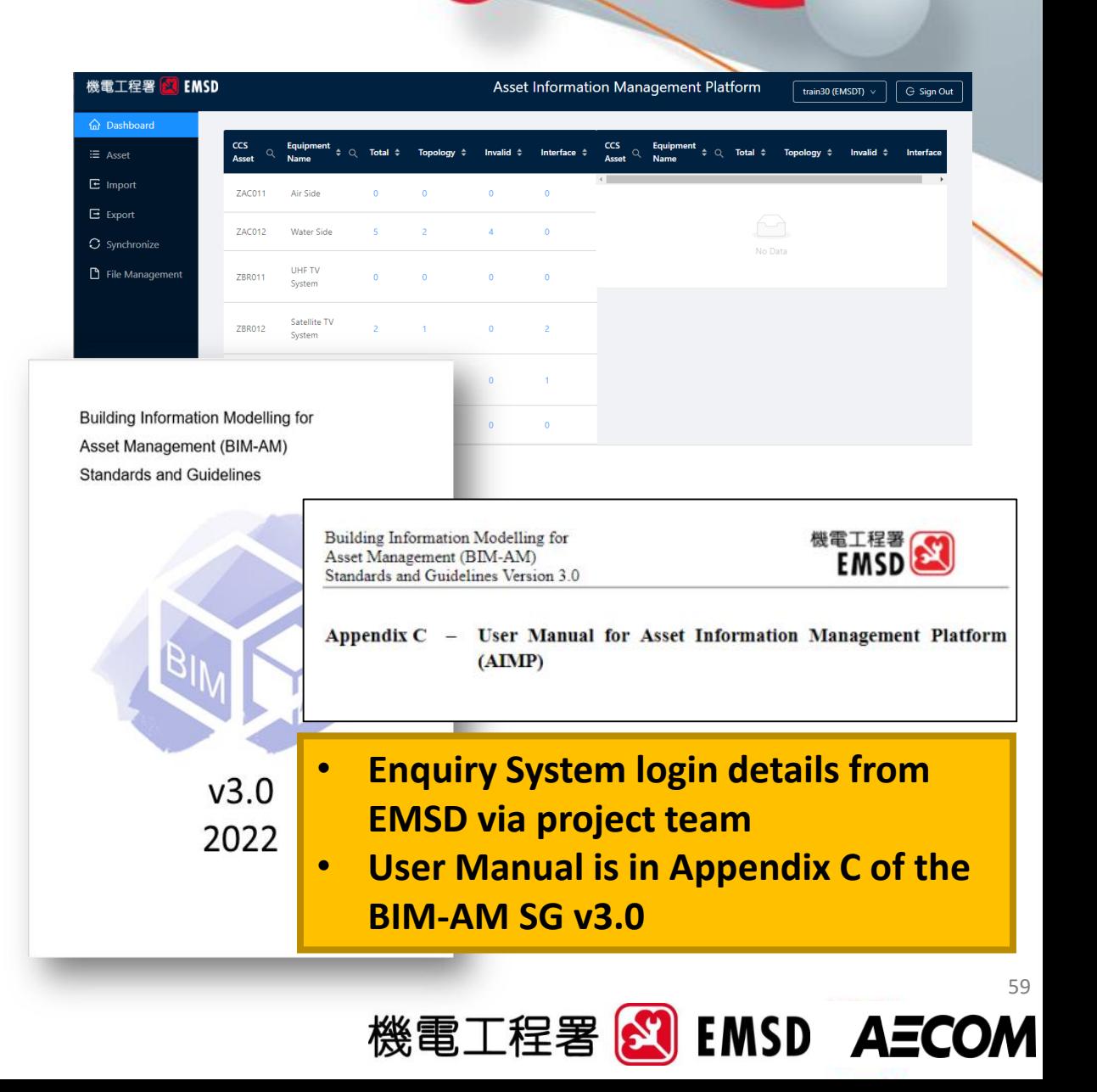

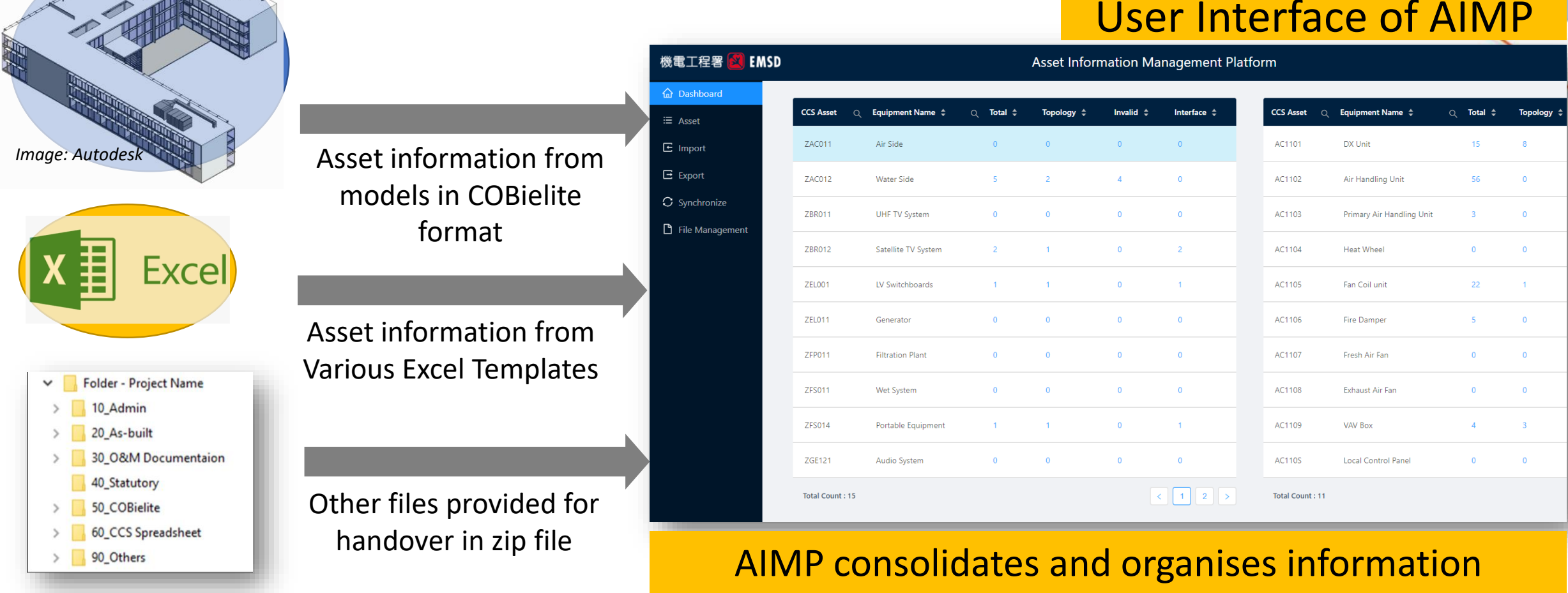

#### User Interface of AIMP

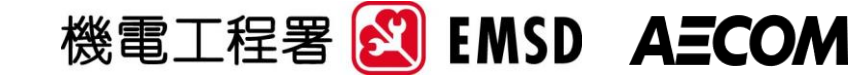

uploaded by trade

### User Interface of AIMP

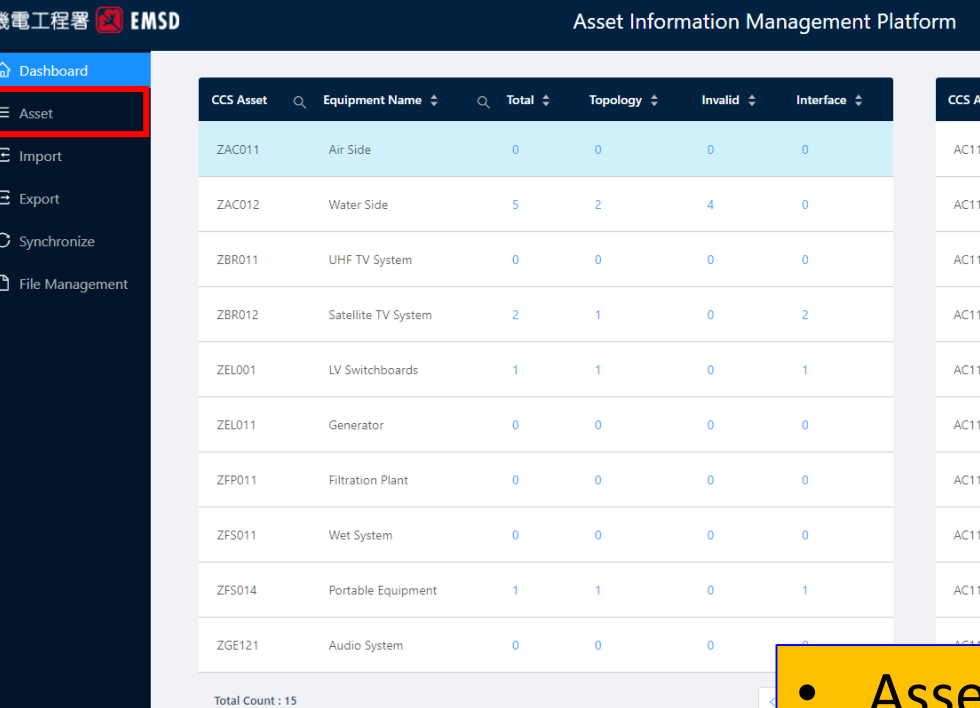

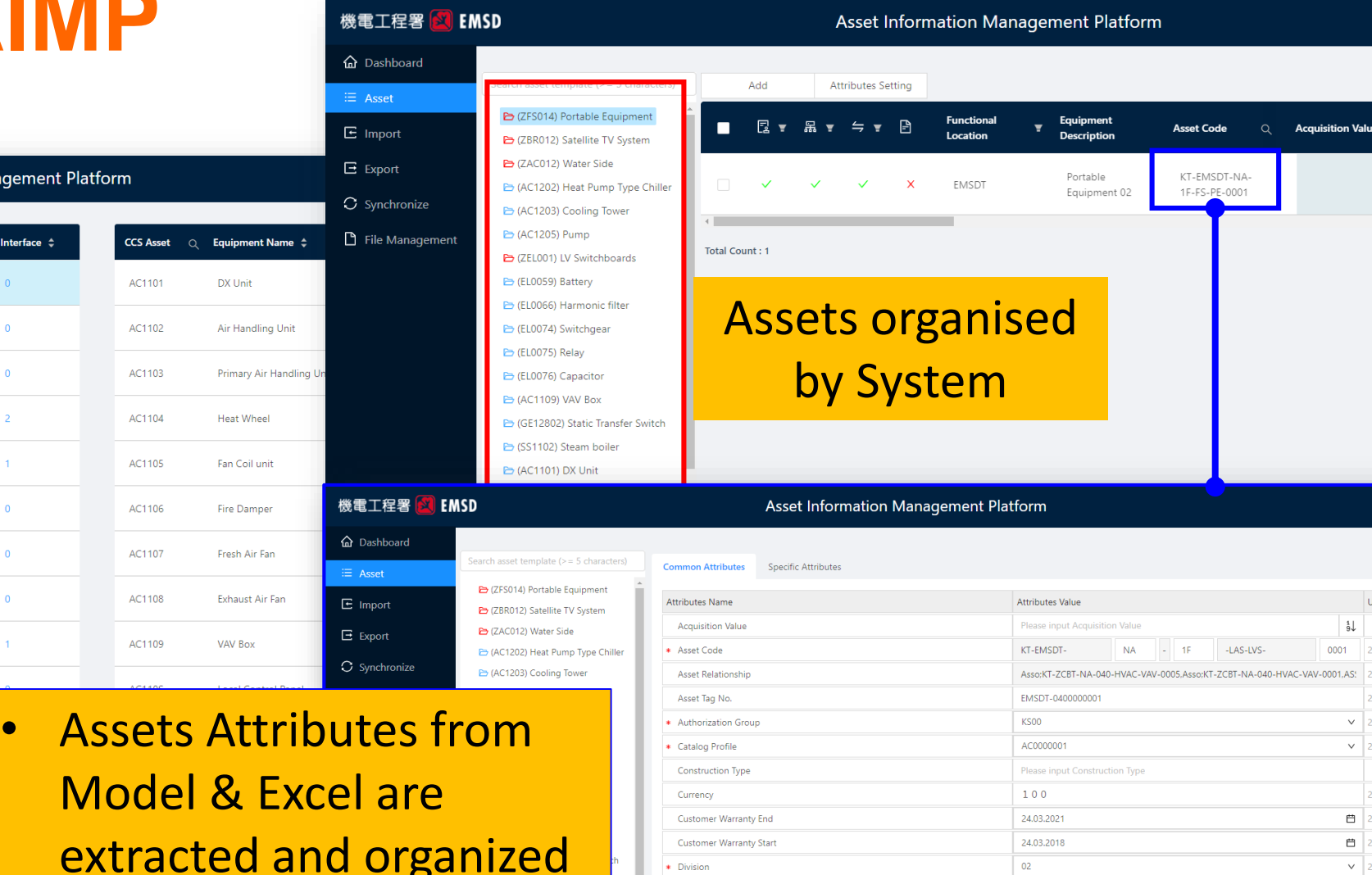

Data validation

**Model** 

E (EL1105) Fuel Tank E (SS1106) Pump

 $\bullet$  Func

Equip

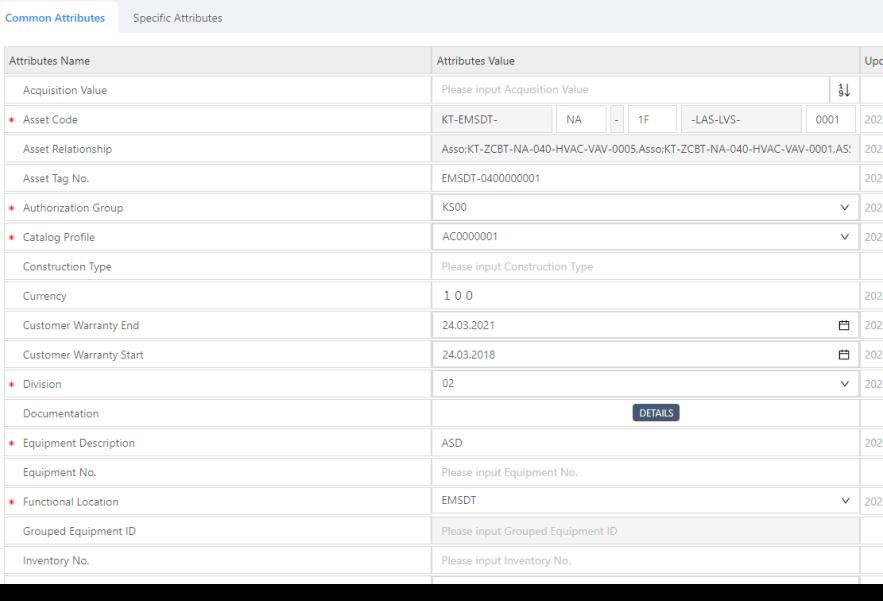

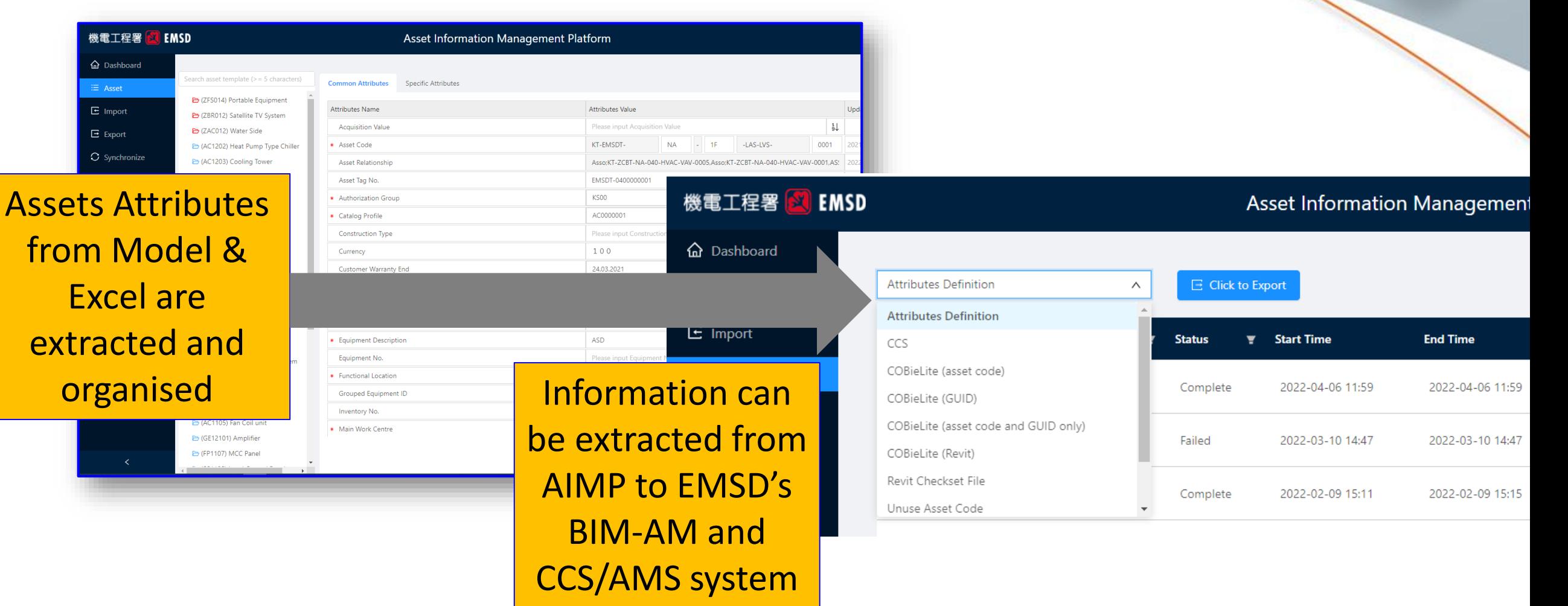

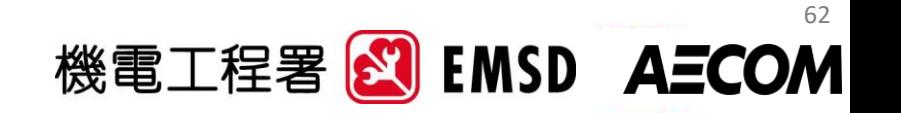

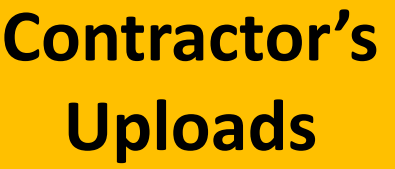

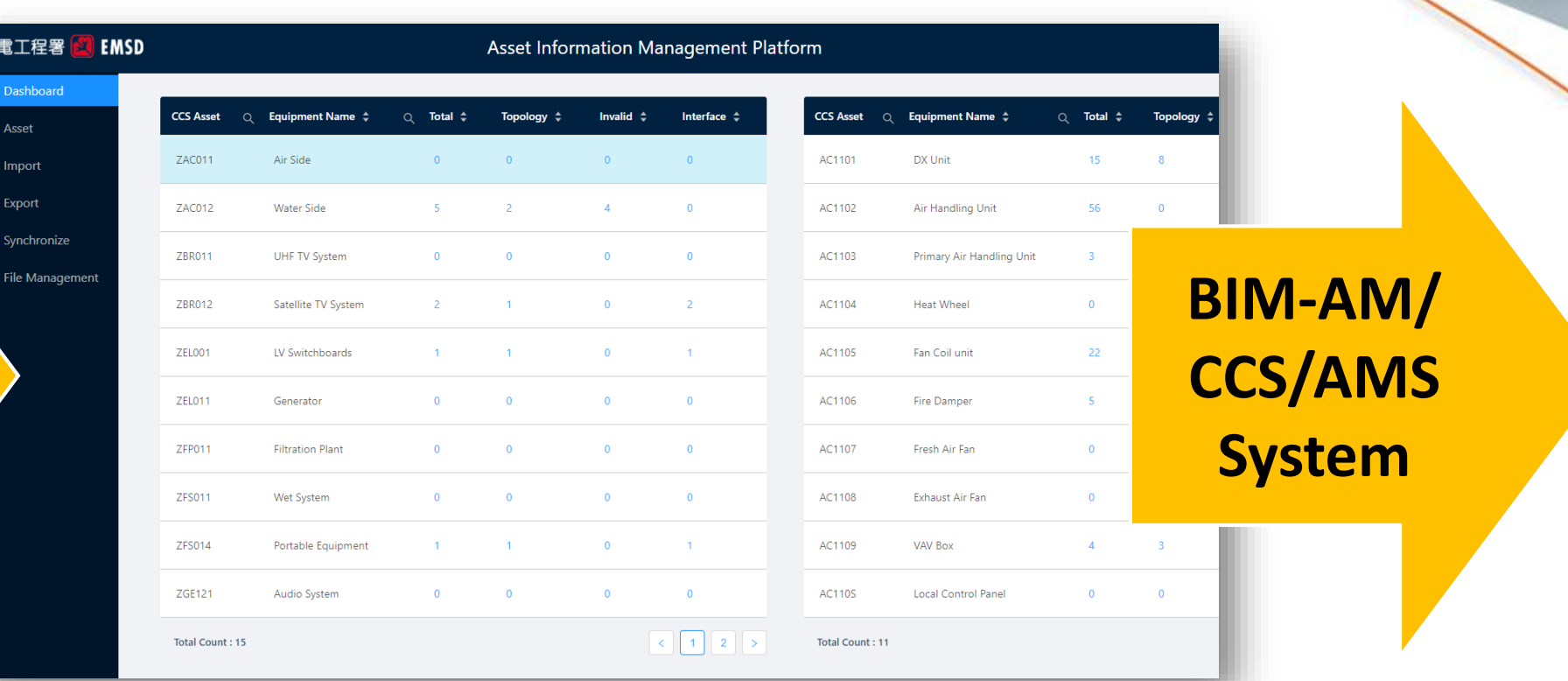

#### AIMP Consolidates and Organizes information

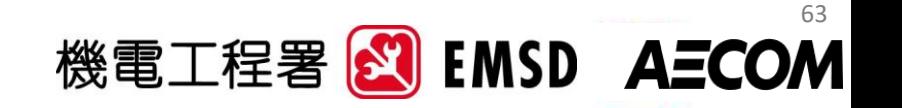

### **Introduction of the New Handover of E&M Installation to EMSD (H/O Guide)**

### COBieLite Exporter

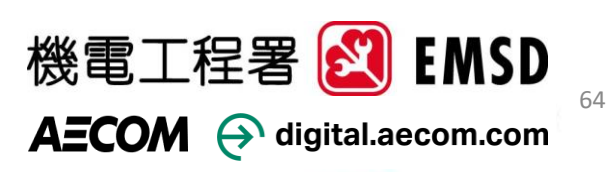

## **Tools for preparing the BIM-AM deliverables – COBieLite Exporter**

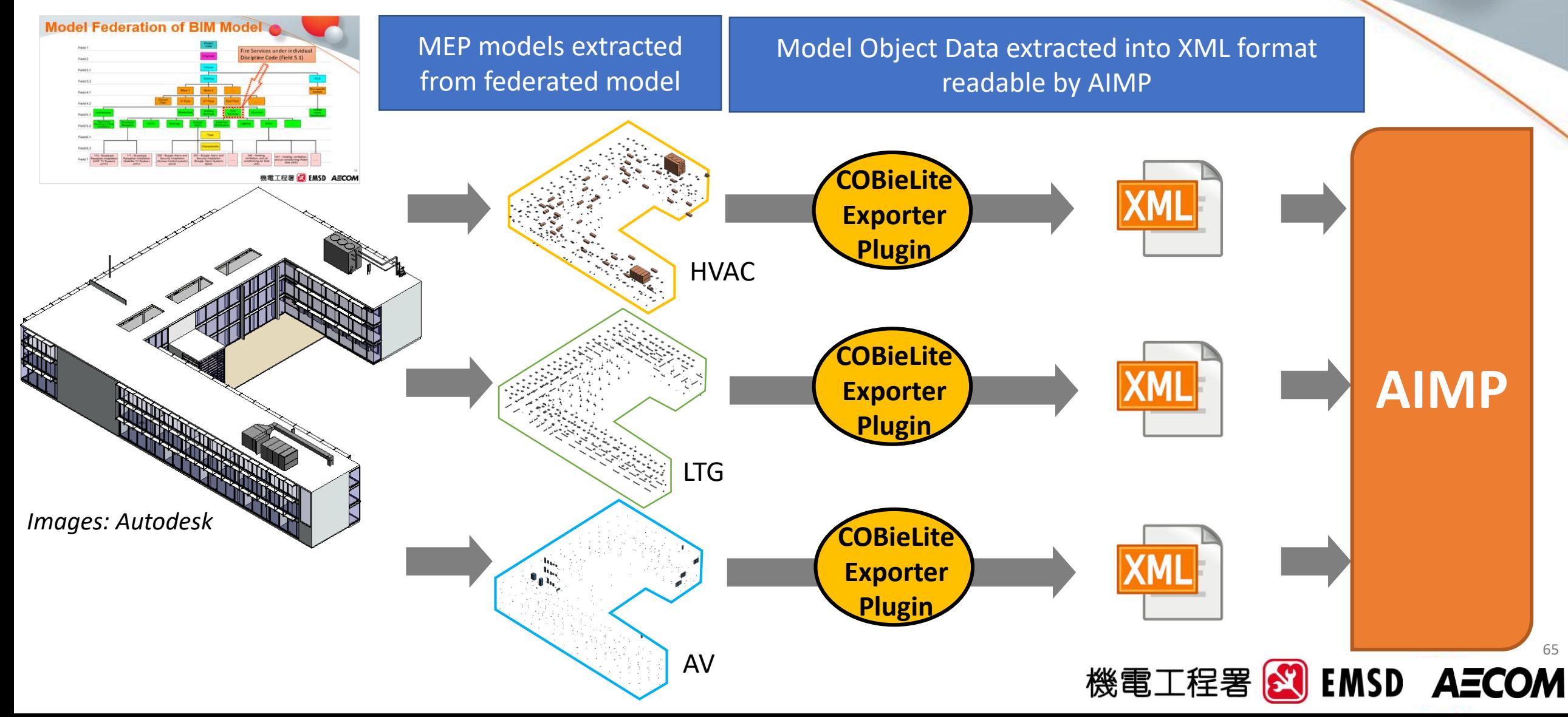

### **Tools for preparing the BIM-AM deliverables – COBieLite Exporter**

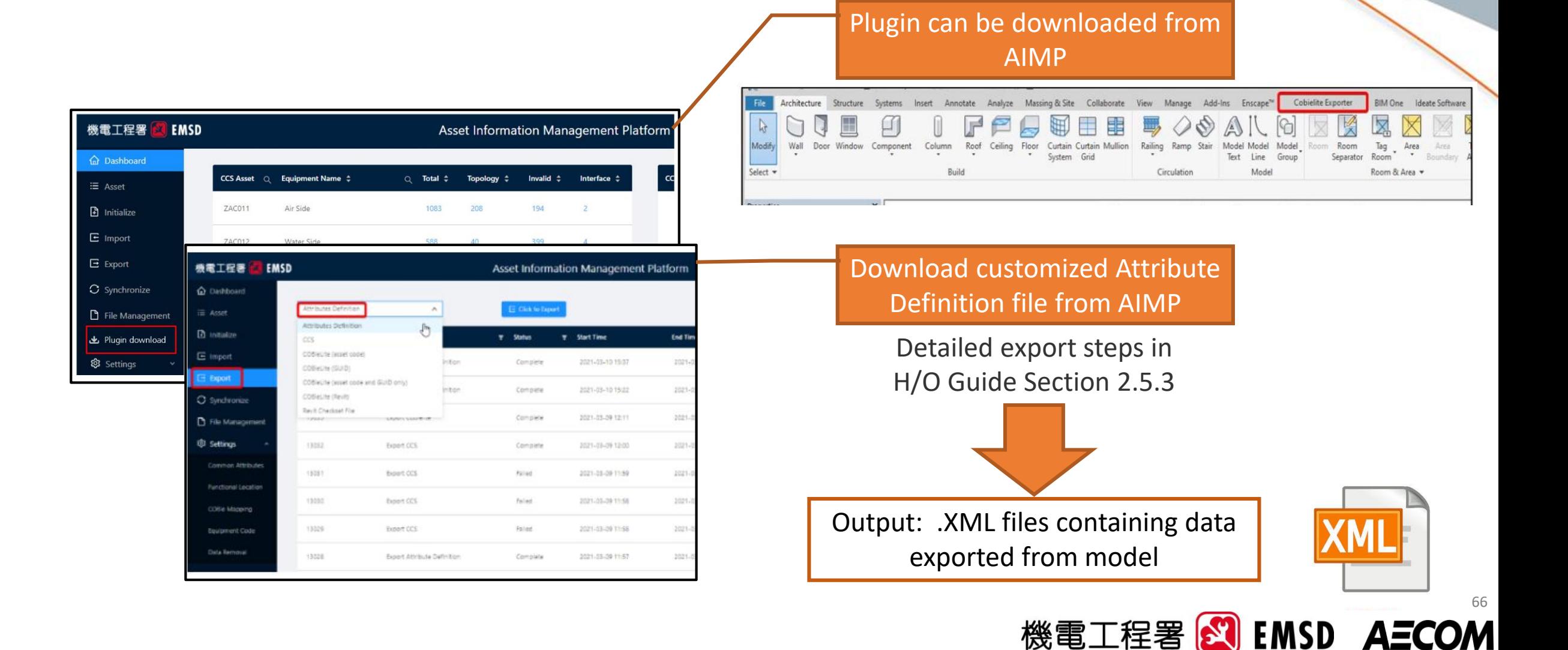

### **Introduction of the New Handover of E&M Installation to EMSD (H/O Guide)**

### BIM Model Checker

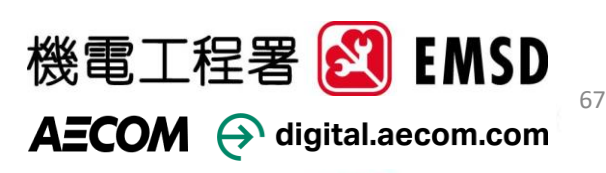

# **Tools for preparing the BIM-AM deliverables – BIM model checker**

*Checks for Major Asset for:* 

- Asset Code Coding
- Common Project Parameters loaded
- Asset Attributes:
	- Specific Asset Attributes loaded for each asset
	- Asset Attributes belongs to correct Attribute group
- Equipment Schedule
- Unit and Symbol Setting

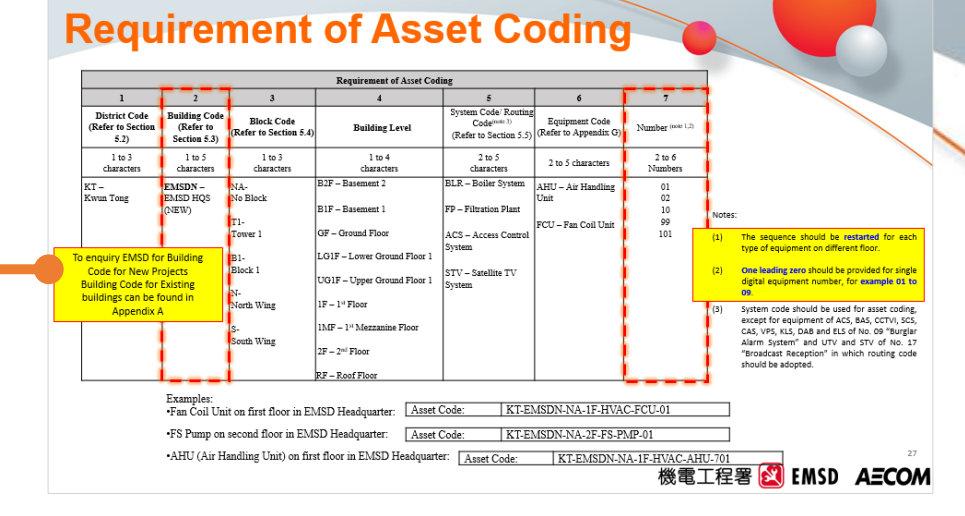

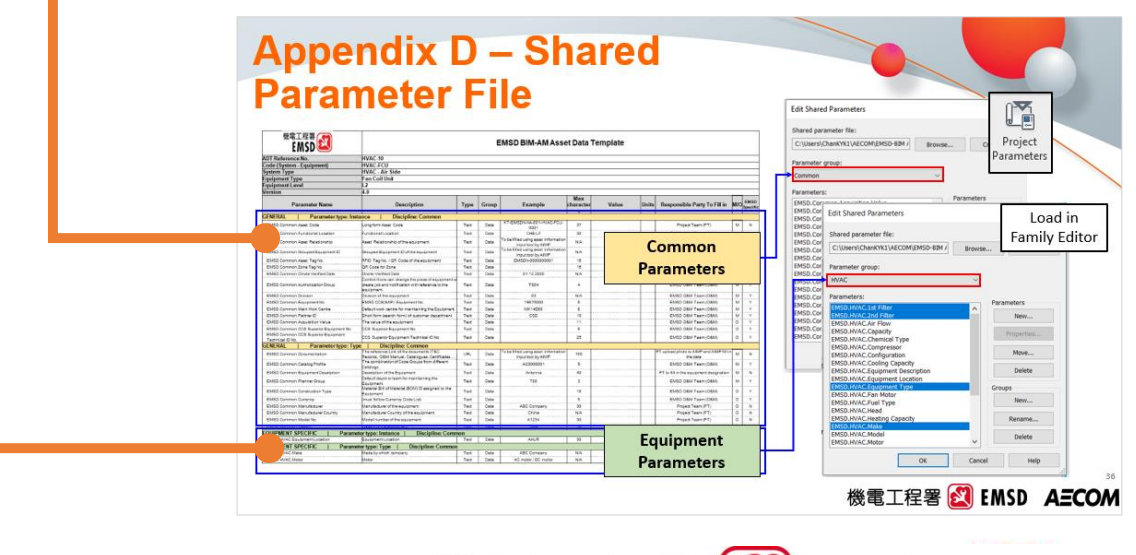

機電工程署 8

68

**EMSD AECOM** 

## **Tools for preparing the BIM-AM deliverables – BIM model checker**

Plugin can be downloaded from AIMP

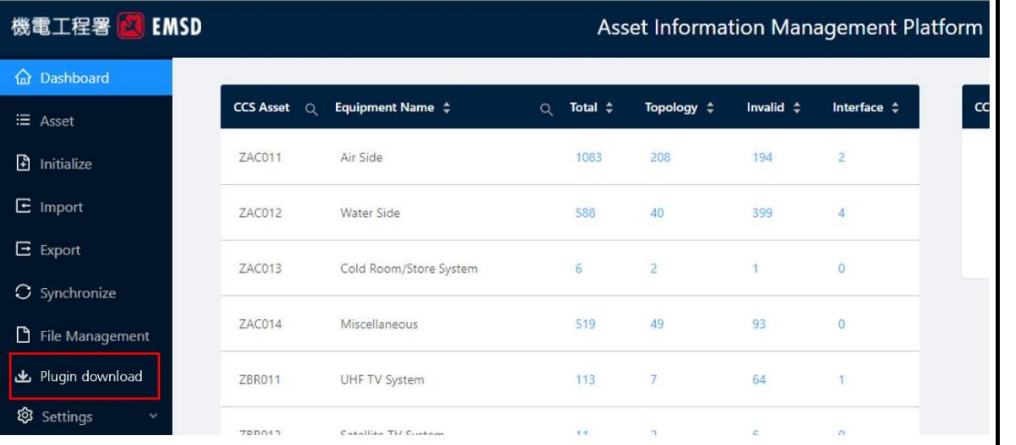

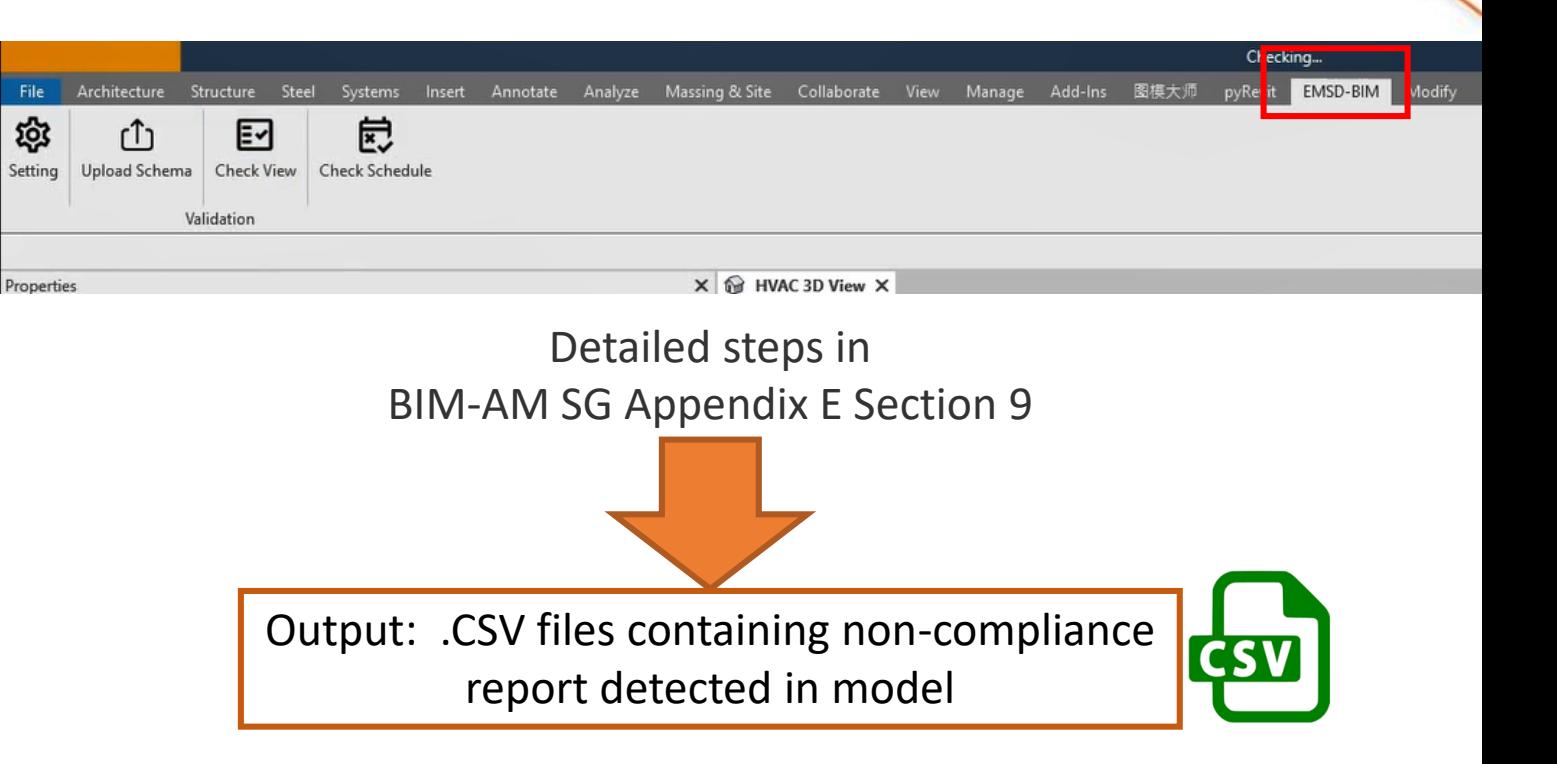

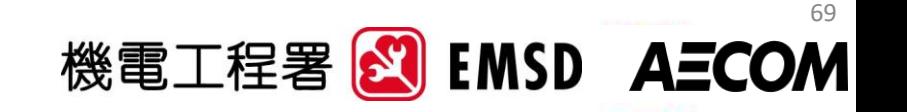

## **Tools for preparing the BIM-AM deliverables – BIM model checker**

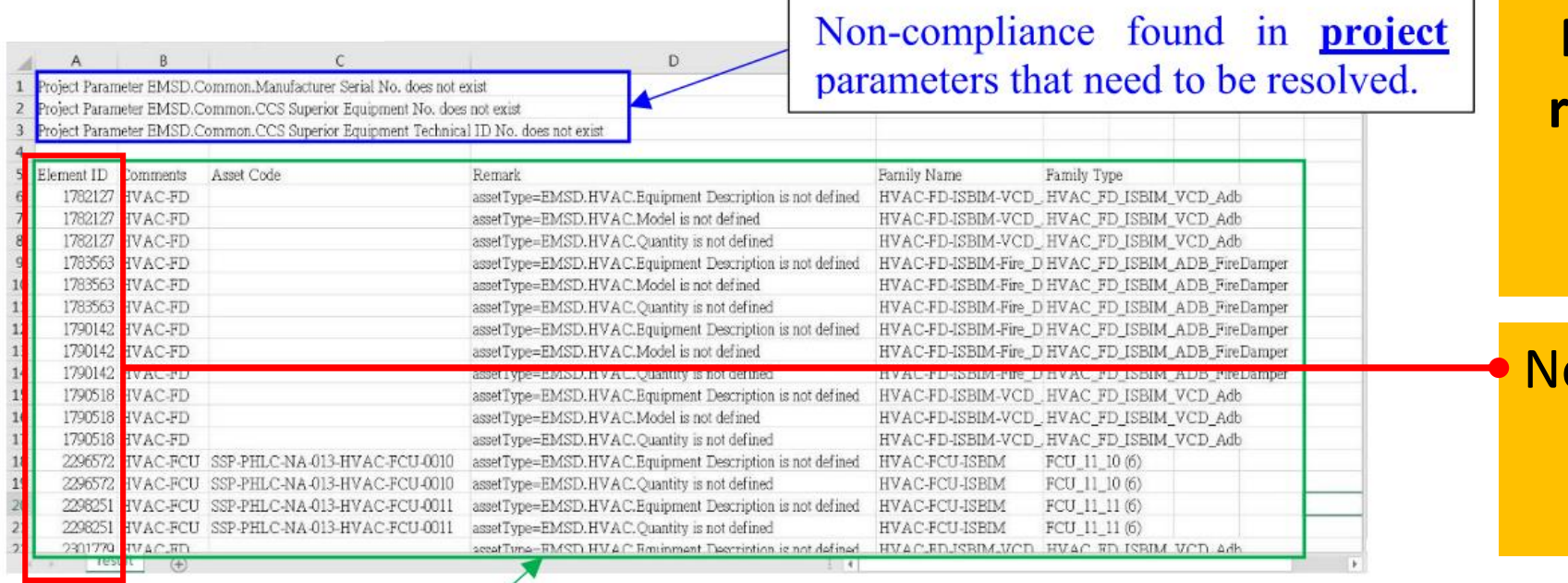

**Non-Compliance report regarding the parameter setting and naming**  generated as CSV file

on-Compliance Element's Element ID will be identified

Non-compliance found in **object** parameters that need to be resolved.

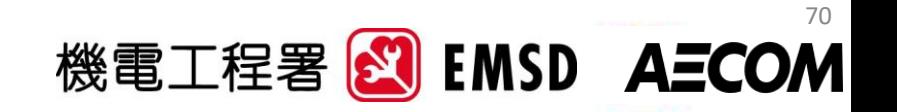

### **Introduction of the New Handover of E&M Installation to EMSD (H/O Guide)**

### Master Information Index

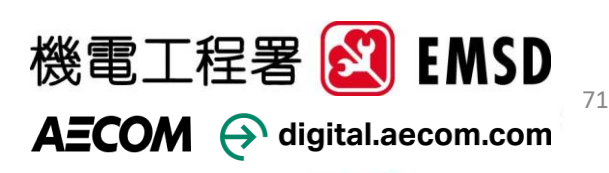

# **Master Information Index (MII)**

To list out BIM-AM related files information including documents, drawings or models in compliance with EMSD BIM-AM folder structure.

File information including but not limited to CDE path, author and discipline, etc. Could be generated from CDE after being uploaded to the AIMP cum CDE by the trade

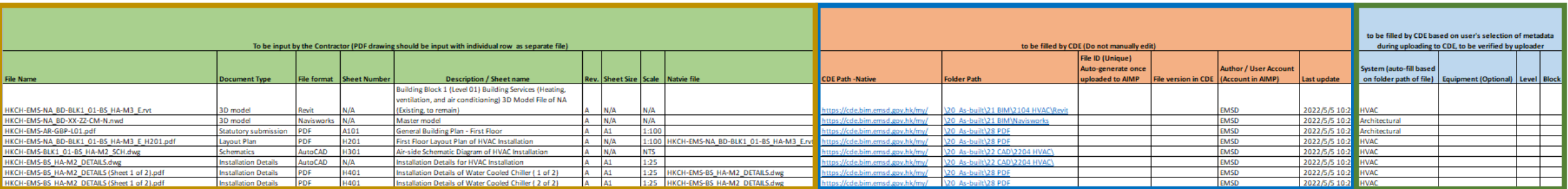

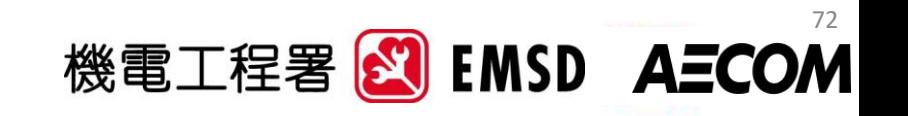

### **Introduction of the New Handover of E&M Installation to EMSD (H/O Guide)**

### Handover Procedures

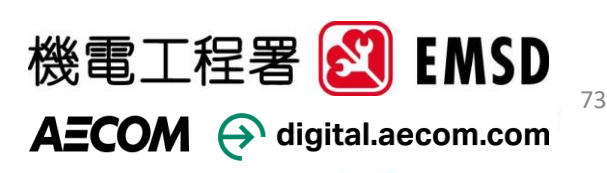

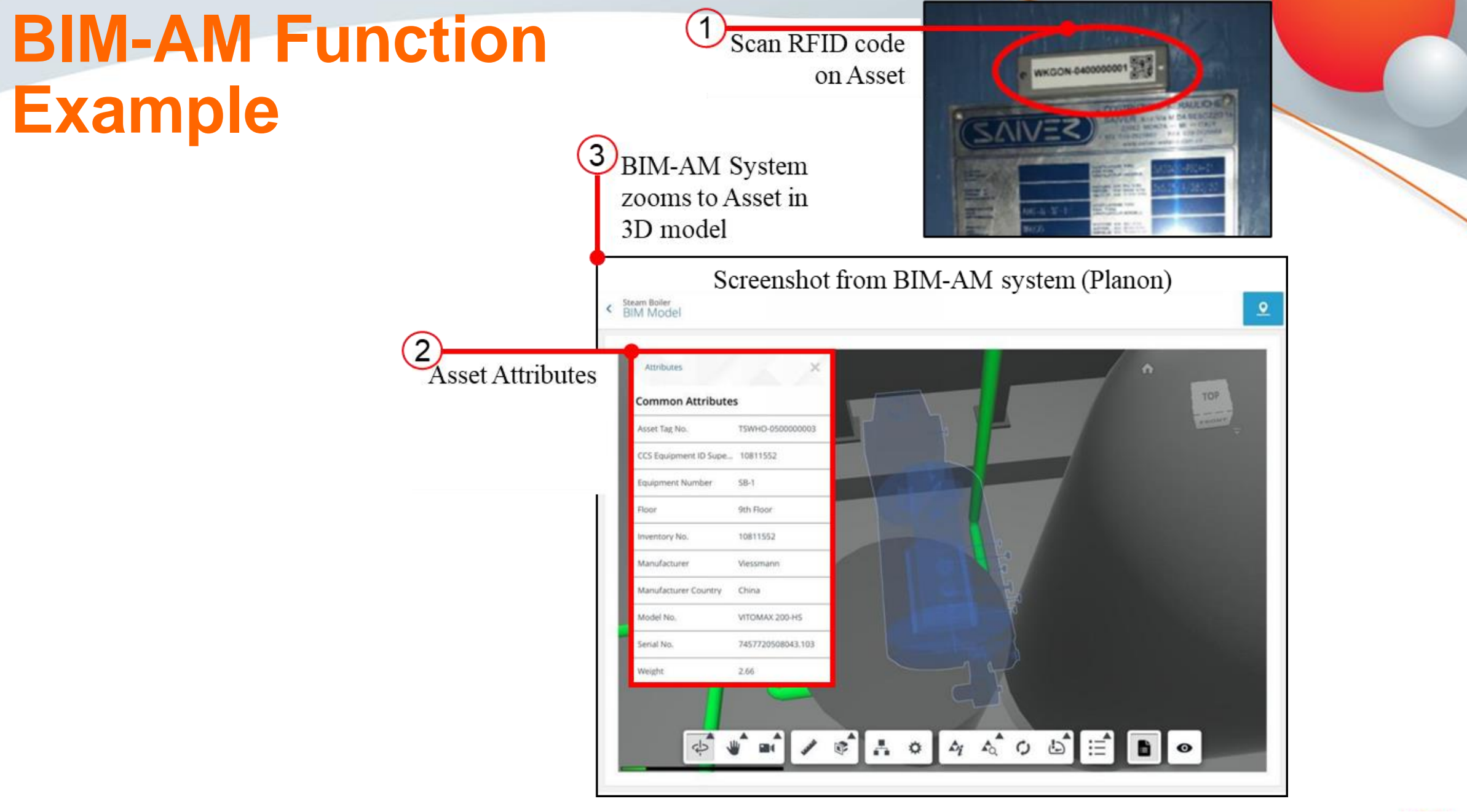

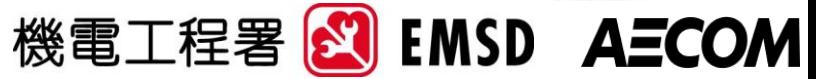

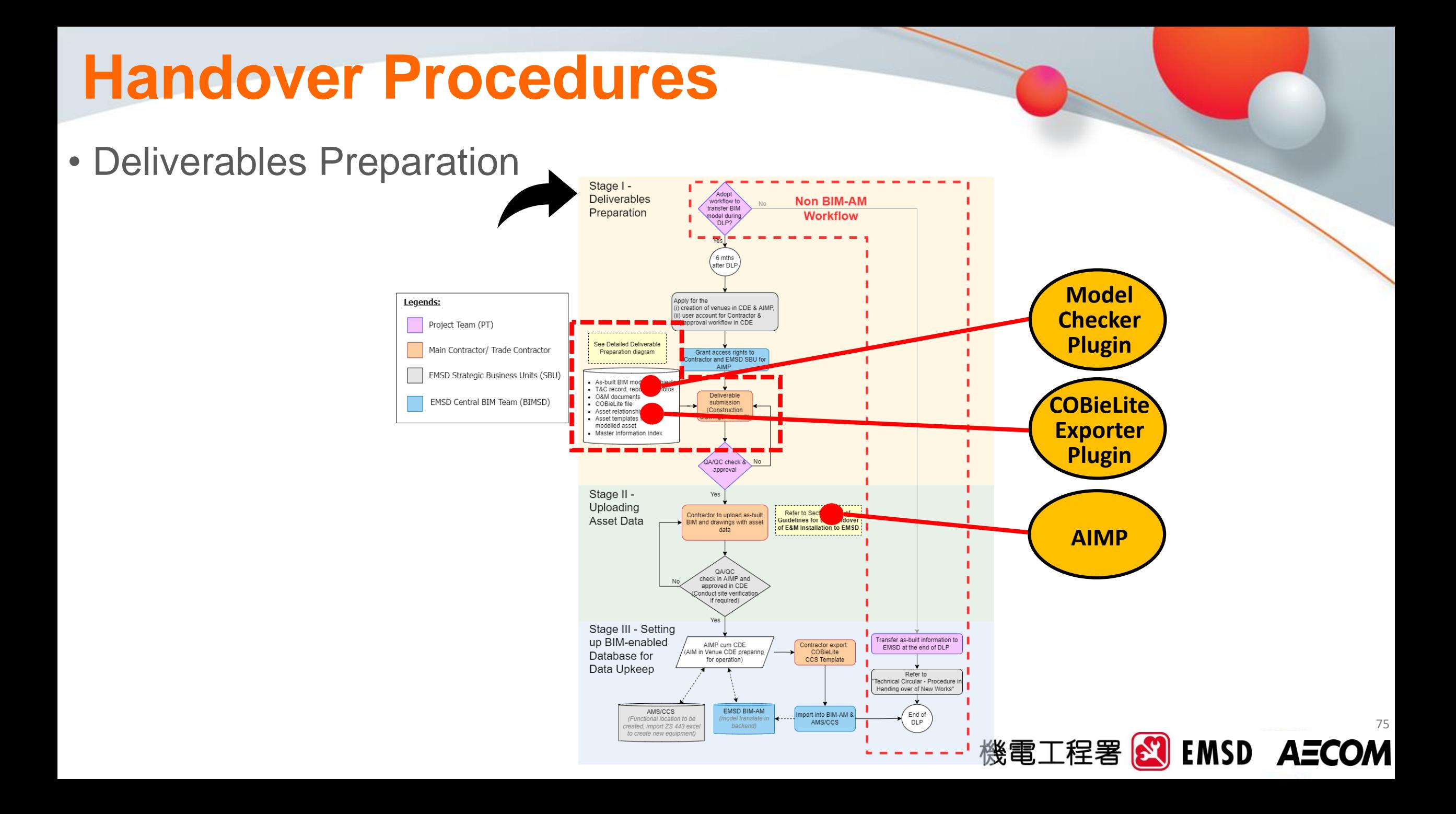

### **Handover Summary**

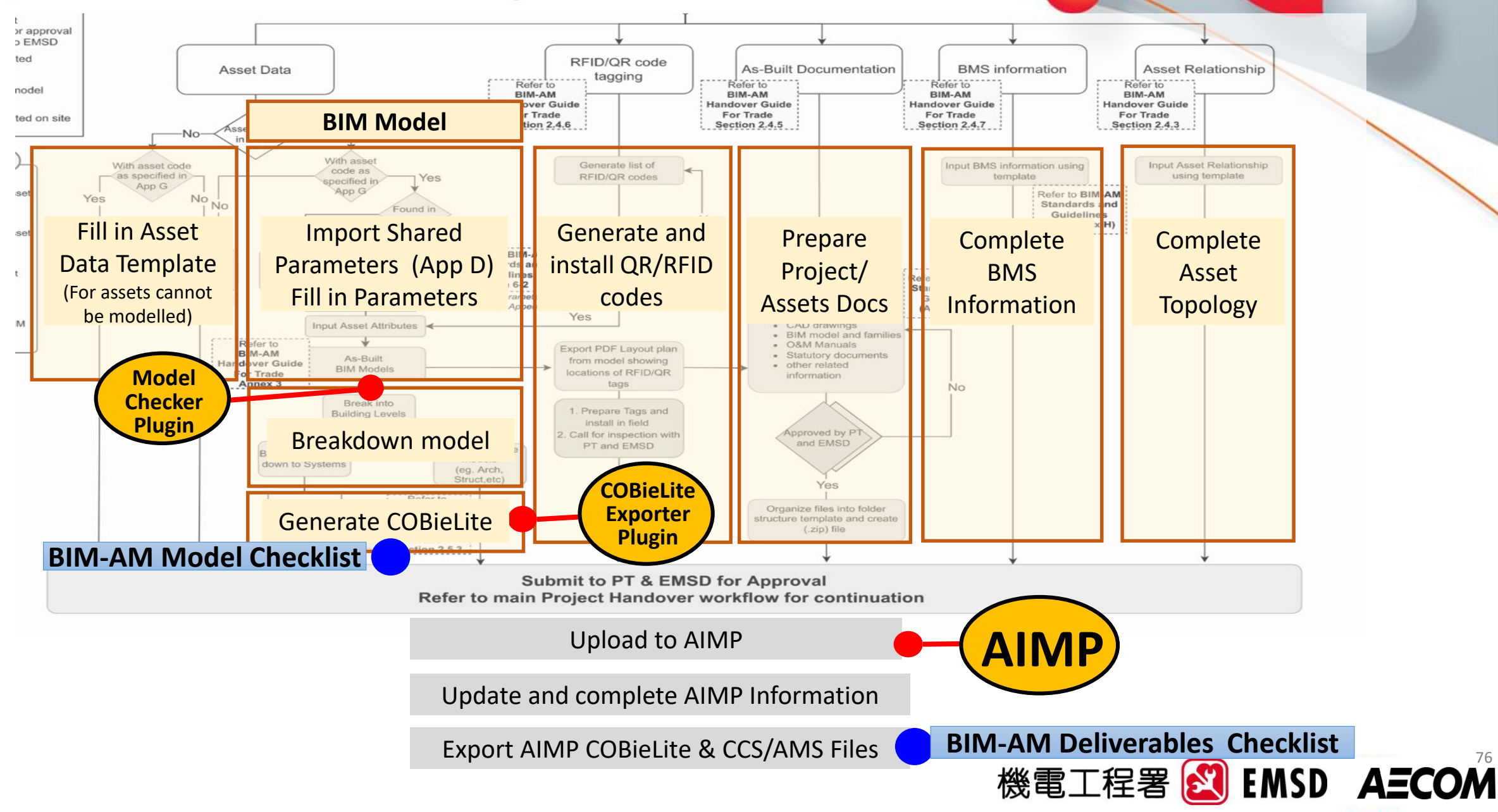

76

# **Handover Procedures**

### • Deliverables Preparation-

### Detailed

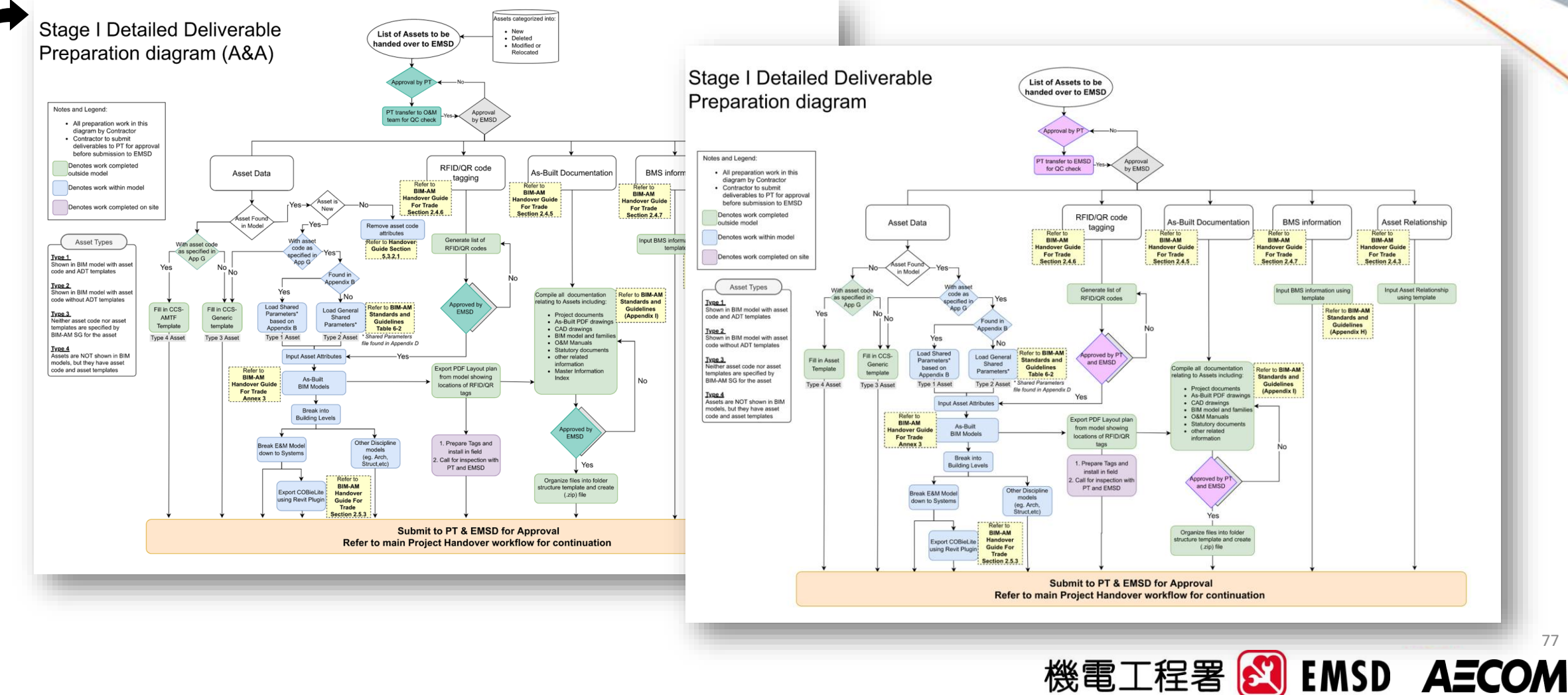

77
## Asset Relationship

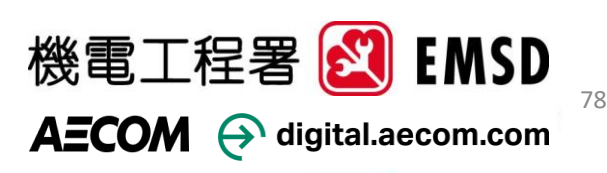

# **Asset Relationship**

#### Within AIMP

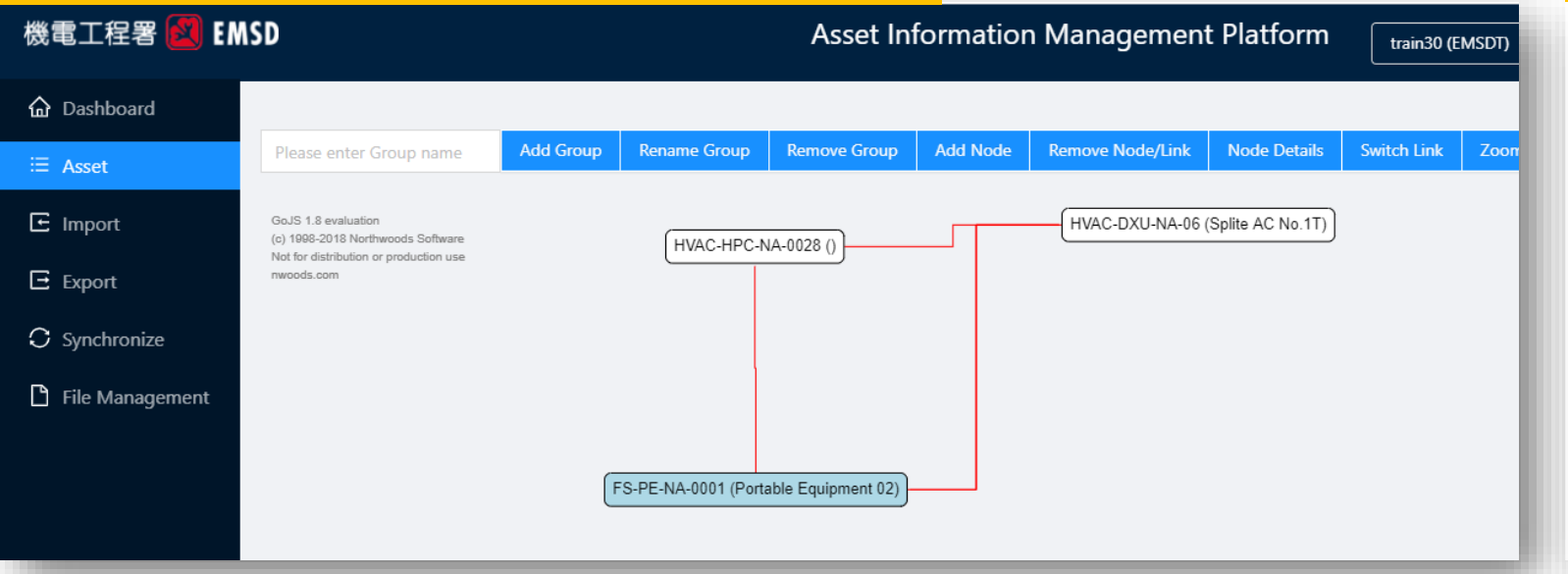

#### Illustration of Systems Diagram

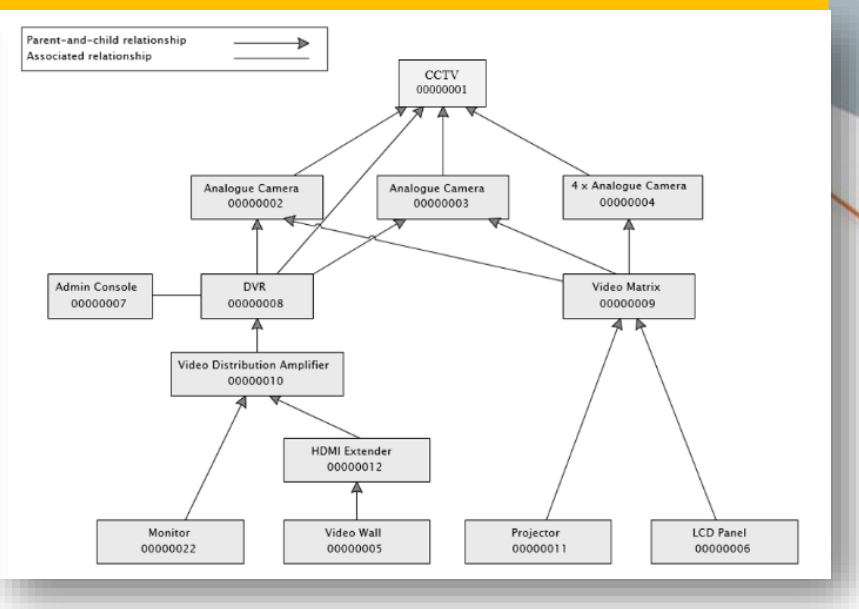

#### Asset Relationship Template

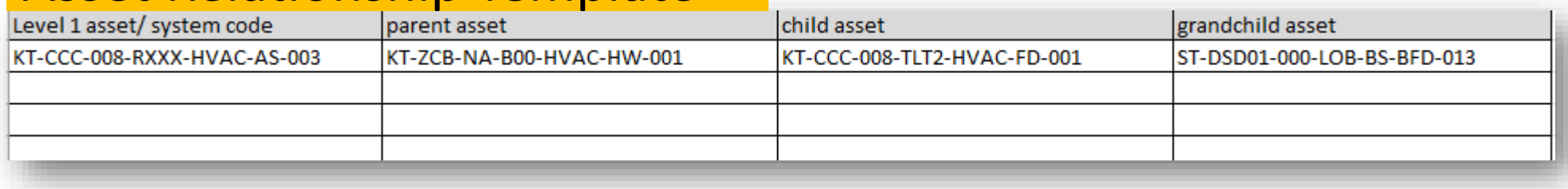

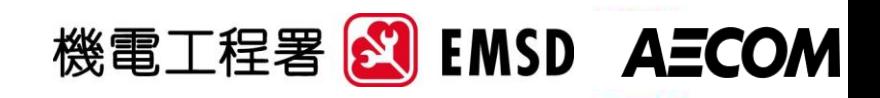

### Handover Checklists

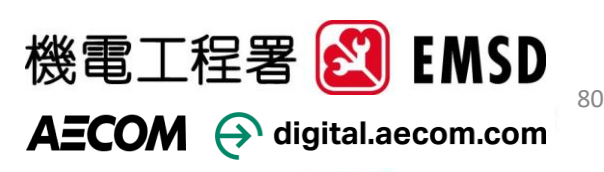

# **Handover Checklist**

• H/O Guide Annex 3

Spilt into 2 portions:

### BIM-AM Model Checklist

To check that all the requirements are met before uploading to AIMP

- To be submitted before uploading models to AIMP
- List of models checked to be submitted together

#### BIM-AM Deliverables Checklist

To check that all the steps and requirements are completed for the entire handover process

• To be submitted at the end of the Handover Process

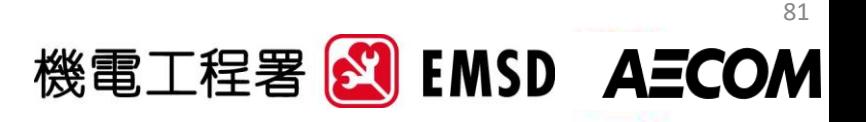

### Model Checklist

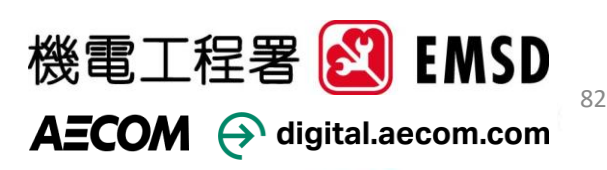

## **BIM-AM Model Checklist**

#### • H/O Guide Annex 3

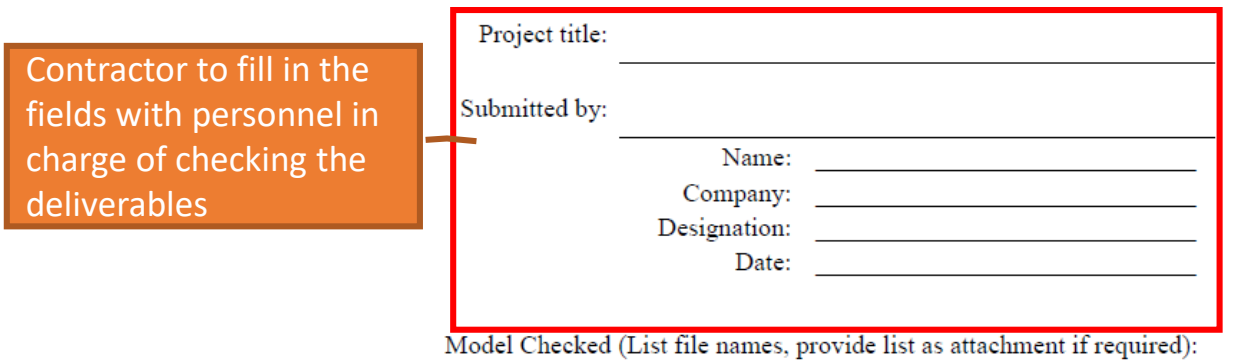

#### **BIM-AM Model Deliverable Checklist**

#### Notes:

- Checklist shall be completed by Contractor
- Refer to BIM-AM SG sections for details on each checklist item
- · Item under "General" section are not EMSD specific requirements but is General industry standard (eg. CIC)
- Contractor shall indicate in the comments/remark section any exceptions/ deviations to standard (eg. A&A work where asset relationship is not applicable)
- All fields shall be filled up, "Not Applicable" to be indicated wherever applicable

References to guides is added for Contractor to refer to for details

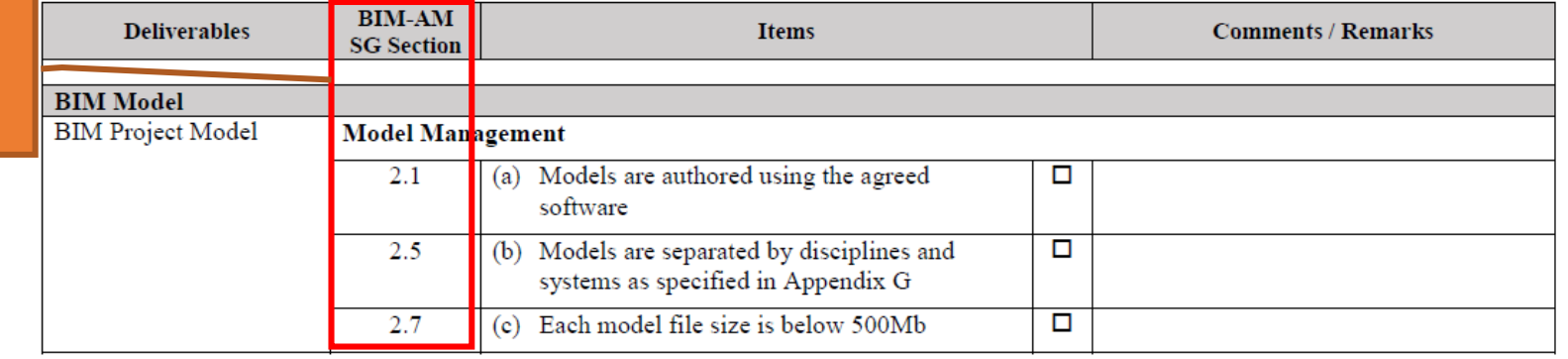

83

# **BIM -AM Model Checklist**

• H/O guide Annex 3

Checks include:

- Model Management
- Model Naming Convention
- Model Setup, e.g. system colour
- E&M / Architectural Models requirements
- Presentation
- Object Parameters/ Asset Information Requirements

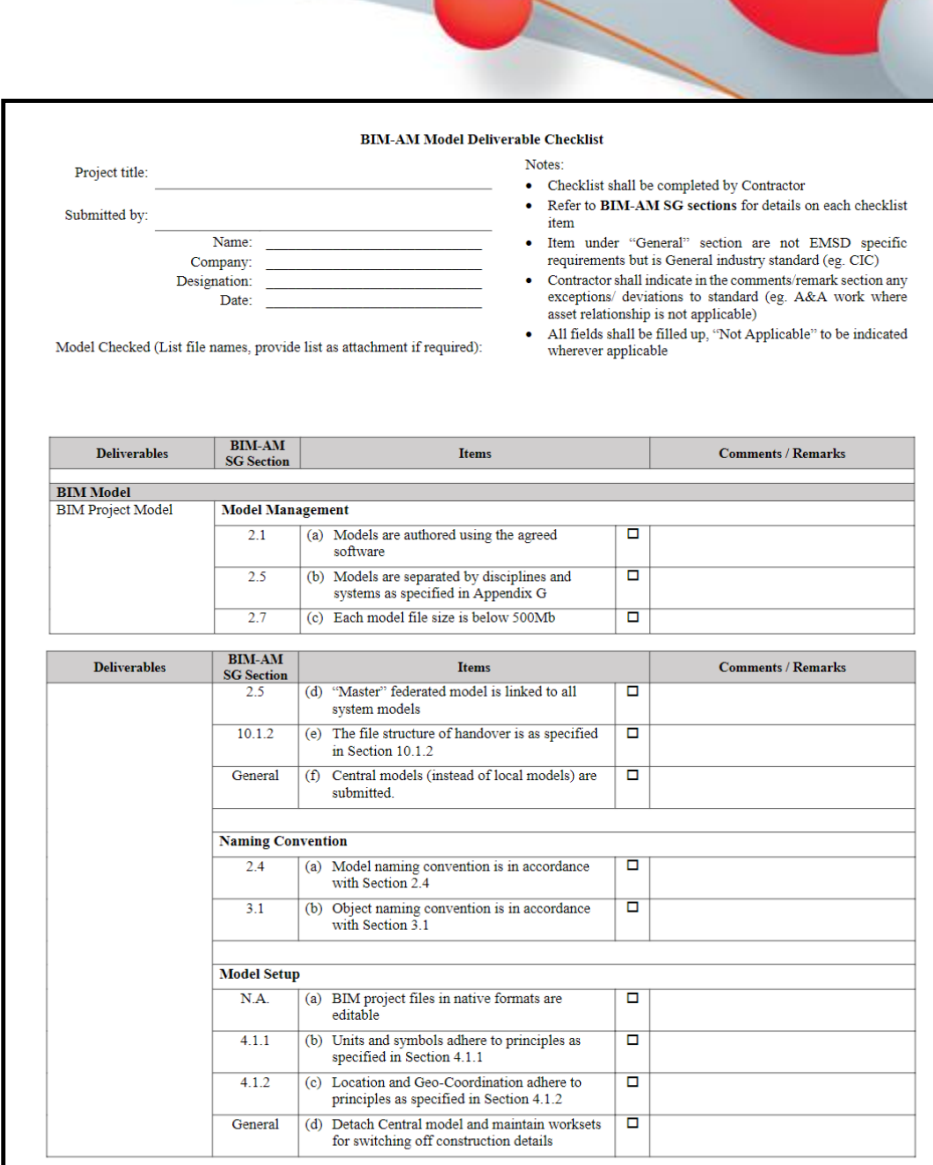

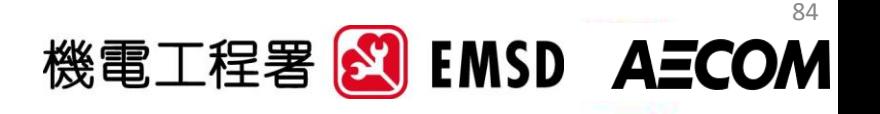

### Deliverables Checklist

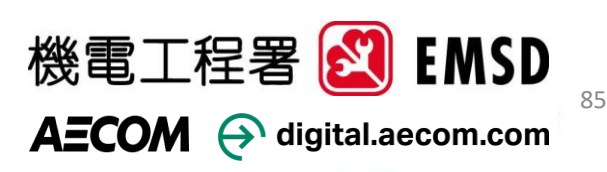

## **BIM-AM Deliverables Checklist**

#### • H/O Guide Annex 3

References to guide added for trade to for details

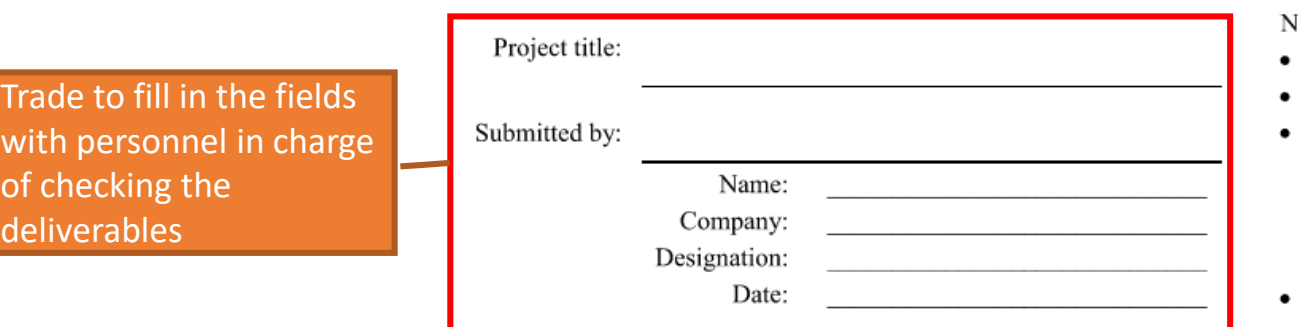

#### **BIM-AM Deliverable Checklist**

#### lotes:

- Checklist shall be completed by Contractor
- Refer to H/O Guide sections for details on deliverable
- Contractor shall indicate in the comments/remark section the following:
	- Date deliverable was completed
	- Any exceptions/ deviations to standard (eg. A&A work where asset relationship is not applicable)
- All fields shall be filled up, "Not Applicable" to be indicated wherever applicable

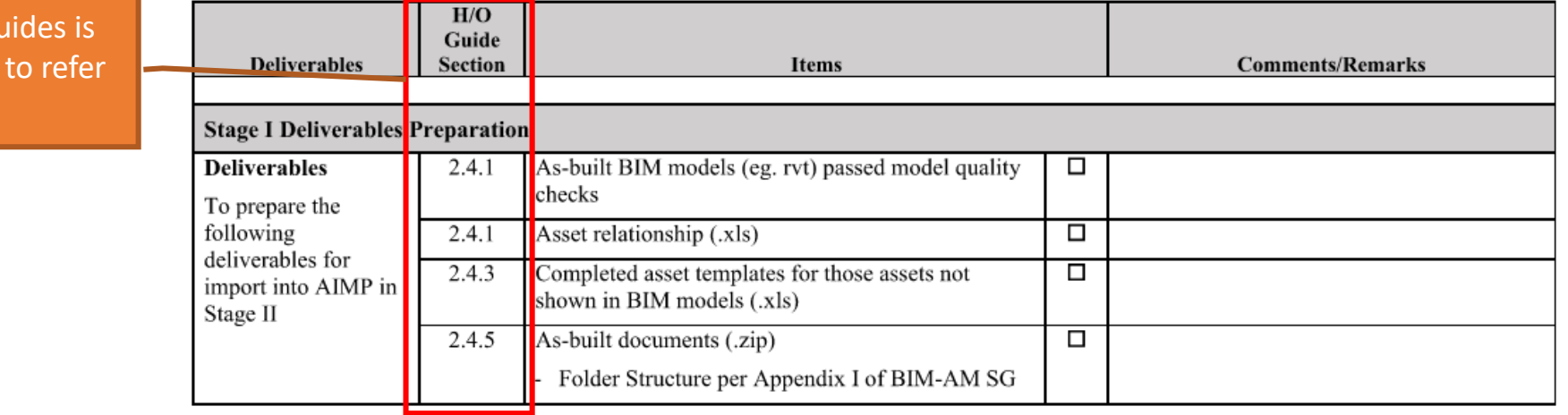

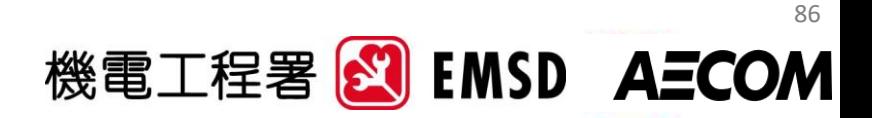

# **BIM-AM Deliverables Checklist**

• H/O Guide Annex 3

### Checks include:

#### Stage I - Deliverables Preparation

- Deliverables list
- Model Checklists
- RFID/QR tagging
- Site Vetting

#### Stage II Uploading Asset Data

- AIMP Uploads
- AIMP Data Vetting

#### Stage III Preparation for Handover

- AIMP outputs
	- CCS/AMS files
	- CoBieLite files

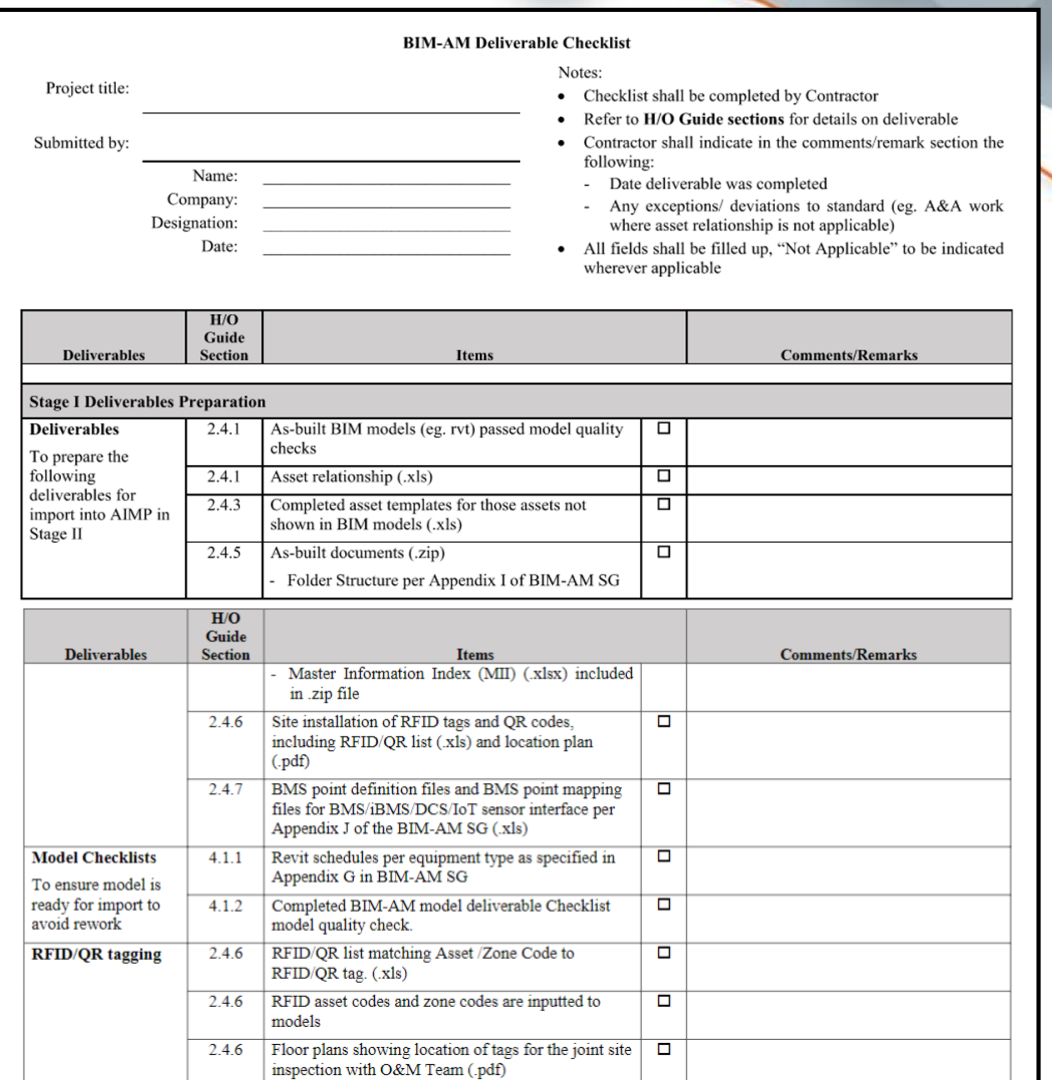

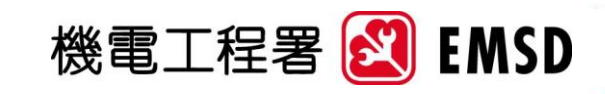

**AECOM** 

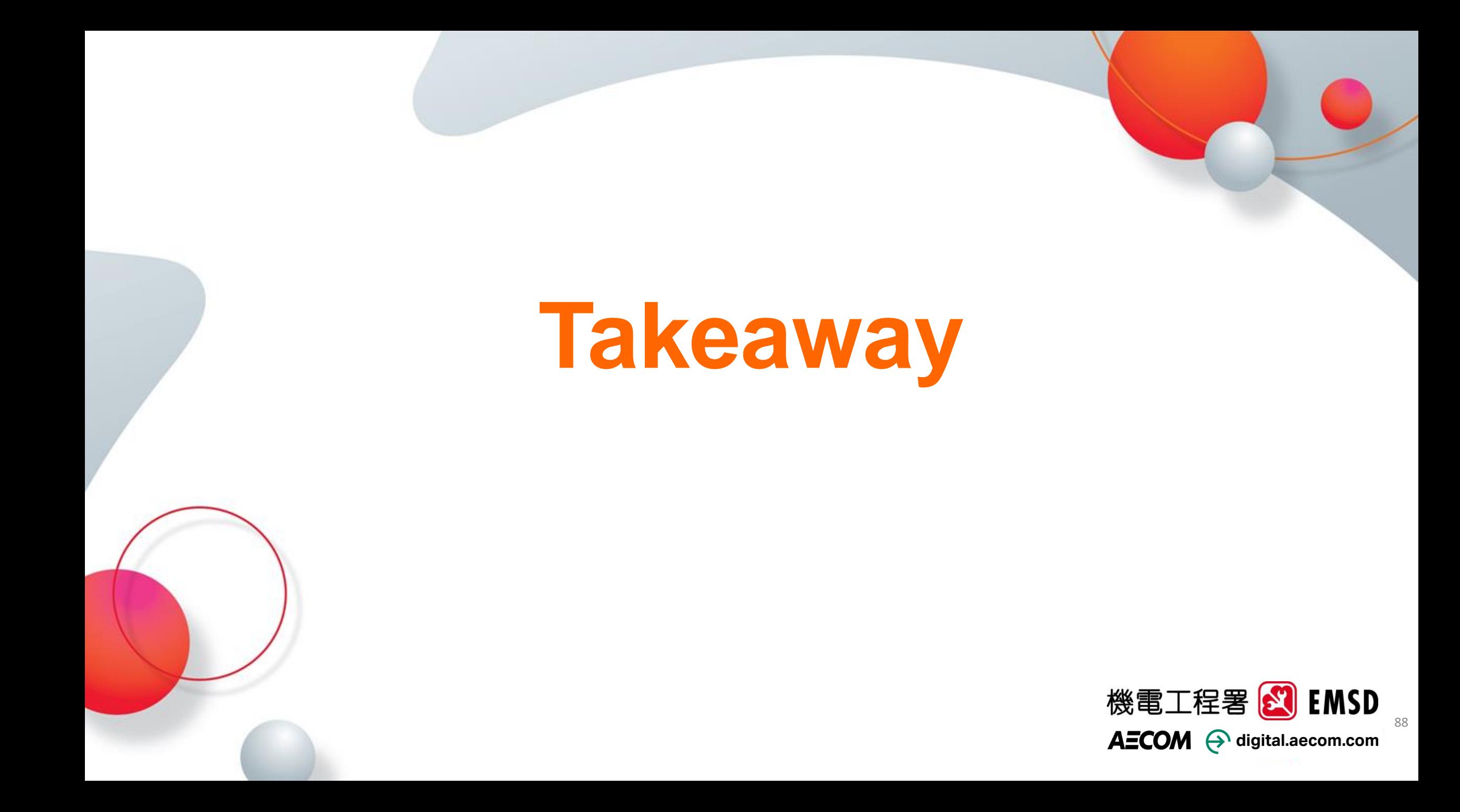

# **Takeaway**

• BIM-AM SG v3.0 and H/O Guide have been launched onto the [EMSD website.](https://www.emsd.gov.hk/en/engineering_services/project_management_consultancy/highlights_of_work/bim_am/)

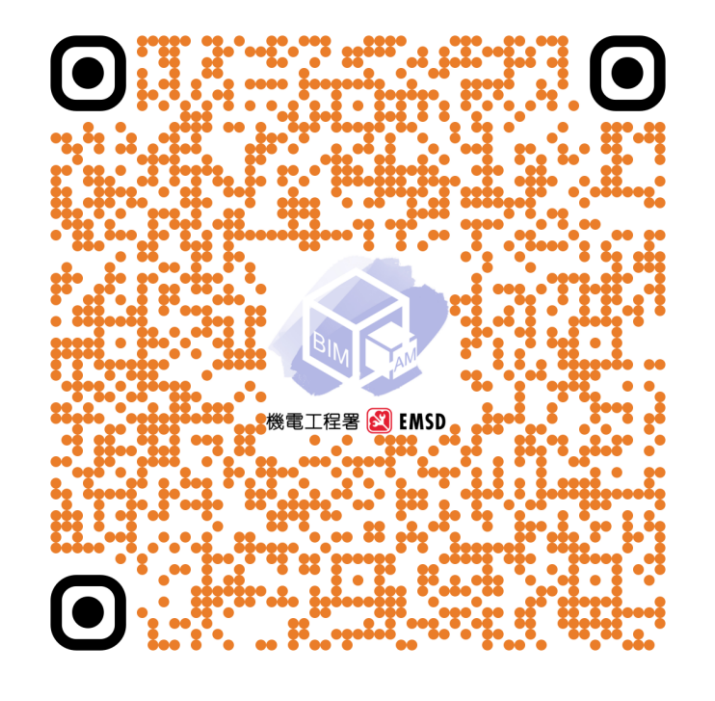

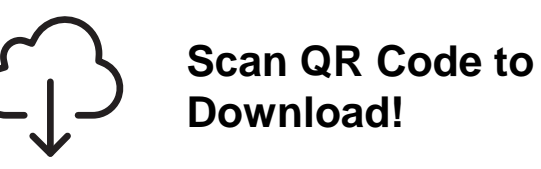

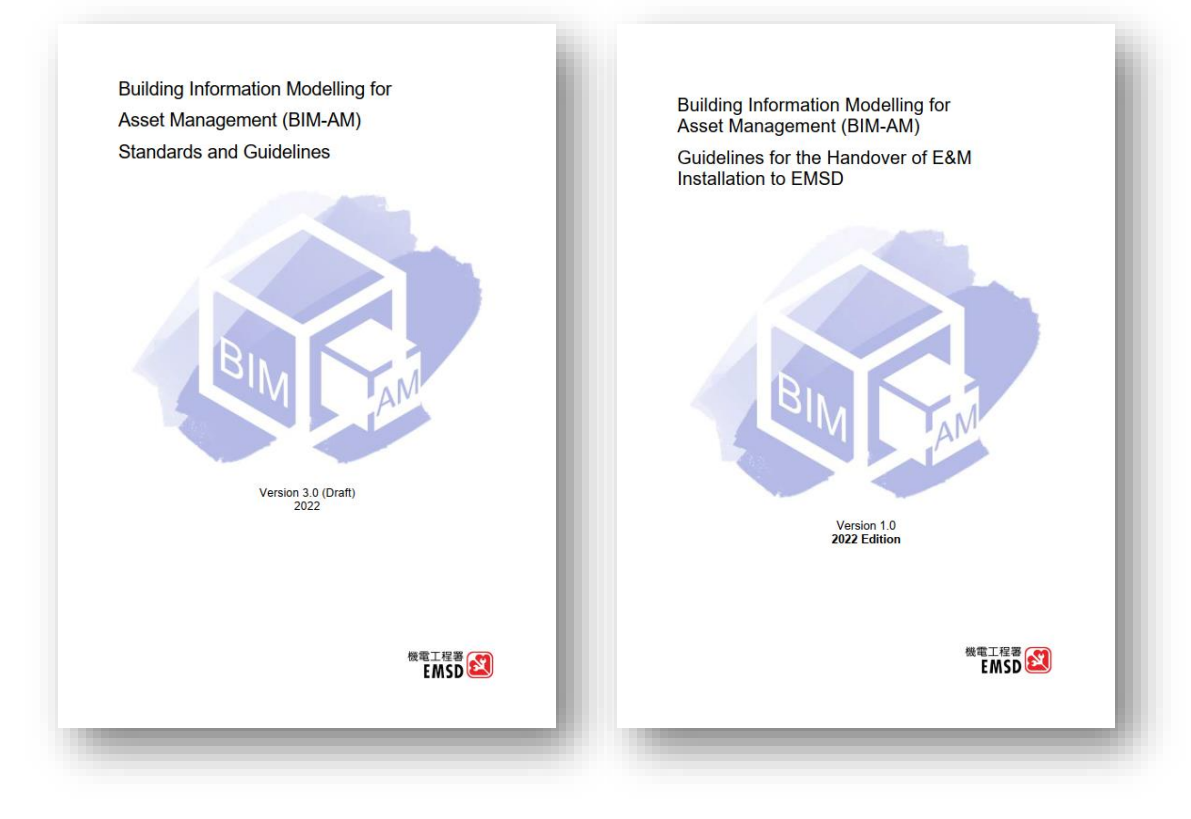

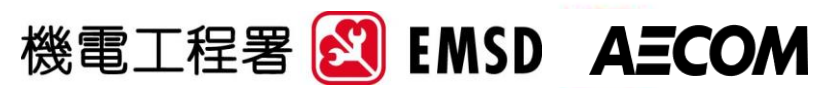

# **Takeaway**

- If agreed by the project team to adopt workflow to transfer BIM models during DLP, the contractor shall provide BIM models and associated as-built BIM-AM deliverables (e.g. COBieLite files, etc.) to EMSD at the earliest time of the sixth month after DLP commencement.
- The following tools shall be applied by the contractor to facilitate the handover process:
	- ‒ AIMP platform
	- ‒ Model Checker
	- ‒ COBieLite Export

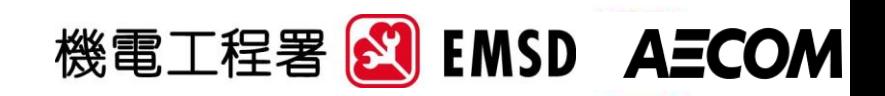

# **Thank You! Q&A**

For enquiries regarding EMSD BIM-AM related matters, please send an email to [bimam-support@emsd.gov.hk](mailto:bimam-support@emsd.gov.hk).

*The hotline is being set up and will be announced in due course.* 

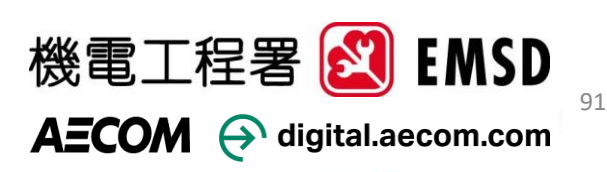